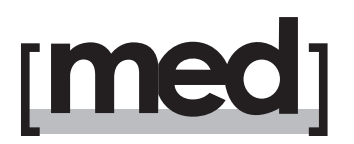

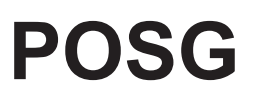

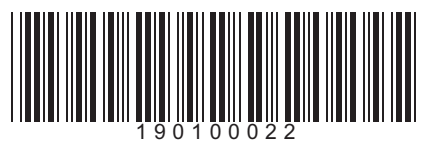

### **MedSky MS10 TT**

**Con SW 13.0 o versione superiore**

### **MedSky MS10 CAN - MedSky MS10 CAN TX**

**Con SW 12.30 o versione superiore**

Se disponete di un'apparato con versione sw inferiore, ci potete contattare per l'aggiornamento tramite telefono, purchè la SIM CARD impiegata disponga della linea dati "bidirezionale".

### **RICEZIONE POSIZIONE VEICOLO**

Sono ora possibili 3 tipi di interrogazione via **SMS** per conoscere la posizione in cui si trova il veicolo:

- **POS**: Fornisce le coordinate geografiche (latitudine e longitudine).
- LOC: Fornisce l'indirizzo o il punto noto più vicino (servizio a pagamento, soggetto ad abbonamento).

Il nuovo messaggio, riservato a chi dispone di un telefono cellulare di tipo "SMARTPHONE" con connessione ad internet, permette di ricevere direttamente sul cellulare il link per visualizzare la mappa col punto in cui si trova il veicolo.

Inviare l'SMS:

## **POSG**

(digitare POSG senza spazi)

Cliccare sul link ricevuto per visualizzare la mappa.

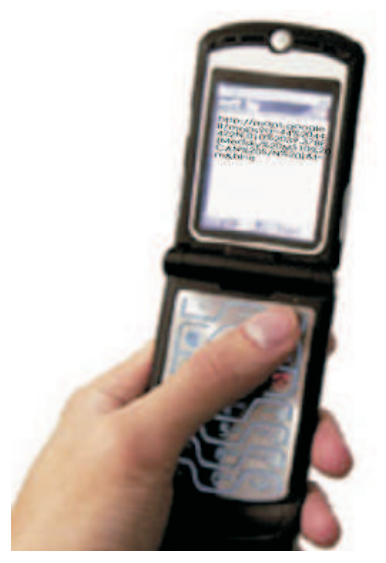

**ATTENZIONE**: I costi telefonici relativi all'invio degli SMS ed alla navigazione in Internet dipendono dal Gestore Telefonico scelto e dal piano tariffario attivato.

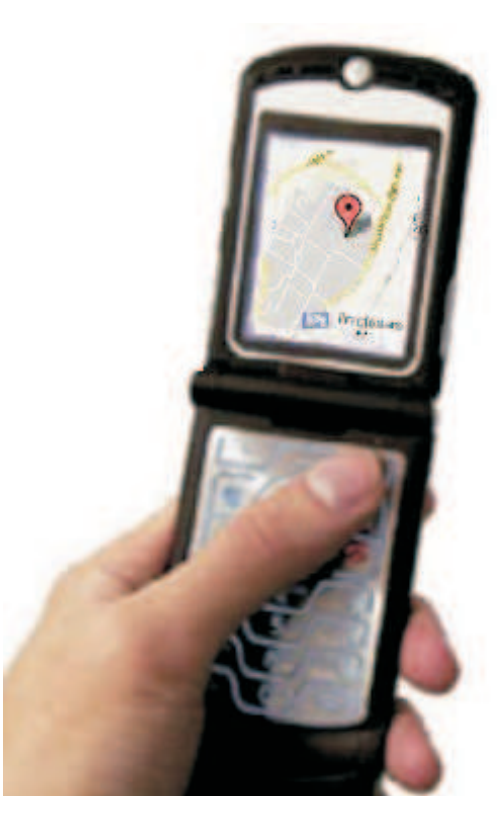

**COMPANY WITH QUALITY SYSTEM CERTIFIED BY BUREAU VERITAS ISO 9001:2008**

A.E.B. S.p.A. a socio unico / a single member Company - Via dell'Industria, 20 42025 - Corte Tegge - Cavriago (RE) - Italy med è una divisione di / a division of A.E.B. S.p.A. Ph.+39 0522 494486 - Fax +39 0522 494410 - e-mail: service@medautomotive.it www.medautomotive.it

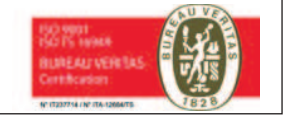

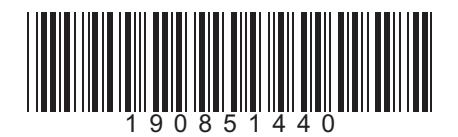

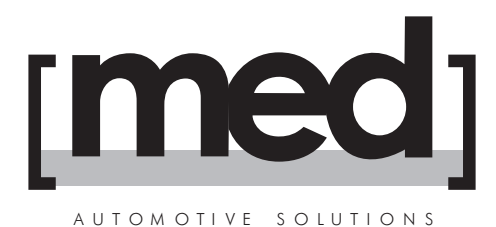

# **MedSky MS10 CAN**

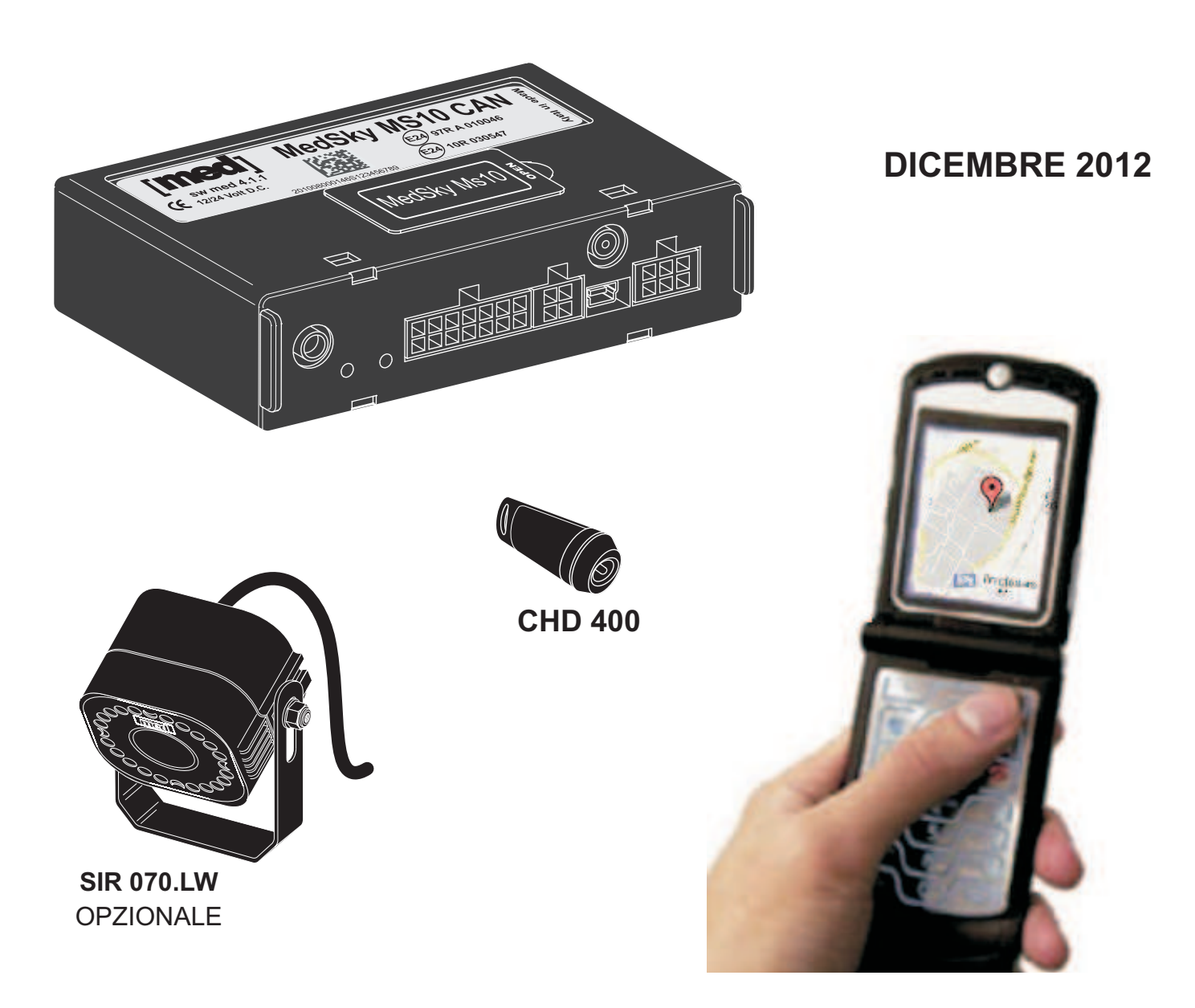

## **MANUALE DI FUNZIONAMENTO**

# **UTENTE**

### **- ITALIANO -**

**COMPANY WITH QUALITY SYSTEM CERTIFIED BY BUREAU VERITAS ISO 9001:2008**

A.E.B. S.p.A. a socio unico / a single member Company - Via dell'Industria, 20 42025 - Corte Tegge - Cavriago (RE) - Italy med è una divisione di / a division of A.E.B. S.p.A. Ph.+39 0522 494486 - Fax +39 0522 494410 - e-mail: service@medautomotive.it www.medautomotive.it

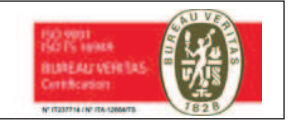

### **INDICE**

#### PAG.

- 2 Introduzione.
- 4 Avvertenze.
- 4 SIM CARD (scheda telefonica).
- 5 Utilizzo del sistema come **LOCALIZZATORE.**
- 5 LED di SEGNALAZIONE indicazioni.
- 6 REGISTRAZIONE telefono cellulare **Utente Principale.**
- 7 Limitazioni accesso.
- 7 Password.
- 8 Interrogazione **POSIZIONE VEICOLO** con SMS: **POSG** (mappa)
	-
	- (coordinate geografiche) **POS**

(indirizzo) **LOC**

- 8 Ricalcolo posizione veicolo; Azzeramento Contatore Chilometri parziali.
- 9 Controllo superamento della VELOCITA' MASSIMA.
- 9 RESET del sistema. Riduzione del consumo di corrente.
- 10 Utilizzo per SICUREZZA: Funzionamento.
- 10 Tramite il telecomando originale del veicolo (con l'attivatore CAN integrato).
- 10 Tramite **telecomando med** o altro attivatore esterno.
- 11 Tramite chiave elettronica CHD 400.
- 11 Chiave elettronica CHD 400; Abbinamento / Esclusione CHD 400.
- 12 Utilizzo **CODICE DI EMERGENZA.**
- 12 Modalità Inserimento / Disinserimento sistema.
- 13 Ricezione allarmi.
- 13 Elenco ALLARMI.
- 14 Descrizione di tutti gli allarmi gestiti dal sistema.
- 18 Utilizzo "IN PROPRIO" del sistema: AVVERTENZE.
- 19 Interrogazione STATO del sistema: SMS COM.
- 20 BLOCCO / SBLOCCO del veicolo.
- 21 Avviamento motore esclusivo tramite chiave CHD 400.
- 21 SUPERBLOCCO / SUPERSBLOCCO del veicolo.
- 22 **FUORI SERVIZIO** / IN SERVIZIO del sistema.
- 22 Impostazione / Visualizzazione **CODICE DI EMERGENZA**.
- 22 Esclusione / ripristino allarme GPS oscurato.
- 23 Impostazione sensore di "MOVIMENTO".
- 23 Impostazione sensore "ANTITRAINO".
- 24 Impostazione forzata "ZONA di permanenza".
- 25 Impostazione MASSIMA SICUREZZA.
- 25 Controllo automatico funzionamento del sistema (sopravvivenza).
- 25 Attivazione / Interruzione forzata USCITA 1.
- 26 Attivazione / Interruzione forzata USCITA 2.
- 26 Esclusione forzata / Ripristino INGRESSI / USCITE.
- 27 Registrazione degli Utenti SECONDARI / gestione degli Utenti SECONDARI.
- 28 Inserimento sistema con telefonata tramite DTMF.
- 29 Ripristino delle impostazioni di fabbrica.
- 29 Verifica ultimi allarmi inviati Condizioni di Garanzia Manutenzione.
- 30 Omologazioni Dichiarazione di Conformità.
- 31 Riassunto comandi utente disponibili tramite SMS / DTMF.
- 33 Caratteristiche Tecniche.
- 34 Nuovi accessori opzionali: **SIR 070.LW**

### **INTRODUZIONE**

**MedSky MS10 CAN** (di seguito **MS10**) è una periferica per la localizzazione di mezzi mobili che utilizza il sistema di satelliti GPS (Global Positioning System).

Le dimensioni compatte, l'interfaccia "CAN" integrata, la batteria tampone ed il "SENSORE DI MOVIMENTO" ne facilitano l'installazione, aumentandone le prestazioni e riducendo i consumi di corrente ed i costi.

Può essere impiegata per la SICUREZZA, la LOGISTICA o più semplicemente solo come **LOCALIZZATORE** .

Le varie funzionalità posso essere impiegate separatamente o in modo integrato.

**4** Le comunicazioni avvengono tramite il modulo telefonico integrato che può utilizzare diversi canali: **Dati, Voce, SMS** e **GPRS,** secondo il tipo di segnalazione da inviare.

Risulta di semplice impiego grazie alla speciale interfaccia "CAN" che "dialoga" con l'impianto originale del veicolo, permettendo di attivare / disattivare il sistema tramite il radiocomando originale, acquisendo anche altri dati necessari per il proprio funzionamento.

E' possibile impiegare anche sensori ed attivatori esterni, gestiti dal radiocomando originale del veicolo, forniti del proprio radiocomando o corredati di "transponder" in radiofrequenza (trasmettitori a trasmissione continua per rilevare autonomamente la presenza a bordo di persone autorizzate all'impiego del veicolo).

Gestisce le chiavi elettroniche ad autoapprendimento e codice variabile **CHD 400**, per attivare / disattivare il sistema facilmente, anche in caso di emergenza.

Il sistema è estremamente "flessibile", permettendone l'impiego su tipologie di veicoli estremamente diversi tra loro, quali, ad esempio, autovetture, veicoli commerciali ed industriali, camper, macchine operatrici, macchine agricole, rimorchi, etc.

Installato per la SICUREZZA del veicolo, consente il controllo e la gestione del mezzo in proprio o tramite la **C**entrale Operativa di **S**icurezza (di seguito abbreviata in **C.S.**).

La C.S. può effettuare l'inseguimento del veicolo (in tempo reale), verificarne lo stato, la posizione ed inviare telecomandi per interagire con la periferica (es. impedire l'avviamento del mezzo, metterlo in FUORI SERVIZIO, disattivare momentaneamente dei sensori, attivare delle uscite), contattare le Forze dell'Ordine per il recupero del veicolo.

In presenza della C.S. il funzionamento varia secondo il Livello di Servizio sottoscritto e la C.S. impiegata. Alcune funzioni possono essere riservate alla C.S.

Consultare le istruzioni specifiche relative alla C.S. ed al Livello di Servizio.

Nell'uso "**IN PROPRIO**" l'Utente riceve direttamente tutti gli allarmi e gestisce i comandi ed i sensori tramite SMS e/o DTMF.

In questa configurazione l'utente può inserire complessivamente fino a 10 numeri di telefoni, ai quali, in caso di allarme, viene inviata la segnalazione.

L'avviso dell'allarme può essere inviato anche tramite telefonata al telefono dell'Utente Pricipale (se è presente la linea VOCE), oltre all'SMS come per gli Utenti Secondari. L'SMS indica anche il tipo di allarme rilevato.

Come LOCALIZZATORE consente all'Utente di visualizzare tramite SMS la posizione del veicolo:

- POSG: Fornisce il link per visualizzare la mappa col punto in cui si trova il veicolo. Per chi dispone di un telefono cellulare di tipo "SMARTPHONE" con connessione ad internet.
- Fornisce le coordinate geografiche (latitudine e longitudine), da convertire in un punto su di una cartografia elettronica, anche dal nostro sito internet: In: LOCALIZZA LA TUA AUTO. **POS www.medautomotive.it**
- Fornisce l'indirizzo o il punto noto più vicino. (Servizio a pagamento, soggetto ad abbonamento conA.E.B. S.p.A.). **LOC**

Può gestire l'avviso tramite SMS al superamento della VELOCITA'MASSIMAimpostata.

Utilizzato per LOGISTICA consente all'Utente di gestire tramite la propria "Centrale di Gestione Flotta" (di seguito abbreviata in C.G.F.) installata presso la propria sede i veicoli, consentendo, ad esempio, di visualizzarne la posizione e lo stato (motore acceso / spento, velocità, km percorsi sia totali che parziali, anche per gestirne la manutenzione, etc.).

**Tramite l'abbonamento alla Centrale Operativa di Sicurezza** (di seguito abbreviata in **C.S. o C.S. WEB** per i soli servizi di Logistica), può consentire di visualizzare tramite internet (WEB) direttamente sullo schermo di uno o più PC la posizione del veicolo ed i percorsi effettuati, nei giorni selezionati.

Dispone di una interfaccia di tipo l<sup>2</sup>C "Inter Integrated Circuit" predisposta per l'abbinamento di specifici sensori opzionali di prossima disponibilità, per rilevare ad esempio, temperature, livelli, etc.

#### : **ATTENZIONE**

- I servizi di Localizzazione tramite web e / o di Sicurezza sono subordinati alla sottoscrizione di un Contratto di Abbonamento al Servizio ed al pagamento del relativo canone di abbonamento.
- Il Servizio LOC prevede l'invio del relativo Contratto di adesione al Servizio compilato e firmato ad A.E.B. S.p.A. tramite fax. Il pagamento delle interrogazioni disponibili tramite SMS avviene in modo prepagato, tramite l'installatore.

#### **GPS**

MS10 contiene un ricevitore GPS che, tramite i relativi satelliti, gestisce la posizione del mezzo sul territtorio tramite Latitudine, Longitudine, Altitudine ed Ora **UTC** = ora riferita al meridiano di GREENWICH (**un'ora in meno** rispetto all'ora solare in Italia, **due ore in meno** quando è in vigore l'ora legale).

Il sistema può quindi calcolare con buona approssimazione velocità e distanze percorse.

Generalmente la precisione del segnale contiene l'errore di pochi metri.

In località o situazioni particolari l'errore introdotto dal GPS può aumentare (ad esempio per situazioni belliche, col veicolo che transita sotto a palazzi molto alti o in strette valli che impediscono la ricezione di più satelliti).

La lettura del segnale è buona quando visualizza almeno 3 satelliti, ottima con almeno 4 o 5.

Il passaggio in gallerie o il parcheggio sotto a tetti in metallo o cemento ne impediscono la lettura. In queste circostanze, interrogandola, avremo il dato dell'ultima lettura effettuata col cielo visibile.

#### **GPRS**

Il GPRS permette un collegamento continuo con la **C.S. WEB** o la **C.G.F.**, generalmente con costi contenuti, permettendole di memorizzare automaticamente al suo interno in tempo reale gli spostamenti del mezzo e le variazioni dei sensori di bordo, consentendo di visualizzare sul video del PC collegato ad internet la disposizione dei veicoli sul territorio.

### **AVVERTENZE**

- Le istruzioni seguenti si riferiscono all'impianto completamente installato e collegato; se alcune parti non sono state connesse, il funzionamento risulterà ridotto.
- **Il presente manuale di FUNZIONAMENTO riguarda l'uso IN PROPRIO del sistema.**
- Se l'impianto è gestito dalla **C.S.** o C.S. WEB alcune funzioni possono variare, secondo la C.S. prescelta ed il Livello di Servizio sottoscritto, altre potrebbero essere riservate alla ; consultare le istruzioni specifiche abbinate ai moduli di abbonamento della **C.S. C.S.** Impiegata.

### **SIM-CARD**

La periferica funziona solo inserendovi una scheda telefonica SIM-CARD, reperibile tramite i Gestori Telefonici di Telefonia Mobile.

Per il solo uso "in proprio" come localizzatore con SMS deve disporre almeno di "SMS" (tramite linea VOCE e/o DATI ad esempio con una scheda prepagata o M2M).

Con C.S. WEB / C.G.F. per applicazioni di LOGISTICA deve disporre della linea GPRS.

Con C.S. / C.G.F. per applicazioni di SICUREZZA/ LOGISTICA deve disporre di linea DATI.

### **ATTENZIONE:**

- **Se il veicolo viaggia all'estero, verificare che la SIM CARD sia abilitata al Roaming Internazionale.**
- Per il GPRS richiedere una tariffa "A VOLUME", non a tempo. Valutare attentamente le proposte dei vari Gestori Telefonici per attivare l'offerta più conveniente.
- Per le installazioni di SICUREZZA consigliamo l'impiego di una SIM-CARD con contratto; sconsigliamo quelle di tipo PRE-PAGATO o a SCALARE, che possono inefficiare il Servizio di Telesorveglianza (generalmente le SIM CARD di tipo PRE-PAGATO o a SCALARE se non vengono ricaricate almeno ogni 8 / 12 mesi, il gestore telefonico le può "annullare", anche se dispongono di credito residuo).
- Non utilizzare SIM CARD di tipo "UMTS", poiché non compatibili.

Il sistema satellitare MS10 è costruito per la Sicurezza del veicolo e dei suoi occupanti, nonché per la Logistica, ovvero per migliorare sempre più l'efficienza nel lavoro quotidiano.

### **ATTENZIONE**

Raccomandiamo pertanto di impiegarlo rispettando le norme vigenti relative alla PRIVACY.

A.E.B. S.p.A. declina ogni responsabilità e sospende la garanzia in caso di utilizzo improprio del prodotto o di parte di esso, di manomissione o di abbinamento a dispositivi non previsti.

A.E.B. S.p.A. si riserva la facoltà di apportare variazioni, aggiornamenti e modifiche tecniche al prodotto in qualunque momento, senza preavviso.

### **UTILIZZO DEL SISTEMA COME LOCALIZZATORE**

In questa configurazione, il sistema può essere interrogato per conoscere la posizione del veicolo, anche tramite SMS.

#### **Vedere: "RICEZIONE POSIZIONE VEICOLO".**

#### **ATTENZIONE**

Con la gestione "in proprio" occorre come prima cosa registrare il Telefono Principale che gestisce il sistema, anche per ridurre il consumo di corrente a veicolo fermo.

Vedere: **"REGISTRAZIONE TELEFONO CELLULARE UTENTE "PRINCIPALE""**.

Abilitandolo alla trasmissione degli allarmi ("IN SERVIZIO" del sistema), possiamo gestire semplicemente anche gli allarmi per:

- **SOCCORSO** pigiando brevemente il PULSANTE di SOCCORSO installato sul veicolo.
- VELOCITA' se il veicolo la supera la "velocità massima" che gli possiamo impostare tramite SMS (velocità rilevata tramite il GPS integrato).

### **LED DI SEGNALAZIONE**

Il LED in dotazione (spia rossa luminosa) ci fornisce informazioni sullo stato del sistema:

- **2 brevi accensioni, lampeggi,** poi **lampeggi molto lenti** a sistema inserito.
- 4 brevi accensioni, lampeggi, poi lampeggi molto lenti a sistema inserito con l'esclusione momentanea tramite pulsante supplementare del Sensore di Movimento (di prossima disponibilità).
- 6 brevi accensioni, lampeggi, poi lampeggi molto lenti a sistema inserito con l'esclusione momentanea sia del controllo Zona Carico, che del Sensore di Movimento (di prossima disponibilità).
- 1 lampeggio lungo, poi spento, indica che il sistema si è disattivato.
- Acceso fisso all'apertura di una porta, con la MASSIMA SICUREZZA attiva.
- Allo spegnimento della chiave quadro [+15] OFF dei lampeggi indicano l'intensità : **del segnale telefonico**
	- lampeggio = non c'è segnale telefonico; **1**
	- lampeggi = segnale scarso; **2**
	- lampeggi = segnale medio; **3**
	- lampeggi = segnale buono; **4**
	- **5** lampeggi = segnale ottimo.

### **REGISTRAZIONE TELEFONO CELLULARE UTENTE "PRINCIPALE"**

Inviare dal telefono cellulare che vogliamo registrare al numero SMS del MS10 l'SMS:

### **REG ON**

(inserire uno spazio di separazione tra le due parole)

La periferica memorizza automaticamente il numero del telefono che le ha inviato questo messaggio, abilitandolo alla propria gestione come "**TELEFONO PRINCIPALE**".

MS10 risponde al telefono cellulare Principale con l' SMS:

"MedSky MS10 REGISTRAZIONE AVVENUTA DEL NUMERO XXX/XXXXXX COME UTENTE PRINCIPALE. ATTENZIONE NESSUNA PASSWORD ACCESSO LIBERO>", indicando anche se è presente una password e se l'accesso è libero o limitato.

ATTENZIONE: Se è presente la data e l'ora, queste sono indicate dal gestore telefonico, pertanto possono essere riportate indifferentemente all'inizio o alla fine dell'SMS.

Se nel telefono cellulare in uso viene memorizzato il numero telefonico degli SMS del **MedSky MS10** associandogli il tipo o il numero di targa del veicolo, quando riceverete un messaggio da esso, il telefono cellulare Vi può indicare anche il veicolo che lo ha inviato.

- **E' possibile cambiare il cellulare Principale Registrato**, inviando il messaggio "REG ON" dal nuovo telefono.

Alla ricezione del comando, MS10 invierà automaticamente un SMS ad entrambi i cellulari, confermando la nuova registrazione e lo stato dell'accesso.

- Per "visualizzare" quale è il telefono Principale Registrato, inviare l' **SMS**:

#### **REG** (digitare REG senza spazi)

La periferica risponde col numero del cellulare Principale Registrato tramite l' SMS:

"MedSky MS10 REGISTRAZIONE AVVENUTA DEL NUMERO XXX/XXXXXX COME UTENTE PRINCIPALE".

Se risponde: "MedSky MS10 NESSUN NUMERO REGISTRATO" non risulta registrato il "Telefono Principale", pertanto in mancanza della C.S. il sistema non può inoltrare gli allarmi, anche se è "IN SERVIZIO".

- Se vogliamo "cancellare" il telefono Principale Registrato, senza sostituirlo, inviare il seguente **SMS**:

**REG OFF** (inserire uno spazio di separazione tra le parole)

La periferica risponde al cellulare Principale Registrato tramite un **SMS**:

"MedSky MS10 REGISTRAZIONE CANCELLATA DEL NUMERO XXX/XXXXXX COME UTENTE PRINCIPALE".

### **ATTENZIONE:**

- Se vi sono Utenti Secondari registrati, questi verranno tutti cancellati.
- **Deve sempre essere registrato l'Utente Principale o una centrale C.S. o C.G.F., altrimenti il sistema non può ridurre i consumi di corrente, entrando in stand-by.**
- **Gli SMS possono essere scritti sia con lettere MAIUSCOLE che minuscole.**

### **LIMITAZIONE ACCESSO**

Inviando dal telefono Principale il seguente **SMS**, impediamo agli utenti Secondari registrati di inviare comandi o localizzare il veicolo. Riceveranno comunque copia degli allarmi:

**ACC OFF** (inserire uno spazio di separazione tra le due parole)

L'MS 10 risponde con l' **SMS**: "ACCESSO AGGIORNATO: ACCESSO RISERVATO".

- Per visualizzare il tipo di accesso impostato, inviare dal telefono Principale l' **SMS**:

(digitareACC senza spazi)

La periferica comunica al cellulare Principale il tipo di accesso impostato, con l' SMS:

"ACCESSO LIBERO" oppure "ACCESSO RISERVATO".

Con ACC OFF se gli altri cellulari tentano di inviare un comando al quale non sono più abilitati, riceveranno: "UTENTE NONABILITATO PER QUESTO COMANDO".

- Per revocare il comando, inviare dal telefono Principale l'SMS:

**ACC ON** (inserire uno spazio di separazione tra le due parole)

La periferica risponde con: "ACCESSOAGGIORNATO:ACCESSO LIBERO".

La **C.S.** e la **C.G.F.** se presenti, possono sempre contattare la periferica.

### **LIMITAZIONE ACCESSO - PASSWORD**

Possiamo creare due diversi livelli di accesso:

- 1) **Con PASSWORD** per inviare telecomandi tramite SMS o DTMF (anche da telefoni non registrati) o per Registrare un nuovo telefono Principale.
- 2) Senza PASSWORD per la sola localizzazione del veicolo.

L'impiego della PASSWORD (da anteporre ad ogni comando inviato tramite SMS o DTMF) permette di risolvere situazioni come lo smarrimento o il furto del telefono cellulare stesso.

- Per impostarla, inviare l'SMS:

**PASS** <password> <password> (non inserire le parentesi <>, ma digitare lo spazio di separazione tra le parole)

### **ATTENZIONE:**

**PASS**

**ACC**

- La stessa password deve essere digitata due volte, come indicato.
- **Deve essere di almeno 4 caratteri numerici ma non deve superare i 10.**
- La password deve essere usata prima di ogni comando inviato: <password> XXX XXX

La periferica risponde al cellulare Principale con la password inserita, tramite l' SMS:

"PASSWORDAGGIORNATA: PASSWORDATTUALE: password"

"ERRORE PASSWORD" indica che si è tentato l'inserimento di una password non corretta.

- Per visualizzare la password impostata, dal cellulare Principale inviare l' SMS:

(digitare PASS senza spazi)

La periferica comunica al cellulare Principale Registrato la password inserita:

"PASSWORDATTUALE: password"

Non risulta inserita se invece risponde: "ATTENZIONE NESSUNAPASSWORD".

### **CANCELLAZIONE PASSWORD**

**PASS OFF <Password>** - Per cancellare la password impostata, dal cellulare Principale Registrato inviare:

(non inserire le parentesi <>, ma digitare lo spazio di separazione tra le parole)

La periferica risponde con l' **SMS**: "ATTENZIONE NESSUNA PASSWORD".

### **RICEZIONE POSIZIONE VEICOLO**

Sono possibili tre diversi tipi di interrogazione tramite **SMS**:

### **POSG**

(digitare POSG senza spazi)

Permette di ricevere direttamente sul cellulare il link per visualizzare la mappa col punto in cui si trova il veicolo.

cellulare con connessione ad internet di tipo "SMARTPHONE". **ATTENZIONE: L'SMS può essere impiegato solo da telefoni**

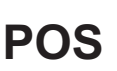

(digitare POS senza spazi)

Per ricevere le seguenti informazioni: MedSky MS10 = modello periferica

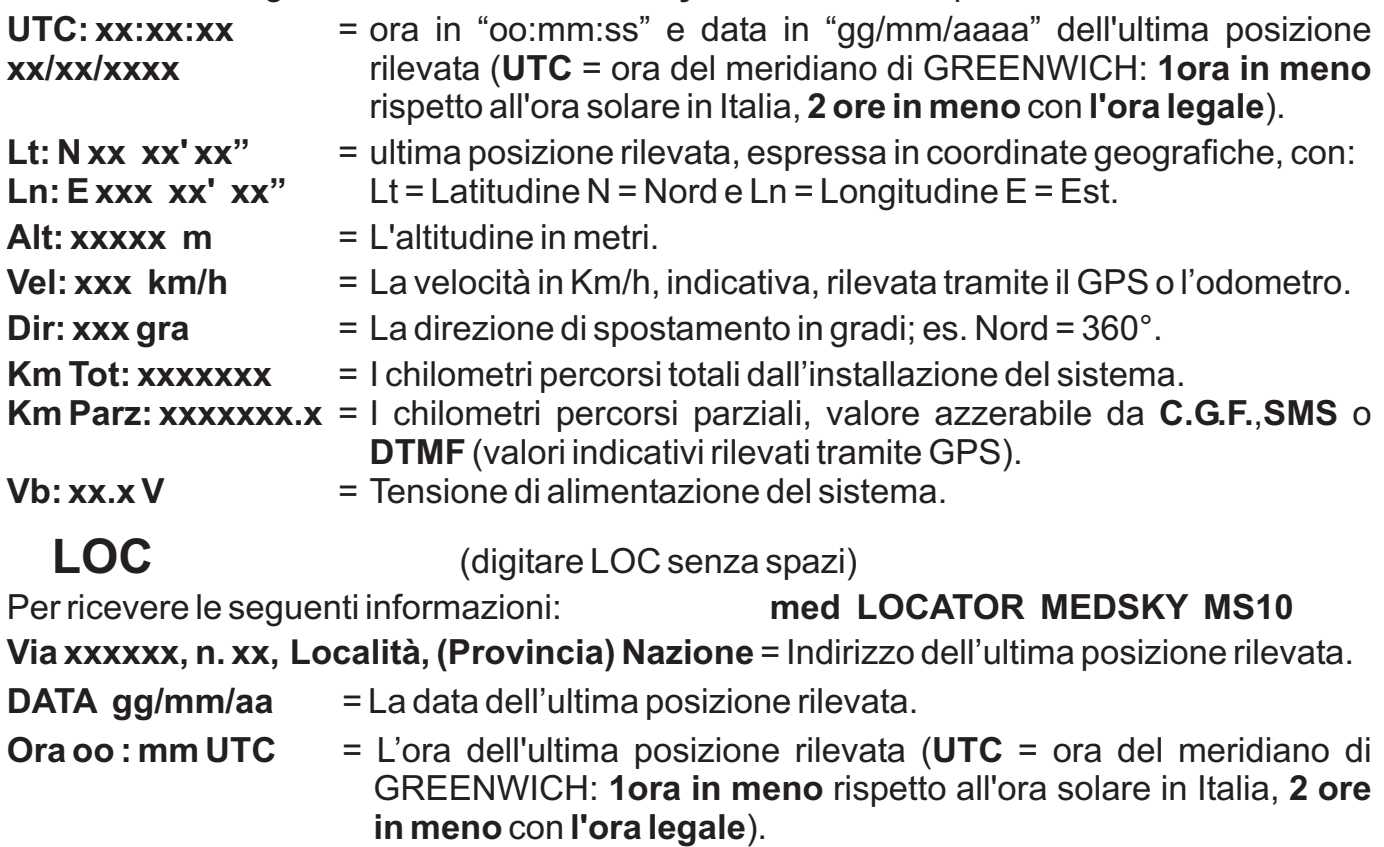

- = La velocità in Km/h, indicativa, rilevata tramite il GPS o l'odometro. = I chilometri percorsi totali dall'installazione del sistema. **Vel: xxx km/h Km T: xxxxxxx**
- = Il credito residuo (numero di interrogazioni ancora disponibili). **Cred xxx**

### **ATTENZIONE:**

- **Funzione opzionale disponibile a pagamento. Contattate l'Installatore.**
- Con **ACCESSO LIMITATO** interrogazione disponibile solo dal telefono registrato.
- La precisione della LOCALIZZAZIONE IN CHIARO dipende anche dall'accuratezza della cartografi disponibile. Se disponibile, il messaggio indica anche la strada ed il N. Civico in prossimità del quale si trova il veicolo, altrimenti riporta il punto noto più vicino.

## **RICHIESTA POSIZIONE VEICOLO**

Arrestando il veicolo, MS10 memorizza la posizione in cui si trova. Saltuariamente verifica che non sia cambiata. Per attivare manualmente il controllo della posizione, inviare:

### **GPS NEW**

(inserire uno spazio di separazione tra le due parole)

Risponde con l' **SMS**: "**POS**" riportando la data aggiornata o, se non è in grado di aggiornarla (es. veicolo sotto a tetti in metallo o muratura), fornisce l'ultima posizione disponibile: verificare pertanto la data e l'ora indicata nel messaggio. Se viene re-inviato mentre sta già cercando di calcolare la posizione, risponde: "GPS OCCUPATO".

**ATTENZIONE: Il calcolo della posizione può richiedere anche alcuni minuti.**

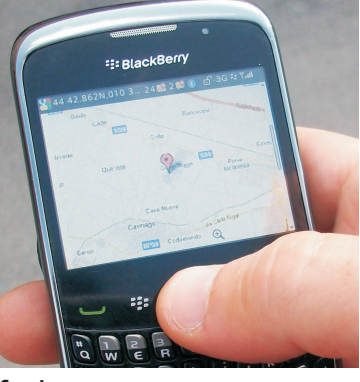

### **CONTATORE DEI KM PARZIALI PERCORSI**

L'Utente Principale può azzerare il contachilometri parziale dell'MS10, inviandogli l'SMS:

### **KMP RESET**

(inserire uno spazio di separazione tra le due parole)

La periferica risponde con l' **SMS**: " ATTUALI KM TOTALI: xxxxxxx, KM PARZIALI: xxxxxxx AZZERATI KM PARZIALI!".

### **CONTROLLO DELLA VELOCITA' MASSIMA**

MS 10 ci può avvisare se il veicolo supera la velocità che abbiamo impostato (calcolata col GPS, tramite i satelliti rilevati; sconsigliamo di inserire velocità inferiori ai 10 Km/h, per la tolleranza del sistema).

Ad ogni nuova accensione del motore, la prima volta che si supera la velocità impostata, viene inviato un SMS di avviso solo al telefono dell'Utente Principale registrato.

Per impostare la velocità massima, inviare l' **SMS** (in Km/h, su 3 cifre massimo):

(non inserire le parentesi <>, ma digitare lo spazio di separazione tra le parole) **VEL <xxx>**

La periferica risponde con l' **SMS**: "LIMITE DI VELOCITA' xxx Km/h IMPOSTATO!"

Superando il limite impostato, il cellulare Principale riceverà questo messaggio: "ATTENZIONE ! LIMITE DI VELOCITA' xxx Km/h SUPERATO !"

- Per visualizzare il limite di velocità impostato, inviare l' **SMS**:

(digitare VELsenza spazi)

MS10 risponde con l' SMS: "LIMITE DI VELOCITA': xxx Km/h IMPOSTATO" oppure, se non è stato impostato: "LIMITE DI VELOCITA'NON IMPOSTATO"

Per cancellare il limite di velocità precedentemente impostato, inviare l' SMS:

(digitare lo spazio di separazione tra le due parole) **VEL OFF**

Il sistema risponde: "LIMITE DI VELOCITA' NON IMPOSTATO".

### **RESET DEL SISTEMA**

Per effettuare il "reset" del sistema, in alternativa al "PULSANTE DI SOCCORSO" premuto per almeno **15** secondi fino a quando il LED lampeggia molto velocemente, inviare l' SMS:

### **RESET**

**VEL**

(digitare RESET senza spazi)

Restano operative tutte le impostazioni precedentemente effettuate. Non c'è SMS di risposta.

### **RIDUZIONE DEL CONSUMO DI CORRENTE**

Per ridurre al minimo il consumo di corrente la periferica attiva automaticamente, a veicolo fermo, vari livelli di risparmio energetico.

L'impostazione standard prevede che anche al livello minimo di assorbimento MS10 è sempre in grado di rispondere alle interrogazioni (telefono), monitorare costantemente i propri ingressi, elaborare e trasmettere l'eventuale situazione di allarme.

## **UTILIZZO DEL SISTEMA PER "SICUREZZA" TRAMITE IL TELECOMANDO ORIGINALE DEL VEICOLO - CON L'ATTIVATORE CAN INTEGRATO -**

#### **INSERIMENTO DEL SISTEMA**

Chiudere il veicolo col telecomando originale, come indicato dal costruttore del veicolo.

**Conferma:** LED (spia rossa) 2 brevi lampeggi, seguiti da lampeggi, poi lampeggi molto lenti a sistema inserito (un breve impulso ogni 3 o 4 secondi).

#### **DISINSERIMENTO DEL SISTEMA**

Aprire le porte col telecomando originale, come indicato dal costruttore del veicolo.

Per i veicoli col tasto separato di apertura baule:

- generalmente anche questo tasto permette di disattivare il sistema;
- su alcuni veicoli, a causa del funzionamento originale, occorre prima aprire le porte, poi il baule.

**Conferma:** 1 lampeggio lungo del LED, poi spento.

#### **RIFIUTOALL'INSERIMENTO**

- Con chiave quadro accesa, il sistema ignora l'inserimento da telecomando originale (tramite il proprio attivatore CAN integrato; può comunque inserirsi impiegando alcuni specifici tipi di attivatori esterni).  $\bullet$
- Tentando l'inserimento con una porta aperta, secondo il tipo di veicolo e le impostazioni ! effettuate, il sistema può ignorare l'inserimento (LED spento), oppure attivarsi ed escludere la lettura delle porte o dell'ingresso pulsanti esterno, fino a quando tutte le porte sono chiuse; solo in rari casi attiva l'allarme dopo alcuni secondi.

#### **TRAMITE TELECOMANDO MED O ALTRO ATTIVATORE ESTERNO**

#### **INSERIMENTO DEL SISTEMA**

Uscire dal veicolo; chiudere tutte le porte ed inserire il sistema col telecomando o col sistema di accesso in uso, seguendo le relative istruzioni di funzionamento.

**Conferma:** LED (spia rossa) 2 brevi lampeggi, seguiti da lampeggi, poi lampeggi molto lenti a sistema inserito (un breve impulso ogni 3 o 4 secondi).

#### **DISINSERIMENTO SISTEMA**

Disinserire il sistema col telecomando o col sistema di accesso in uso, quindi accedere al veicolo.

#### **Conferma:** 1 lampeggio lungo del LED, poi spento.

#### **RIFIUTOALL'INSERIMENTO**

- Con chiave quadro accesa, il sistema generalmente ignora l'inserimento: verificare le istruzioni dell'attivatore in uso, oppure può inserirsi ed inviare l'allarme RAPINA.  $\bullet$
- Tentando l'inserimento con una porta aperta, secondo il tipo di veicolo e le impostazioni effettuate, il sistema può ignorare l'inserimento (LED spento), oppure attivarsi ed escludere la lettura delle porte o dell'ingresso pulsanti esterno, fino a quando tutte le porte sono chiuse; solo in rari casi attiva l'allarme dopo alcuni secondi. .<br>.

### **TRAMITE CHIAVE ELETTRONICA CHD 400**

### **INSERIMENTO DEL SISTEMA**

Con chiave quadro spenta [+15] OFF, premere la chiave elettronica sulla propria presa:

**Conferma:** LED (spia rossa) 2 brevi lampeggi, seguiti da lampeggi, poi lampeggi molto lenti a sistema inserito (un breve impulso ogni 3 o 4 secondi).

Uscire dal veicolo e chiudere le porte al più presto con la chiave o il telecomando originale.

### **DISINSERIMENTO DEL SISTEMA**

Aprire le porte con la chiave o il telecomando originale, come indicato dal costruttore del veicolo, quindi premere la chiave elettronica sulla propria presa:

#### **Conferma:** 1 lampeggio lungo del LED, poi spento.

Se il sistema viene inserito con la CHD 400, è possibile disattivarlo entro 12 secondi dall'apertura della porta, senza provocare allarme. .<br>.

Vengono ritardati solo gli allarmi da: antifurto, porte can e movimento.

- Se è stato inserito in altro modo (col telecomando originale, tramite un attivatore esterno, una telefonata col DTMF), all'apertura della porta si attiva la sirena, il clakson o le frecce (se collegati); disattivare il sistema entro 12 secondi, altrimenti viene inviata anche la segnalazione tramite il telefono.  $\bullet$
- L'accensione della chiave quadro attiva l'allarme immediato. .<br>.

### **CHIAVI ELETTRONICHE CHD 400**

La CHD 400 (in dotazione, già pronta all'uso) permette di attivare / disattivare il sistema in modo completo, consentendo di avviare il motore anche in caso di BLOCCO o SUPERBLOCCO del sistema attivo.

E' possibile utilizzarne fino a 3 contemporaneamente, cancellare quelle perse o abbinarne di nuove (da richiedere all'installatore).

Sono antiscanner, ad autoapprendimento ed a codice variabile (ROLLING-CODE).

### **FUNZIONAMENTO CHIAVI ELETTRONICHE**

Appoggiare e premere a fondo la chiave sulla propria presa (le due parti metalliche devono toccarsi). Il LED deve accendersi con la segnalazione corrispondente.

### **ABBINAMENTO / ESCLUSIONE CHIAVI ELETTRONICHE CHD 400:**

Col sistema a riposo inserire il CODICE DI EMERGENZAcome indicato a fianco.

Al termine, appena il LED è spento, entro 25 secondi premere a fondo per 3 volte consecutive la parte metallica di ogni chiave **CHD 400 da attivare o da mantenere attiva sulla presa chiave, attendendo ogni volta l'accensione del LED.**

Se il contatto è precario, nonostante la segnalazione di conferma, può essere necessario premere nuovamente la chiave: solo 1 ulteriore lampeggio del LED ne indica la corretta memorizzazione.

Attivata l'ultima (massimo 3), accendere e spegnere una volta la chiave quadro.

### **ATTENZIONE:**

- Le chiavi non utilizzate nell'operazione sono disabilitate; possono essere riattivate **ripetendo la procedura.**
- La procedura può essere interrotta solo nella fase iniziale, se la prima chiave è stata premuta per massimo 2 volte.
- Se si tenta di attivarne più di 3, il sistema mantiene in memoria solo le ultime 3 inserite.
- Dopo 30 secondi senza effettuare operazioni, si esce dalla procedura.

### **CODICE DI EMERGENZA**

Consigliamo di **cambiare sempre quello standard inserito di fabbrica che è: 1111** ). Consente di disattivare il sistema ed avviare il motore, anche col SUPERBLOCCO attivo.

### **UTILIZZO DEL CODICE DI EMERGENZA**

- 1) Con chiave quadro spenta, mantenere premuto il PULSANTE DI SOCCORSO per circa **5 secondi**, sino a quando il LED inizia a lampeggiare: acceso / spento per lo stesso tempo; rilasciando il pulsante, il LED rimane acceso fisso (ATTENZIONE: se lo si mantiene premuto troppo a lungo, il LED inizia a lampeggiare ancora più velocemente: questo è il reset del sistema; aspettare 30 secondi, poi ripetere dall'inizio l'operazione).
- 2) Premere quindi brevemente il PULSANTE DI SOCCORSO per il **numero di volte** corrispondente alla prima cifra del CODICE dell'MS10, verificando che ad ogni pressione del PULSANTE il LED si spenga.
- 3) Completato l'inserimento della prima cifra del CODICE, attendere che il LED si spenga e riaccenda autonomamente.
- 4) Appena si è riacceso, ripetere i punti **2)** e **3)** per le rimanenti 3 cifre del CODICE.
- 5) Attendere quindi il segnale di conferma costituito da alcuni lampeggi veloci. Appena il LED si spegne è possibile avviare il motore.

#### **ATTENZIONE:**

- Lampeggi molto veloci del LED indicano che è stato inserito un codice errato. Attendere alcuni secondi, poi ripetere l'operazione dal punto **1)**. §
- **II CODICE DI EMERGENZA dell'MS10 non va confuso con la PIN-CARD dell'eventuale** attivatore MED esterno, il cui codice di emergenza va inserito con altra procedura.
- **II CODICE DI EMERGENZA può essere cambiato dall'Utente Principale.**

#### **MODALITA' DI INSERIMENTO / DISINSERIMENTO COMPLETO SISTEMA**

- CHD 400: Attiva e disattiva sempre, in qualunque condizione sia il sistema (toglie direttamente anche BLOCCO e SUPERBLOCCO).
- Codice di emergenza: Disattiva sempre, in qualunque condizione sia il sistema (toglie direttamente anche BLOCCO e SUPERBLOCCO).
- Telecomando originale tramite l'Attivatore Interno (CAN): Attiva il sistema; disattiva solo se non sono intervenuti altri tipi di inserimento (telecomando / attivatore esterno, telefonata col DTMF, comando remoto: Blocco e Superblocco, allarme del sistema con "SBIMP" disabilitato).
- Telecomando tramite l'Attivatore Esterno: Attiva il sistema; disattiva solo se non sono intervenuti altri tipi di inserimento (telecomando originale tramite l'attivatore CAN interno, telefonata col DTMF, comando remoto: Blocco e Superblocco).
- Telefonata tramite il DTMF: Attiva il sistema; disattiva solo se non sono intervenuti altri tipi di inserimento (telecomando originale tramite l'attivatore CAN interno, telecomando / attivatore esterno, comando remoto: Blocco e Superblocco).
- Inserimento tramite l'ingresso 5 FUNZIONE SPECIALE SOLO PER APPLICAZIONI SPECIALI con Centrale di Gestione Flotta MSCC01. Il filo attiva il sistema (ad esempio se viene sganciato il rimorchio o la cassa mobile) . La C.G.F., la chiave **CHD 400** o il Codice di Emergenza disattivano.

#### **MODALITA' DI INSERIMENTO/DISINSERIMENTO parziale: BLOCCO MOTORE**

- **Blocco** da comando remoto o dopo allarme (con l'uso "in proprio" e con alcune C.S.); disinserimento da **CHD 400**, codice di emergenza, comando remoto di "Sblocco" (SMS o DTMF), attivatore interno / esterno con "SBIMP".
- Superblocco da comando remoto; disinserimento da chiave elettronica CHD 400, codice di emergenza o comando remoto "Supersblocco" (SMS o DTMF).

### **RICEZIONE ALLARMI**

CON POSIZIONE VEICOLO: Per ricevere automaticamente ad ogni allarme sul telefono dell'Utente Principale anche la posizione del veicolo, inviare uno dei tre seguenti **SMS:**

1) Per ricevere sullo "SMARTPHONE" (con connessione ad internet) la mappa col veicolo:

**ALR POSG** (inserire uno spazio di separazione tra le due parole) MS10 risponde con l'**SMS**: "<ALR> : AGGIORNATO: POSG"

#### 2) Per ricevere la **posizione del veicolo con le COORDINATE GEOGRAFICHE**:

**ALR POS** (inserire uno spazio di separazione tra le due parole) MS10 risponde: "<ALR> : AGGIORNATO: POS"

3) Per ricevere la **posizione del veicolo in CHIARO**:

**ALR LOC** (inserire uno spazio di separazione tra le due parole) La periferica risponde: "<ALR> : AGGIORNATO: LOC"

"LOC" Funzione opzionale disponibile a pagamento. Contattare l'Installatore.

### **RICEZIONE ALLARMI SENZA COORDINATE GEOGRAFICHE**

Per riprendere a ricevere sul telefono dell'Utente Principale la sola segnalazione di allarme, senza le ulteriori informazioni relative alla posizione del veicolo, inviare l'SMS:

**ALR OFF** (inserire uno spazio di separazione tra le due parole) MS10 risponde con l'SMS: "<ALR>AGGIORNATO: NON IMPOSTATO".

### **ELENCO ALLARMI**

Con la telefonata si riceve la "segnalazione di allarme"; l'SMS ne indica il tipo, la data e l'ora.

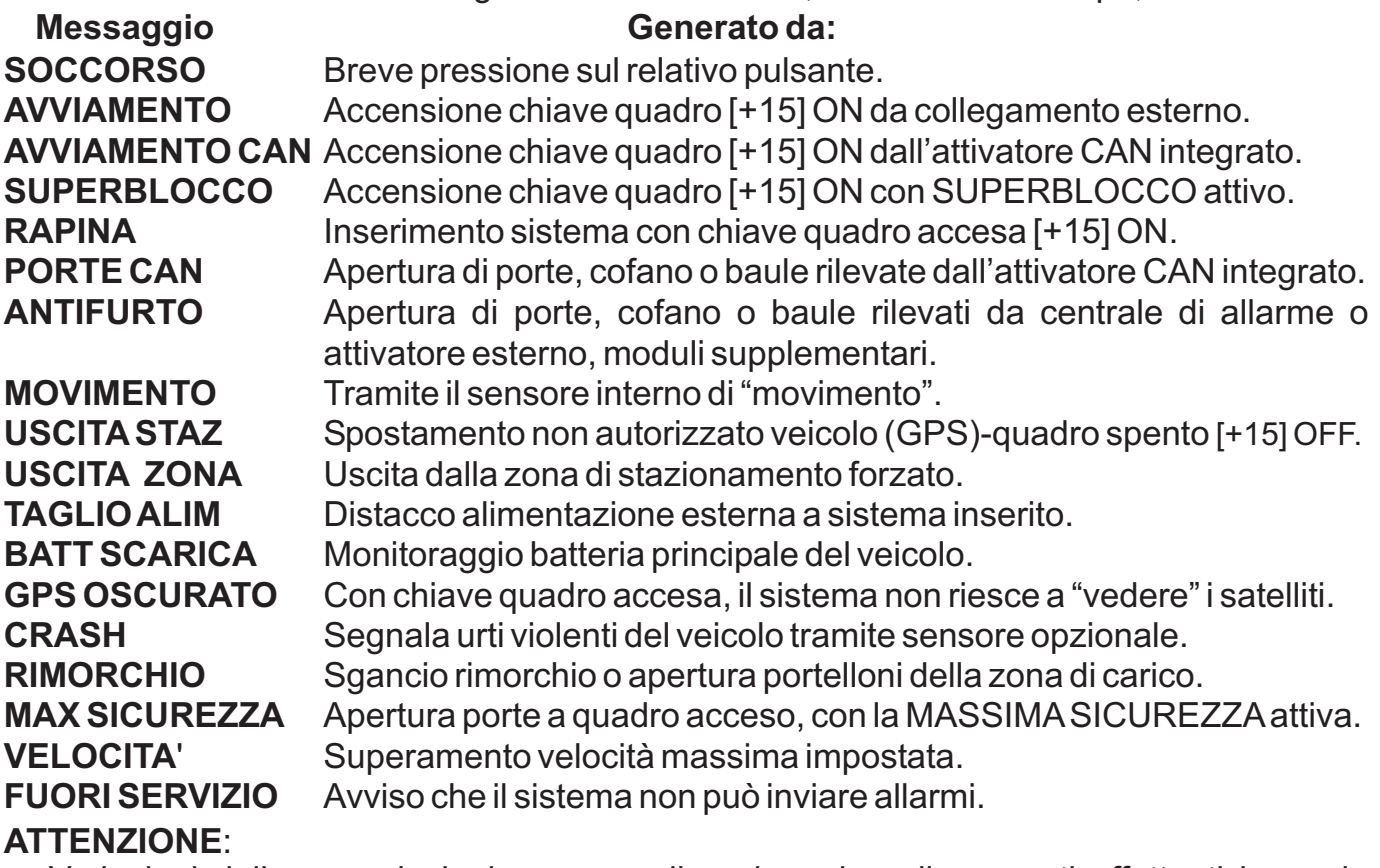

- Variazioni delle segnalazioni possono dipendere da collegamenti effettuati in modo diverso dallo standard, spesso dipendenti dalle caratteristiche originali del veicolo.
- L'invio dell'allarme al telefono dell'Utente Principale è costituito da una telefonata di avviso, seguita dall' **SMS** (se è un cellulare), secondo il Livello di servizio attivato.
- Altre indicazioni di allarme eventualmente presenti indicano segnalazioni antecedenti, già segnalate al momento del loro verificarsi.

### **DESCRIZIONE ALLARMI**

Al verificarsi di un allarme, MS10 ne invia comunicazione al telefono registrato dell'Utente Principale, quindi, se presenti, agli utenti Secondari.

#### **ATTENZIONE:**

- Alcuni possono essere segnalati anche localmente attraverso gli avvisatori acustici, quali, ad esempio, la sirena SIR 010 (opzionale) o il CLAKSON del veicolo, oppure visivamente tramite gli indicatori di direzione, secondo i collegamenti effettuati.
- Salvo diversa indicazione, l'allarme è attivo 30 secondi dopo l'inserimento del sistema.
- Generalmente si attiva prima la segnalazione acustica / ottica sul mezzo, poi, se non viene disattivato il sistema entro **15 secondi**, viene inviato l'allarme tramite telefono.
- Gli allarmi SOCCORSO e CRASH sono sempre attivi e vengono inviati senza ritardo.
- Cicli di allarme della durata di 25 / 30 secondi, disattivabili tramite telecomando, chiave elettronica CHD 400, comando remoto o codice di emergenza.
- Gli ingressi dell'allarme antifurto (centrale di allarme, attivatore esterno, moduli / sensori opzionali, pulsanti) e rimorchio / portelloni, se all'inserimento del sistema ancora aperti, MS10 li ignora fino al momento in cui vengono chiusi e riaperti.

### **RICHIESTA DI SOCCORSO**

Premendo brevemente lo specifico pulsante, il sistema invia la "richiesta di aiuto".

- Indicazione: **ALLARME SOCCORSO**
- Funzione sempre attiva, anche col sistema disinserito, purchè "IN SERVIZIO".
- Invio immediato della segnalazione (allarme silenzioso, senza sirena né frecce).

### **ALLARME AVVIAMENTO**

Accendendo la chiave quadro **[+15] ON** a sistema inserito o col **BLOCCO motore attivo**.

- Indicazione: **ALLARME AVVIAMENTO o ALLARME AVVIAMENTO CAN** (col segnale della chiave quadro rilevato dall'interfaccia "CAN" interna). In alcuni veicoli con linea CAN, la chiave quadro contenente il "transponder" dell'immobilizzatore originale, se riconosciuto come proprio dal veicolo, può svolgere la funzione di "disinserimento", come avviene aprendo il veicolo col suo telecomando.
- Ciclo di allarme di 25 secondi, da avvisatori acustici ed indicatori di direzione.
- Il tentato avviamento col sistema inserito o in BLOCCO genera un ciclo di allarme.
- Non viene ripetuto se la chiave quadro resta in **ON** (quadro acceso).
- L'allarme si ripete se la chiave quadro viene riportata in **OFF** e poi ancora lasciata in **ON** per almeno **1** secondo, dopo una pausa di almeno **15** secondi dalla prima accensione.
- Cicli di allarme in numero illimitato.

### **ALLARME SUPERBLOCCO**

Accendendo la chiave quadro **[+15] ON** col SUPERBLOCCO attivo.

- Indicazione: **ALLARME SUPERBLOCCO**
- Funzione attiva solo col **SUPERBLOCCO** inserito.
- Ciclo di allarme di 25 secondi, da avvisatori acustici ed indicatori di direzione.
- Il tentato avviamento genera un ciclo di allarme.
- Non viene ripetuto se la chiave quadro resta in **ON** (quadro acceso).
- L'allarme viene ripetuto solo se la chiave quadro viene riportata in OFF e poi ancora lasciata in **ON** per almeno **1 secondo**, dopo una pausa di almeno **15 secondi** dalla prima accensione.
- Cicli di allarme in numero illimitato.

#### **ALLARME RAPINA**

Inserendo il sistema tramite un attivatore esterno adatto, con chiave quadro accesa.

- Indicazione: **ALLARME RAPINA**
- Funzione attiva con chiave quadro accesa [+15] ON.
- Invio ritardato di 60 / 120 secondi dipendente dall'attivatore in uso, della segnalazione di allarme (allarme silenzioso, senza sirena né indicatori di direzione).
- Dopo 30 sec. dall'arresto del motore, si attiva anche il BLOCCO del veicolo; accendendo nuovamente la chiave quadro, sarà ora inviato l'allarme avviamento ed attivata l'eventuale sirena / frecce. Le altre protezioni non si attivano autonomamente (movimento, stazionamento, pulsanti, rimorchio).

### **ALLARME PORTE CAN**

Quando col sistema inserito si apre una porta, il cofano, il baule o i portelloni, rilevati dall'attivatore CAN interno.

- Indicazione: **ALLARME PORTE CAN**
- Ciclo di allarme di 25 secondi, da avvisatori acustici ed indicatori di direzione.
- Il ciclo di allarme non viene ripetuto se la porta resta aperta.
- L'allarme si ripete se la porta viene chiusa e riaperta dopo **15 sec**. dalla prima apertura.
- Cicli di allarme in numero illimitato.

### **ALLARME FURTO o ANTIFURTO**

Quando l'attivatore esterno (anche centrale di allarme), i sensori opzionali (iperfrequenza, antisollevamento, infrarossi), i pulsanti, segnalano l'allarme rilevato dall'apposito ingresso.

- Indicazione: **ALLARMEANTIFURTO**
- Ciclo di allarme di 25 secondi, da avvisatori acustici ed indicatori di direzione.
- Il ciclo di allarme non viene ripetuto se il segnale persiste senza interruzione.
- Si ripete solo se il segnale si ripresenta dopo almeno **15 sec.** dal primo rilevamento.
- Cicli di allarme in numero illimitato.

### **ALLARME MOVIMENTO**

"Rimorchiando" o "Trasportando" il veicolo per alcune centinaia di metri (coi sensori interni).

- Indicazione: **ALLARME MOVIMENTO**
- Ciclo di allarme di 25 secondi, da avvisatori acustici ed indicatori di direzione.
- L'ingresso, dopo avere inviato un ALLARME, rimane escluso per 60 secondi, quindi si riattiva autonomamente.
- Per tutto il tempo di inserimento del sistema sono possibili al massimo **10 cicli** di allarme complessivi dal sensore di "movimento", successivamente viene inviato solo l'avviso.

#### **ATTENZIONE:**

- Se il mezzo viene caricato su altri veicoli, come ad esempio bisarche, traghetti o treni navetta e si inserisce l'MS10, occorre disabilitare momentaneamente questo sensore, onde evitare l'invio di falsi allarmi.
- Sulle imbarcazioni il sensore di "movimento" deve essere disabilitato in modo definitivo.

### **ALLARME STAZIONAMENTO / ANTITRAINO**

MS10 memorizza automaticamente la posizione in cui si arresta il veicolo: [+15] OFF. Asistema inserito, periodicamente controlla la posizione in cui si trova.

Se rileva una posizione diversa dal punto in cui è stato spento il motore, invia l'allarme.

- Indicazione: **ALLARME USCITASTAZ**
- Allarme silenzioso, senza sirena né frecce.
- Asistema inserito può essere inviato un soloALLARME da questo sensore.

#### **ALLARME USCITA ZONA STAZIONAMENTO FORZATO**

Se esce dall'area in cui è stato inserito (STAZIONAMENTO FORZATO), invia l'allarme.

- Indicazione: **ALLARME USCITAZONA**
- Da attivare tramite SMS, poi sempre attiva, anche a sistema disinserito (IN SERVIZIO).
- Allarme silenzioso, senza sirena né frecce.
- La segnalazione si ripete solo se il veicolo rientra nella zona di stazionamento forzato ed esce nuovamente.
- Invia un soloAllarme per ogni Uscita Zona.

#### **ALLARME MANOMISSIONE / TAGLIO ALIMENTAZIONE**

Indica quando si interrompe l'alimentazione esterna all'MS10.

- Indicazione: **ALLARME TAGLIOALIM**
- Invio ritardato di 60 sec. della segnalazione (allarme silenzioso, senza sirena né frecce).

### **ALLARME BATTERIA VEICOLO SCARICA**

Quando la batteria è quasi scarica, pertanto occorre provvedere rapidamente a ricaricarla.

- Indicazione: **ALLARME BATT SCARICA**
- Funzione sempre attiva, anche col sistema disinserito, purchè "IN SERVIZIO".
- Allarme silenzioso, senza sirena né frecce.

### **ALLARME GPS**

Indica quando, a motore acceso, MS10 non riesce per 30 minuti consecutivi (impostazione standard), ad aggiornare la posizione in cui si trova il veicolo.

- Indicazione: **ALLARME GPS OSCURATO**
- Funzione attiva solo con chiave quadro accesa [+15] ON e sistema disinserito.
- Allarme silenzioso, senza sirena né frecce

#### **ATTENZIONE:**

- Se il veicolo si trova in galleria, sotto ad un capannone, in un parcheggio sotterraneo, o in altre situazioni nelle quali il sistema non può visualizzare i satelliti, e la chiave quadro rimane accesa consecutivamente per 30 minuti, si verifica questo allarme.
- Nel caso di macchie operatrici che lavorano in galleria o per applicazioni speciali, è possibile disabilitare questo controllo, oppure variarne il tempo di intervento.

#### **ALLARME CRASH**

Segnala un urto molto violento del veicolo. Necessita del sensore opzionale SEN 077-01.

- Indicazione: **ALLARME CRASH**
- Funzione sempre attiva, anche col sistema disinserito, purchè "IN SERVIZIO".
- Invio immediato della segnalazione (allarme silenzioso, senza sirena né frecce).

#### **ATTENZIONE:**

- Funzione sconsigliata sui veicoli da cantiere, mezzi agricoli e macchine movimento terra.

### **ALLARME RIMORCHIO / PORTELLONI**

Quando, a sistema inserito, viene sganciato il rimorchio, aperto un portellone collegato ad esso o interrotto il relativo filo di collegamento.

- Indicazione: **ALLARME RIMORCHIO**
- Funzione attiva solo col sistema inserito da almeno 30 secondi, col rimorchio agganciato ed i portelloni chiusi, altrimenti segnalo solo la loro ri-apertura.
- Ciclo di allarme di 25 secondi, da avvisatori acustici ed indicatori di direzione.
- L'ingresso, dopo avere inviato un ALLARME, rimane escluso per 15 secondi, dal primo rilevamento.
- Cicli di allarme in numero illimitato.

### **ALLARME MASSIMA SICUREZZA**

Con la "MASSIMA SICUREZZA" attiva e la chiave quadro accesa [+15] ON, l'apertura delle porte, del cofano, del baule o dei portelloni provocano l'allarme.

- Indicazione: **ALLARME MAX SICUREZZA**
- Funzione attiva con chiave quadro accesa **[+15] ON**, sistema disinserito.
- Si ripete solo se la porta viene chiusa e riaperta dopo **15 secondi** (dalla prima apertura).

#### **ATTENZIONE:**

- Funzione consigliata per i soli veicoli commerciali.

### **ALLARME SUPERAMENTO VELOCITA'**

E' possibile impostare tramite SMS una velocità massima del veicolo, superata la quale viene inviato al solo cellulare dell'Utente Principale l'SMS di l'ALLARME VELOCITA'.

- Indicazione: **ALLARME VELOCITA'**
- Funzione attiva con chiave quadro accesa [+15] ON, a sistema disinserito.
- Allarme silenzioso, senza sirena né frecce.
- Ad ogni accensione della chiave quadro [+15] ON, la prima volta che viene superata la velocità impostata, **MS10** manda l'avviso al telefono dell'Utente Principale.

#### **ATTENZIONE:**

- Funzione gestita esclusivamente dall'Utente Principale.
- La lettura della velocità risulta indicativa, essendo direttamente dipendente dai dati rilevati tramite i satelliti del GPS. Vedere: CONTROLLO VELOCITA' MASSIMAa pag. 9.

### **- Funzioni di prossima disponibilità, utilizzabili se non viene impiegata l'interfaccia CAN interna -**

### **FUNZIONAMENTO PULSANTE DI ESCLUSIONE SENSORI**

Premendo uno specifico pulsante, è possibile escludere momentaneamente il sensore di movimento interno e gli eventuali moduli supplementari pilotati direttamente dall'MS10.

L'esclusione è attuata sino alla prossima accensione della chiave quadro del veicolo **[+15]** . **ON**

Consigliato per autocarri o camper, quando si rimane a soggiornare all'interno del veicolo, per evitare di effettuare l'esclusione ogni volta tramite SMS o DTMF.

#### **Modalità di funzionamento :**

- Per effettuare l'esclusione, pigiare il pulsante, poi inserire normalmente il sistema.

**Conferma:** LED (spia rossa) 4 brevi lampeggi, seguiti da lampeggi, poi lampeggi molto lenti a sistema inserito (un breve impulso ogni 3 o 4 secondi).

- Accendendo la chiave quadro [+15] ON , si ripristina il normale funzionamento.

### **GESTIONE ZONA CARICO per VEICOLI COMMERCIALI**

Funzione riservata ai soli veicoli commerciali, se non è usata l'interfaccia CAN integrata.

In questo caso si rendono disponibili degli ingressi supplementari che permettono di gestire in modo separato la zona di carico (furgone, rimorchio, portelloni) dalla cabina di guida.

E' quindi possibile attivare le protezioni solo per la cabina e sui pulsanti o sensori ad essa collegati, escludendo momentaneamente la protezione sul rimorchio e sulla zona di carico.

### **FUNZIONAMENTO GESTIONE ZONA CARICO**

Per attivare l'esclusione, premere l'apposito pulsante prima di inserire il sistema.

L'esclusione rimane attiva sino all'accensione della chiave quadro.

Con l'esclusione attiva, il LED fornisce una segnalazione di inserimento differenziata:

- Conferma: 6 brevi accensioni, lampeggi, poi lampeggi molto lenti a sistema inserito con l'esclusione momentanea sia del controllo Zona Carico, che del sensore di movimento (solo per applicazioni speciali).
- Accendendo la chiave quadro [+15] ON , si ripristina il normale funzionamento.

## **UTILIZZO "IN PROPRIO"** DEL SISTEMA

### **IMPORTANTE:**

**I collegamenti, le segnalazioni ed i comandi avvengono prevalentemente tramite telefono cellulare, con l'impiego di "SMS"**

**o telefonata di "avviso allarme" per il solo "Utente Principale".**

- **I messaggi di allarme vengono inviati al telefono cellulare dell'Utente Principale registrato (quello che ha inviato l'SMS: REG ON), ed a tutti quelli registrati come secondari, fino al massimo di 10 telefoni cellulari complessivi.**
- **L'utilizzo del presente manuale ed i comandi in esso riportati è riservata al proprietario del veicolo.**
- **A.E.B. S.p.A. NON é responsabile per utilizzi impropri del prodotto, di ritardi o mancato invio degli allarmi dipendenti dal gestore telefonico, dalla "copertura" della zona, da mancanza di "credito" relativa al traffico telefonico. Consigliamo di controllare periodicamente l'efficienza del sistema.**
- **Se viene utilizzata una SIM-CARD di tipo "pre-pagato" o a "scalare", verificare periodicamente il credito residuo, poiché il sistema funziona solo se la SIM CARD ha credito sufficiente alla comunicazione (chiamata verso l'esterno).**
- **L'uso per "SICUREZZA", anche nella gestione "IN PROPRIO" richiede sempre la presenza dell'attivatore integrato, esterno o di una centrale di allarme adatta.**
- La periferica dispone di un decoder DTMF (Dual Tone Multi Frequency doppio tono a multi-frequenza), pertanto può ricevere alcuni comandi anche dai tasti numerici dei telefoni che dispongono di tale funzione (vedere nelle pagine 31 e 32), siano essi cellulari che di rete fissa, purchè autorizzati a dialogare col sistema.

La risposta sarà generalmente costituita da suoni generati dalla periferica. Alcuni comandi generano un SMS di risposta, che può essere ricevuto solo dai cellulari.

- Nel caso dei telefoni di rete fissa, è spesso possibile chiamare sul numero voce ed inviare comandi all'**MS10** tramite i toni (DTMF), ma generalmente non può arrivare l'SMS di conferma.
- Impiegando il DTMF, è possibile effettuare in sequenza più abilitazioni (attendere ogni volta il segnale di conferma che il comando è stato accettato).

### **STATO DEL SISTEMA**

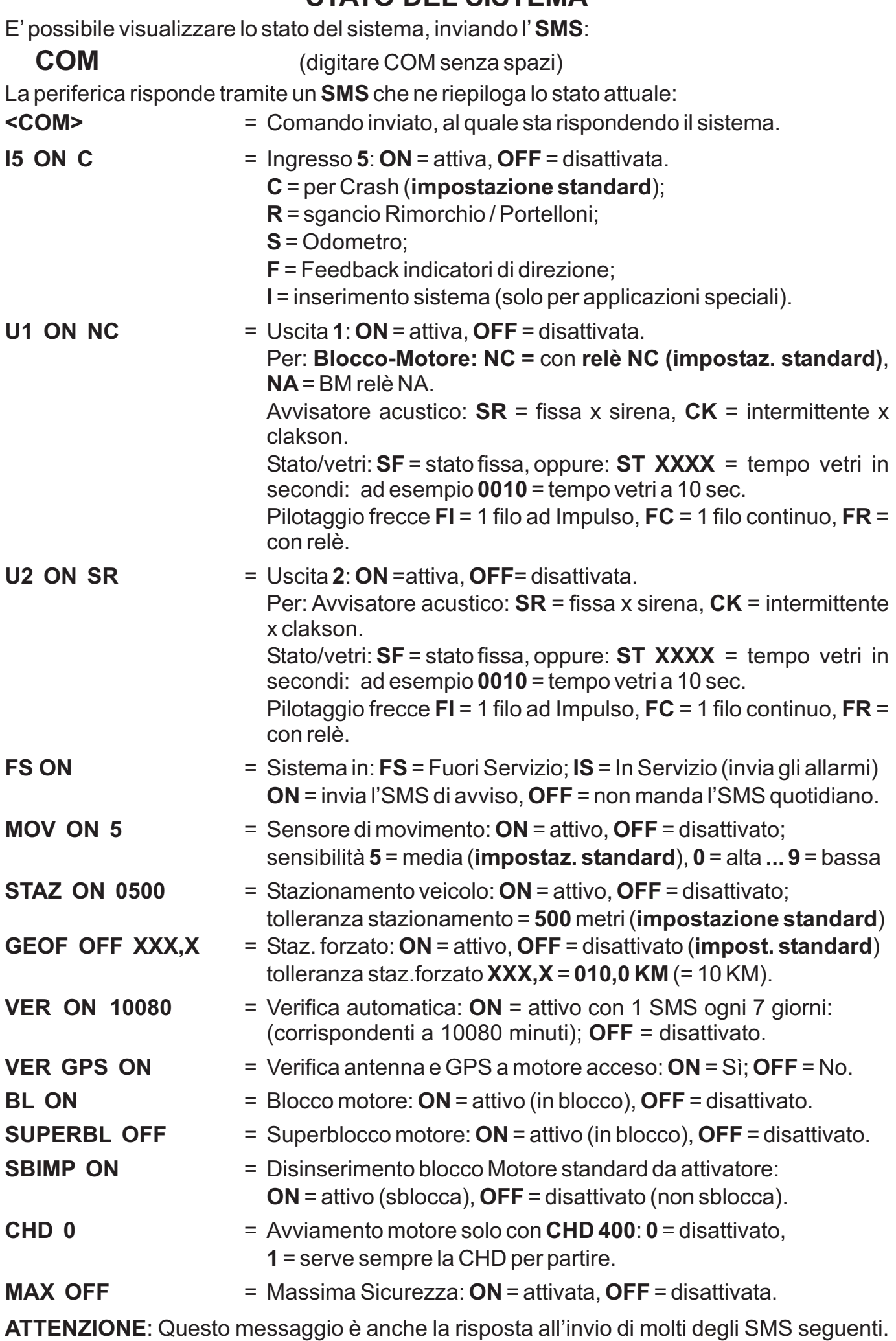

19

### **BLOCCO DEL VEICOLO**

Al rilevamento di un allarme AVVIAMENTO, ANTIFURTO, PORTE CAN, RIMORCHIO, MOVIMENTO, RAPINA, USCITA STAZ, USCITA ZONA, TAGLIO ALIM, si può attivare il blocco del mezzo, impedendone l'avviamento.

Il comando di BLOCCO può essere inviato anche da remoto, tramite l'SMS:

#### **COM BLOCCO** (inserire uno spazio di separazione tra le due parole)

Il regolamento ECE R97 richiede che il BLOCCO del veicolo sia effettuato solo col motore spento da almeno 30 secondi [+15] OFF.

### **SBLOCCO DEL VEICOLO**

Si esce dal **BLOCCO** inviando l' SMS:

**COM SBLOCCO** (inserire uno spazio di separazione tra le due parole)

Si può uscire dal "BLOCCO" anche disattivando l'MS10 con l'attivatore in uso (se è rimasta abilitata l'opzione: SBIMP), altrimenti col **codice di emergenza**, la chiave elettronica **CHD 400**, o attendendo il tempo di sblocco (30 minuti standard) se, trascorso il quale, non si riscontrano altri allarmi, il motore può essere avviato.

L'impostazione standard dell'MS10 prevede lo "SBIMP ON", ovvero lo SBLOCCO automatico del motore tramite l'attivatore in uso (telecomando originale del veicolo, trasmettitore, chiave o codice di emergenza degli stessi, etc.).

Consigliamo di mantenere attiva questa modalità di funzionamento, per la massima praticità d'impiego del sistema.

Se invece **NON si vuole consentire all'attivatore** (quindi al telecomando originale, al radiocomando, alla chiave o al codice di emergenza dell'attivatore in uso) **di togliere il BLOCCO** effettuato tramite l' MS10, inviare dal telefono Principale l'SMS:

**COM SBIMP OFF** (inserire uno spazio di separazione tra le parole)

La periferica risponde con l' **SMS**: "COM", nel quale risulta: "SBIMP OFF"

#### **Conferma che disattivando l'attivatore, in caso di BLOCCO, il motore resta bloccato.**

Per riattivare lo sblocco del sistema tramite l'attivatore, inviare dal telefono Principale l 'SMS:

**COM SBIMP ON** (inserire uno spazio di separazione tra le parole)

La periferica risponde con l' **SMS**: "COM", nel quale risulta: "SBIMP ON"

#### **Tramite l'attivatore il motore può essere avviato, anche se era in BLOCCO.**

**ATTENZIONE:** Tutte le modalità per lo sblocco d'emergenza previste servono per consentire l'avviamento del motore nel caso in cui la periferica NON sia raggiungibile tramite la rete telefonica (ad esempio: problemi del Gestore telefonico, mancanza di copertura, credito telefonico esaurito, etc.).

### **AVVIAMENTO MOTORE ESCLUSIVO TRAMITE CHIAVE**

L'impostazione standard prevede che disattivando il sistema, se non è in BLOCCO o in SUPERBLOCCO, il motore può essere avviato, senza richiedere ulteriori operazioni.

Tramite programmazione o l'invio dell'SMS sottostante dal telefono Principale è possibile subordinare sempre l'avviamento del veicolo all'impiego esclusivo della chiave elettronica CHD 400 o del codice di emergenza, ovvero l'attivatore inserisce / disinserisce il sistema, ma non consente l'avviamento del motore.

In questo stato, per attivare il sistema con la CHD 400, devo appoggiarla 2 volte in sequenza, verificando le indicazioni del LED.

Se si tenta l'accensione del motore senza avere prima inserito la CHD 400 o il codice di emergenza, **viene inviato l'allarme AVVIAMENTO**.

**COM CHD ON** (inserire uno spazio di separazione tra le parole)

#### **ATTENZIONE: Se il motore è spento da più di 30 secondi, per avviarlo occorre sempre impiegare la CHD 400 o inserire il codice di emergenza.**

Per riportare l'avviamento del motore nelle condizioni standard inviare dal telefono Principale l'SMS:

**COM CHD OFF** (inserire uno spazio di separazione tra le parole)

### **SUPERBLOCCO DEL VEICOLO**

In caso di necessità si può inviare tramite telefono il comando di **SUPERBLOCCO**, ricevuto il quale il sistema impedisce l'avviamento del motore, anche se lo SBIMP è attivo e si impiega il telecomando originale, il radiocomando, la chiave o il codice di emergenza dell'attivatore in uso; anche lo sblocco a tempo viene escluso.

Per attivarlo inviare l'SMS:

### **COM SUPERBLOCCO**

(inserire uno spazio di separazione tra le due parole)

ATTENZIONE:

- Ad ogni tentativo di avviamento l'**MS10** invia l'allarme SUPERBLOCCO.
- Sconsigliamo di utilizzare questo comando come prassi, poiché le possibilità di sblocco risultano essere ridotte, in particolare se vi sono problemi di connessione telefonica e non disponiamo della chiave elettronica **CHD 400**.
- Il regolamento ECE R97 richiede che il BLOCCO del veicolo sia effettuato solo col motore spento da almeno 30 secondi [+15] OFF.

### **SUPERSBLOCCO DEL VEICOLO**

Per avviare il veicolo, si deve inviare lo specifico comando di **SUPERSBLOCCO**: Inviare l'SMS:

**COM SUPERSBLOCCO** (inserire uno spazio di separazione tra le due parole)

Si può uscire dal SUPERBLOCCO anche tramite il **codice di emergenza** e la chiave elettronica **CHD 400**.

### **FUORI SERVIZIO DEL SISTEMA**

Il sistema può essere posto in **FUORI SERVIZIO se non deve trasmettere allarmi**.

Ad esempio, se il veicolo viene portato in officina per importanti interventi di manutenzione, prima di staccare i morsetti di batteria, onde evitare l'inutile invio di telefonate o SMS. Inviare dal telefono Principale l'SMS:

**COM FS** (inserire uno spazio di separazione tra le due parole)

Il sistema, se alimentato e con segnale telefonico, risponde comunque alle interrogazioni.

ATTENZIONE: Riattivare al più presto. In FUORI SERVIZIO non invia allarmi.

Quotidianamente il sistema è predisposto per inviare un SMS all'Utente Principale per "ricordare" che il sistema non può inviare allarmi: "ATTENZIONE FUORI SERVIZIO"

Se non si desidera ricevere questo "promemoria", inviare dal telefono Principale l'SMS:

**COM FS OFF** (inserire uno spazio di separazione tra le parole)

Per riattivare l'invio degli SMS di avviso, inviare dal telefono Principale l'SMS:

**COM FS ON** (inserire uno spazio di separazione tra le parole)

### **IN SERVIZIO DEL SISTEMA**

Per ripristinare l'invio degli allarmi, inviare dal telefono Principale l'SMS:

**COM IS** (inserire uno spazio di separazione tra le due parole)

L'impianto può quindi trasmettere gli allarmi che rileva.

### **IMPOSTAZIONE DEL CODICE DI EMERGENZA**

Per modificare il codice di emergenza, dal telefono Principale inviare l'SMS:

**CODE <xxxx> <xxxx>**

(non inserire le parentesi <>, ma digitare lo spazio di separazione tra le parole)

Risponde: "AGGIORNATO: CODEATTUALE XXXX".

### **ATTENZIONE:**

- Il codice impostato di fabbrica è: 1111 Consigliamo pertanto di cambiarlo.
- Inserire un codice numerico composto da 4 cifre, da digitare due volte come indicato.
- Il codice deve contenere solo numeri da **1** a **9**. Non utilizzare il numero zero " **0** ".
- Se si tenta di inserire codici non corretti, MS10 risponde: "ERRORE CODE"
- Non utilizzare codici troppo semplici come quattro numeri uguali oppure 1234.
- Il codice può essere modificato a piacimento.
- Per essere utilizzato deve essere installato il pulsante di soccorso ed il LED dell'**MS10**.

### **VISUALIZZAZIONE DEL CODICE DI EMERGENZA**

Solo il telefono dell'Utente Principale può inviare l'SMS:

**CODE** (digitare CODE senza spazi)

La risposta conterrà il codice impostato: "CODICEATTUALE XXXX".

### **ESCLUSIONE ALLARME GPS OSCURATO**

L'utente Principale può escludere l'invio dell'allarme "GPS OSCURATO" con l'SMS:

(inserire uno spazio di separazione tra le parole)

ATTENZIONE: Consigliamo di escludere tale avviso solo nel caso di applicazioni su veicoli che operano all'interno di capannoni o in galleria.

### **RIPRISTINO ALLARME GPS OSCURATO**

Per ripristinare il controllo sul GPS e la sua antenna, inviare dal telefono Principale l'SMS:

**COM GPS ON**

**COM GPS OFF**

(inserire uno spazio di separazione tra le parole)

### **ESCLUSIONE SENSORE DI MOVIMENTO** (integrato)

Per inserire il sistema anche mentre il veicolo viaggia su di una bisarca, un treno navetta o un traghetto, occorre escludere il sensore di movimento interno, inviando l'SMS:

**COM MOV OFF** (inserire uno spazio di separazione tra le parole)

ATTENZIONE: L'esclusione deve essere definitiva nelle installazione su imbarcazioni.

### **RIPRISTINO SENSORE DI MOVIMENTO**

Per riattivare il sensore di movimento interno, inviare l'SMS:

**COM MOV ON** (inserire uno spazio di separazione tra le parole)

### **MODIFICA SENSIBILITA' SENSORE DI MOVIMENTO**

Per variare la sensibilità del sensore di movimento interno, inviare l'SMS:

**COM MOV X** (inserire uno spazio di separazione tra le parole)

**X** = numero compreso da **0** (sensibilità più ALTA) a **9** sensibilità più BASSA).

L'impostazione standard corrisponde alla sensibilità **MEDIA X** = 5

### **ESCLUSIONE SENSORE ANTITRAINO** (integrato)

veicolo (GPS). Se viene spostato oltre la soglia impostata (500 metri standard), invia Ogni volta che viene spento il motore, il sistema memorizza la posizione in cui si trova il automaticamente l'allarme: USCITASTAZ

Per inserire il sistema anche mentre il veicolo viaggia su di una bisarca, un treno navetta o un traghetto, occorre escludere il sensore di movimento interno inviando l'SMS:

**COM NOSTAZ** (inserire uno spazio di separazione tra le due parole)

### **RIPRISTINO SENSORE ANTITRAINO**

Per riattivare il sensore antitraino interno, inviare l'SMS:

**COM STAZ** (inserire uno spazio di separazione tra le parole)

### **IMPOSTAZIONE RAGGIO SENSORE ANTITRAINO**

Per variare l'ampiezza del raggio del sensore antitraino, inviare l'SMS:

**COM STAZ XXXX** (inserire uno spazio di separazione tra le parole)

**XXXX** = Distanza in metri compresa da **0001** (1 metro) a **9999** (9.999 metri).

L'impostazione standard **XXXX = 0500** corrisponde a 500 metri .

ATTENZIONE:

- Non gestisce impostazioni inferiori ai 100 metri.
- L'impostazione è sempre arrotondata ai 100 metri, anche inserendo valori intermedi.
- Non impostare un raggio inferiore ai 500 metri, poiché in condizioni particolari, il GPS potrebbe essere soggetto ad un errore di lettura rilevante (sotto a tettoie, edifici alti, etc.).

### **IMPOSTAZIONE FORZATA ZONA DI PERMANENZA**

Quando vogliamo che il veicolo rimanga all'interno di un'area di lavoro circoscritta verificata tramite GPS (funzione comunemente denominata GEOFENCING), occorre posizionare il veicolo al centro dell'area di stazionamento, quindi inviare dal telefono Principale l'SMS:

**COM GEOF ON** (inserire uno spazio di separazione tra le parole)

Questo sarà il punto centrale della zona di permanenza.

Se esce da questa zona, anche a sistema disinserito, purchè IN SERVIZIO, invia l'allarme: . **USCITA ZONA**

Se non possiamo portare il veicolo al centro della zona, gli possiamo inviare dal telefono Principale l'SMS con le coordinate del punto centrale (rilevandole tramite il GPS o con una cartografia su PC):

### **COM GEOF ON LAT GGPPSSS, N LONG GGGPPSSS, E**

#### **ATTENZIONE:**

- Inserire uno spazio di separazione tra le parole.
- Inserire **COM GEOF ON** seguito dalla Latitudine:

**LAT** in (gradi) (gradi) (primi) (primi) (secondi) (secondi) (secondi), **N** = emisfero Nord

e dalla Longitudine:

**LONG** in (gradi) (gradi) (gradi) (primi) (primi) (secondi) (secondi) (secondi),  $\mathsf{E}$  = Est

### **COM GEOF ON LAT 4444417,N LONG 01039381,E** - ad esempio:

Quindi inviargli il raggio relativo alla zona di permanenza:

### **IMPOSTAZIONE RAGGIO ZONA FORZATA DI PERMANENZA**

Per variare l'ampiezza del raggio del sensore antitraino, inviare dal telefono Principale:

**COM GEOF XXX,X** (inserire uno spazio di separazione tra le parole)

**XXX,X =** Distanza in Km compresa da **000,1** (0,1 Km = 100 metri) a **999,9** (999,9 Km).

#### **ATTENZIONE:**

- Non impostare un raggio inferiore ai **000,5 Km**, poiché in condizioni particolari il GPS può essere soggetto ad un errore di lettura rilevante (sotto a tettoie, etc.).
- Per cambiare il centro della zona di permanenza, ripetere la procedura inviandogli le nuove coordinate, oppure portare il veicolo al centro della zona, ed inviargli: **COM GEOF ON**
- Il sistema mantiene valida l'ultima posizione e l'ultimo raggio inviato dal telefono principale.

### **ELIMINAZIONE ZONA FORZATA DI PERMANENZA**

Per eliminare il controllo relativo alla permanenza del veicolo nella zona impostata, inviare dal telefono Principale l'SMS:

**COM GEOF OFF** (inserire uno spazio di separazione tra le parole)

### **MASSIMA SICUREZZA (funzione riservata ai veicoli commerciali)**

Tramite telefono è possibile gestire l'inserimento ed il disinserimento della "MASSIMA SICUREZZA" (abbreviato in **M.S.**).

Il comando può essere inviato solo se le porte ed i portelloni sono chiusi. Inviare l'SMS:

**COM MAX ON** (inserire uno spazio di separazione tra le parole)

Quando l' MS10 è nello stato di M.S. è permessa l'apertura delle porte, del cofano, del baule e dei portelloni o lo sgancio del rimorchio solo a chiave quadro spenta **[+ 15] OFF**, altrimenti verrà inviato l'allarme MAX SICUREZZA.

#### **ATTENZIONE:**

- Con la funzione **M.S.** attiva non è consentito l'apertura delle porte in manovra !!!
- Porte e portelloni devono essere tutti chiusi, altrimenti il funzionamento non è completo.

### **ESCLUSIONE MASSIMA SICUREZZA**

Per interromperla e tornare al funzionamento consueto, inviare l'SMS:

**COM MAX OFF** (inserire uno spazio di separazione tra le parole)

### **CONTROLLO AUTOMATICO "FUNZIONAMENTO" SISTEMA**

Si può impostare il "CONTROLLO AUTOMATICO FUNZIONAMENTO DEL SISTEMA" (soppravvivenza), impostando nell'MS10 l'invio automatico di un SMS di controllo, ad esempio ogni settimana. Il controllo consente di monitorare anche il corretto funzionamento del telefono integrato.Occorre solo che il veicolo disponga di "copertura telefonica"; l'SMS potrebbe non essere inviato ad esempio, se il veicolo si trova parcheggiato a lungo in parcheggi sotterranei. Dal telefono Principale inviare l'SMS:

COM VERIFICA XXXXX (inserire uno spazio di separazione tra le parole)

Dove: **XXXXX** = Indica ogni quanti minuti inviare l'SMS:

Da 00001 (= 1 minuto) a 01440 (= 1 giorno) fino al massimo di 99999 (quasi 70 giorni).

L'impostazione consigliata è: XXXXX = **10080** corrispondenti a **7 giorni**.

Il sistema viene fornito con questa impostazione disabilitata.

### **ELIMINAZIONE VERIFICA AUTOMATICA SISTEMA**

Per eliminare l'invio automatico di avviso, inviare dal telefono Principale l'SMS:

**COM VERIFICA OFF** (inserire uno spazio di separazione tra le parole

## **ATTIVAZIONE FORZATA USCITA 1** (OUT 1)

Questo comando permette di attivare l'Uscita 1 purchè dedicata ad impieghi diversi dal blocco-motore (impostazione standard), quali ad esempio: avvisatore acustico (sirena o clakson), comando indicatori di direzione.

Se l'Uscita 1 è stata destinata ad una funzione compatibile, inviare dal telefono Principale:

(inserire uno spazio di separazione tra le due parole)

L'uscita si attiva per **30 secondi** (standard).

## **INTERRUZIONE FORZATA USCITA 1** (OUT 1)

Si può interrompere momentaneamente l'intervento dell'Uscita 1 (solo se attivata con l'SMS precedente), inviando dal telefono Principale l'SMS:

**COM U1OFF**

**COM U1ON**

(inserire uno spazio di separazione tra le due parole)

### **ATTIVAZIONE FORZATA USCITA 2** (OUT 2)

Per attivare l'Uscita 2 se dedicata agli avvisatori acustici (sirena o clakson), o al comando degli indicatori di direzione. Inviare dal telefono Principale l'SMS:

#### **COM U2ON** (inserire uno spazio di separazione tra le due parole)

L'uscita si attiva per **30 secondi** (standard).

### **INTERRUZIONE FORZATA USCITA 2** (OUT 2)

Per interrompere momentaneamente l'Uscita 2 (se attivata con l'SMS precedente) inviare dal telefono Principale l'SMS:

**COM U2OFF**

(inserire uno spazio di separazione tra le due parole)

### **ESCLUSIONE PERMANENTE INGRESSO / USCITA**

Da utilizzare solo in caso di malfunzionamenti del sistema, in attesa del ripristino da parte dell'installatore, o per applicazioni speciali.

#### **ATTENZIONE: L'esclusione degli ingressi / uscite può ridurre drasticamente le prestazioni e le funzionalità del sistema; ripristinare al più presto l'impianto.**

L'esclusione degli ingressi viene intesa come "mancato invio dell'allarme", pertanto ogni variazione dell'ingresso verrà sempre memorizzata nello storico del sistema.

Inviare dal telefono Principale: (inserire sempre lo spazio di separazione tra le due parole)

**OFF IN1** Per disabilitare l' **ingresso 1**

Oppure:

**OFF INX** Per disabilitare l'ingresso **X**: **X =** inserire il numero dell'ingresso da **1** a **13** Oppure:

OFF OUT1 Perdisabilitare l'uscita 1

Oppure:

**OFF OUT2** Perdisabilitare l'uscita 2

Il sistema risponde con un SMS contenente l'operazione effettuata:

"DISABILITATOALLARME DAINX", oppure "OFF OUT1", oppure "OFF OUT2"

### **RIPRISTINO INGRESSO / USCITA**

Per ripristinare l'ingresso o l'uscita esclusi precedentemente e riportarli al normale utilizzo. Inviare dal telefono Principale: (inserire sempre lo spazio di separazione tra le due parole)

**ON IN1** Per ripristinare l' **ingresso 1**

Oppure:

**ON INX** Per ripristinare l'ingresso **X**: **X =** inserire il numero dell'ingresso da 1 a 13 Oppure:

**ON OUT1** Per ripristinare l'uscita 1

Oppure:

**ON OUT2** Per ripristinare l'uscita 2

Il sistema risponde con un SMS contenente l'operazione effettuata:

"ABILITATOALLARME DAINX", oppure "ON OUT1", oppure "ON OUT2"

### **REGISTRAZIONE DEGLI UTENTI SECONDARI**

Oltre all'Utente PRINCIPALE (quello registrato automaticamente inviando l'SMS REG ON) è possibile registrare altri 9 utenti SECONDARI i quali riceveranno sul proprio cellulare l'SMS con l'indicazione dell'allarme riscontrato.

Inviare alla periferica dal telefono dell'Utente Principale l'SMS:

### **RON <+39xxxxxxxxxxx >**

(non inserire le parentesi <>, ma digitare lo spazio di separazione tra le parole. Il numero telefonico in ITALIA deve sempre essere preceduto dal **+39**).

#### **Ripetere il comando per ogni Utente Secondario da Registrare.**

La periferica memorizza il numero telefonico e risponde ad entrambi i telefoni con l'SMS:

"UTENTE SECONDARIO REGISTRATO "+39 xxxxxxxxxxx""

oppure: "UTENTE SECONDARIO GIA'PRESENTE", se già inserito.

Vedere anche RICEZIONEALLARMI.

#### **ATTENZIONE:**

- L'Utente Principale con l'SMS ACC OFF blocca l'accesso ai Secondari e gli impedisce la localizzazione del veicolo.
- Se si abilita l'ALR LOC o l'ALR POS, l'informazione supplementare della posizione arriva automaticamente solo all'Utente Principale.
- Se l'Utente Principale viene sostituito da un altro, gli Utenti Secondari rimangono tutti.
- Se si cancella con l'SMS **REG OFF**, si eliminano anche tutti gli Utenti Secondari.

### **VISUALIZZAZIONE DI TUTTI GLI UTENTI SECONDARI REGISTRATI**

Inviare dal telefono dell'Utente Principale l'SMS:

**RON** (digitare RON senza spazi )

La periferica risponde indicando in sequenza tutti i numeri degli Utenti Secondari Registrati:

<RON> "+39xxxxxxxxxxx"......"+39xxxxxxxxxxx" sino al massimo di 9 numeri.

Se non vi sono Utenti Secondari Registrati, la risposta è: "MedSky Ms10 NESSUN NUMERO REGISTRATO".

### **CANCELLAZIONE DI TUTTI GLI UTENTI SECONDARI**

Per cancellare TUTTI gli Utenti Secondari, lasciando registrato il solo Utente Principale: Inviare dal telefono dell'Utente Principale l'SMS:

**ROFF** (digitare ROFF senza spazi).

La periferica risponde con l' SMS: "CANCELLATI TUTTI GLI UTENTI SECONDARI"

### **CANCELLAZIONE DI UNO SPECIFICO UTENTE SECONDARIO**

Inviare dal telefono dell'Utente Principale l'SMS:

ROFF <+39xxxxxxxxx> (non inserire le parentesi <>, ma digitare lo spazio di separazione tra le parole. Il numero telefonico in ITALIA deve sempre essere preceduto dal **+39**).

Ripetere il comando per ogni Utente Secondario da cancellare.

La periferica risponde ad entrambi i telefoni, indicando il numero telefonico eliminato:

"UTENTE SECONDARIO CANCELLATO "+39xxxxxxxxxxx""

### **UTENTI SECONDARI - COMANDI NON AUTORIZZATI**

Se un Utente Secondario tenta di inviare un comando per il quale non è autorizzato, il sistema gli risponde: "UTENTE NON ABILITATO PER QUESTO COMANDO" oppure: "LIVELLO DI SERVIZIO x: COMANDO NON DISPONIBILE"

### **INSERIMENTO E DISINSERIMENTO SISTEMA TRAMITE TELEFONATA SU "LINEA VOCE"**

Utenti Registrati (Principale e Secondari), che dispongono di telefoni con multifrequenza (DTMF). Tale sistema di attivazione / disattivazione non è riconosciuto dalle Direttive Europee secondo le quali il prodotto è omologato. **Nel caso si renda necessaria l'attivazione a distanza, il sistema può essere attivato e disattivato direttamente tramite una telefonata sul numero "VOCE" dai telefoni degli**

L'attivazione si sovrappone a quella eventualmente effettuata con l'attivatore interno o esterno, pertanto **si disattiva solo tramite telefonata (DTMF), la chiave elettronica** . **CHD 400 o il codice di emergenza**

#### **Sconsigliamo l'utilizzo continuo di questo sistema, ritenendo l'impiego dell'attivatore (integrato o esterno) molto più pratico.**

**trasmettitore:** del veicolo o di un allarme abbinato (apertura / chiusura porte, gestione periferica, allarme). La chiave elettronica CHD 400 in dotazione è utile per risolvere facilmente situazioni critiche, ad esempio in caso di mancanza del segnale telefonico, di credito nella SIM CARD o molto più semplicemente, con la batteria del telefono esaurita. **Il modo più pratico per gestire l'impianto consiste nell'impiegare un unico**

#### **ATTENZIONE:**

- Per questa modalità di funzionamento, la SIM CARD deve disporre della linea "VOCE", pertanto non possono essere usate le M2M (machine to machine).
- Chiamando il numero voce dell'MS10, digitare il codice di attivazione o disattivazione ed attendere sempre il segnale acustico di conferma.

### **INSERIMENTO SISTEMA TRAMITE TELEFONATA COL "DTMF" DA TELEFONO REGISTRATO**

Chiamare il numero voce dell'MS10; appena in comunicazione, digitare:

#### **50**

attendere il segnale acustico di conferma ed interrompere la comunicazione (se non occorre inviare altri comandi in sequenza).

Sul veicolo, appena il LED lampeggia lentamente, il sistema è totalmente inserito (attivo).

### **DISINSERIMENTO SISTEMA TRAMITE TELEFONATA COL "DTMF" DA TELEFONO REGISTRATO**

Chiamare il numero voce dell'MS10; appena in comunicazione, digitare:

#### **51**

attendere il segnale acustico di conferma ed interrompere la comunicazione. Sul veicolo, appena il LED si spegne, il sistema è disinserito (a riposo).

### **RIPRISTINO DELLE CONFIGURAZIONI ORIGINALI DEL SISTEMA**

Riporta il sistema alla configurazione originale di fabbrica, azzerando tutte le impostazioni successive relative all'uso del sistema, senza modificare le impostazioni dell'ingresso n. 5 e delle uscite 1 e 2. Inviare dal telefono dell'Utente Principale:

**COM RESET RESET** (inserire uno spazio di separazione tra le parole)

ATTENZIONE: *UTILIZZARE CON ESTREMACAUTELA!!!*

*mette in FUORI SERVIZIO il sistema* (ovvero disabilita l'invio degli allarmi). *Questo comando cancella anche la registrazione dell'Utente Principale e*

### **VERIFICA ULTIMI ALLARMI INVIATI**

Per conoscere gli ultimi allarmi inviati, mandare l' **SMS:**

**A**

(digitare la sola lettera A come Allarme)

La periferica risponderà con uno dei seguenti **SMS:**

"MS10 Allarmi registrati: Nessun allarme presente in memoria";

oppure:

"MS10 Allarmi registrati:

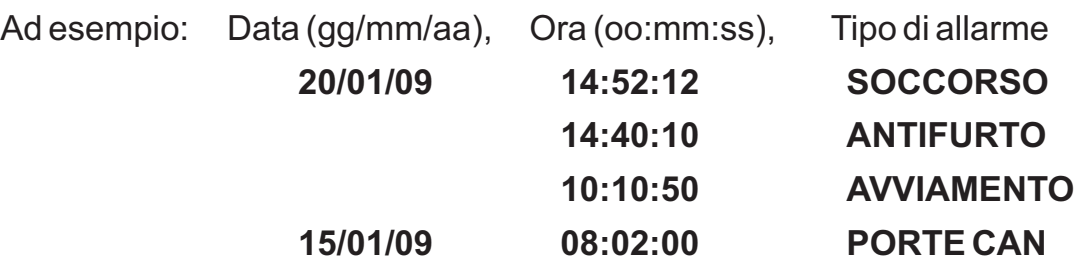

### **CONDIZIONI DI GARANZIA**

La GARANZIA TECNICA ha durata di 24 mesi a partire dalla data di installazione, franco fabbrica, per le parti ritenute difettose ad insindacabile giudizioA.E.B. S.p.A.

Sono ESCLUSE da tale forma di copertura spese di manodopera esterna ed ogni altro onere a qualsiasi titolo.

La GARANZIA, comprovata dal CERTIFICATO DI INSTALLAZIONE, decade automaticamente in caso di danneggiamenti dovuti ad errata installazione, manipolazione, uso improprio del sistema o parte di esso, abbinamento a dispositivi NON previsti o infiltrazione di liquidi.

### **MANUTENZIONE**

La periferica MS10 non richiede nessuna manutenzione.

Nel caso occorra sostituire la batteria tampone interna, occorre inviare l'MS10 tramite l'installatore in porto franco ad A.E.B. S.p.A., con DDT e Certificato d'Installazione/collaudo.

#### **ATTENZIONE:**

- .  **Consigliamo di verificare periodicamente il corretto funzionamento del sistema**
- Se il sistema dispone di una SIM CARD con linea dati, comunicandoci il numero telefonico tramite l'installatore, possiamo aggiornare automaticamente l'MS10 all'uscita di nuovi software migliorativi inerenti il funzionamento del sistema.

### **OMOLOGAZIONI**

Il sistema di protezione satellitare MS10 è omologato come sistema di ALLARME secondo il **Regolamento ECE/ONU R97** (equivalente alla Direttiva Europea 95/56/CE, comprendente le prove di immunità ai disturbi e le prove di compatibilità elettromagnetica secondo il Regolamento ECE/ONU R10 ed è riconosciuto anche dai paesi extra CEE, quali, ad esempio, Russia, Giappone, etc.) riguardante il funzionamento e la sicurezza dei sistemi di

allarme col numero:

**E 97RA- 010046 24**

MS10, se svolge la sola funzione di LOCALIZZATORE, possiede comunque un proprio numero di omologazione relativo alle prove di compatibilità elettromagnetica secondo il

#### **Regolamento ECE / ONU R10:**

: the contract of  $\mathbf{n}$ ,  $\mathbf{n}$ ,  $\mathbf{n$ n. (E<sub>24</sub>) 10R - 030547

### **ATTENZIONE:**

I sistemi di protezione satellitare MS10 sono stati predisposti e messi a punto s e c o n d o l e c a r a t t e r i s t i c h e tecniche indicate nel Fascicolo Tecnico del prodotto, riepilogate nella Dichiarazione di Conformità e nelle Istruzioni di Funzionamento ed Installazione.

La manomissione del prodotto, l'alterazione delle predette caratteristiche come pure un intervento sul funzionamento e sul collegamento diversi dalle Istruzioni di Installazione indicate nel manuale possono m o d i f i c a r e l e c o n d i z i o n i all'osservanza delle quali il prodotto è ritenuto omologato, con conseguente pericolo per la s u c c e s s i v a commercializzazione del prodotto.

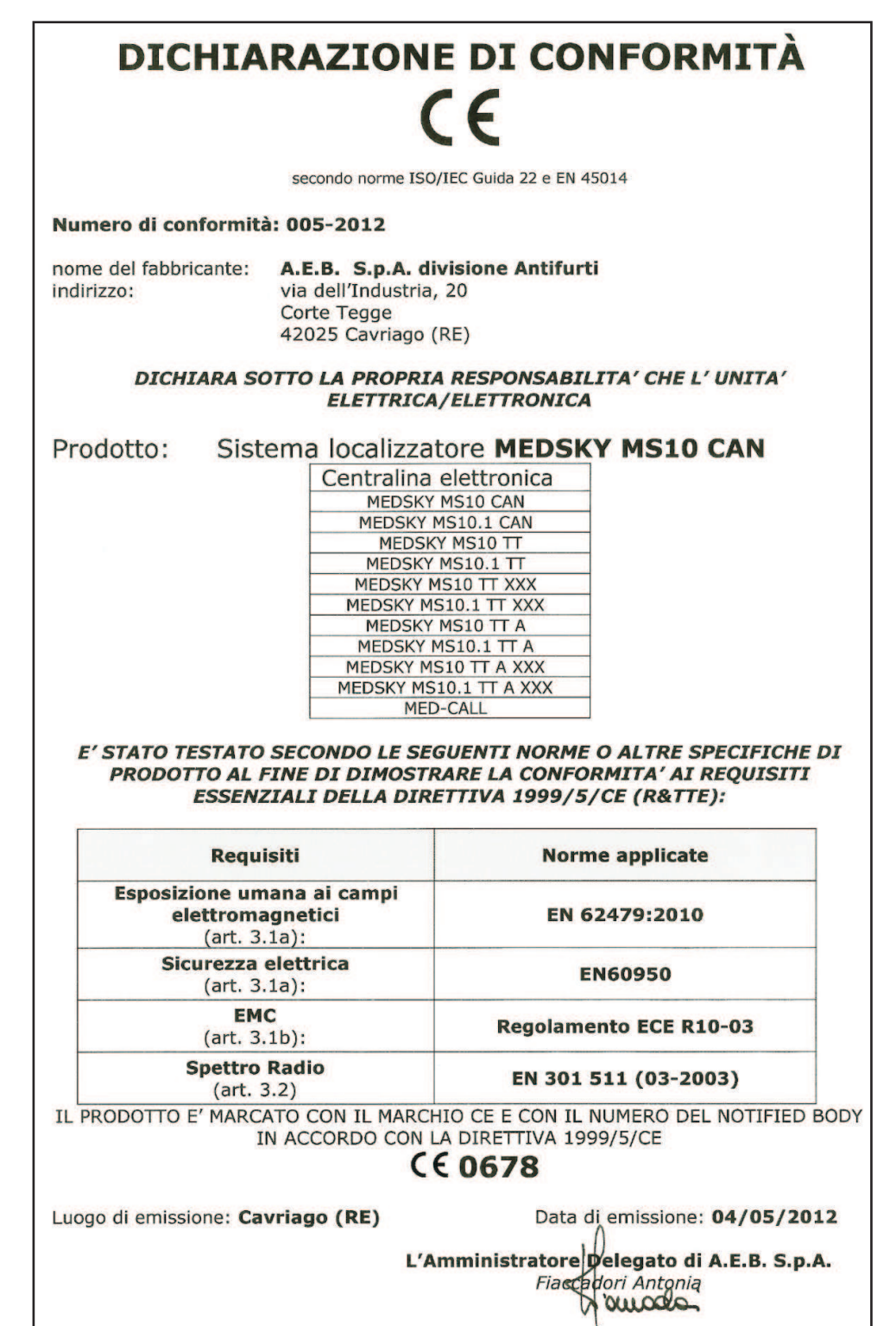

### **RIASSUNTO COMANDI UTILIZZABILI TRAMITE SMS / DTMF**

#### **COMANDI DISPONIBILI PER TUTTI GLI UTENTI**

#### **(se l'Utente Principale non ha bloccato l'accesso agli altri inviando l'ACC OFF)**

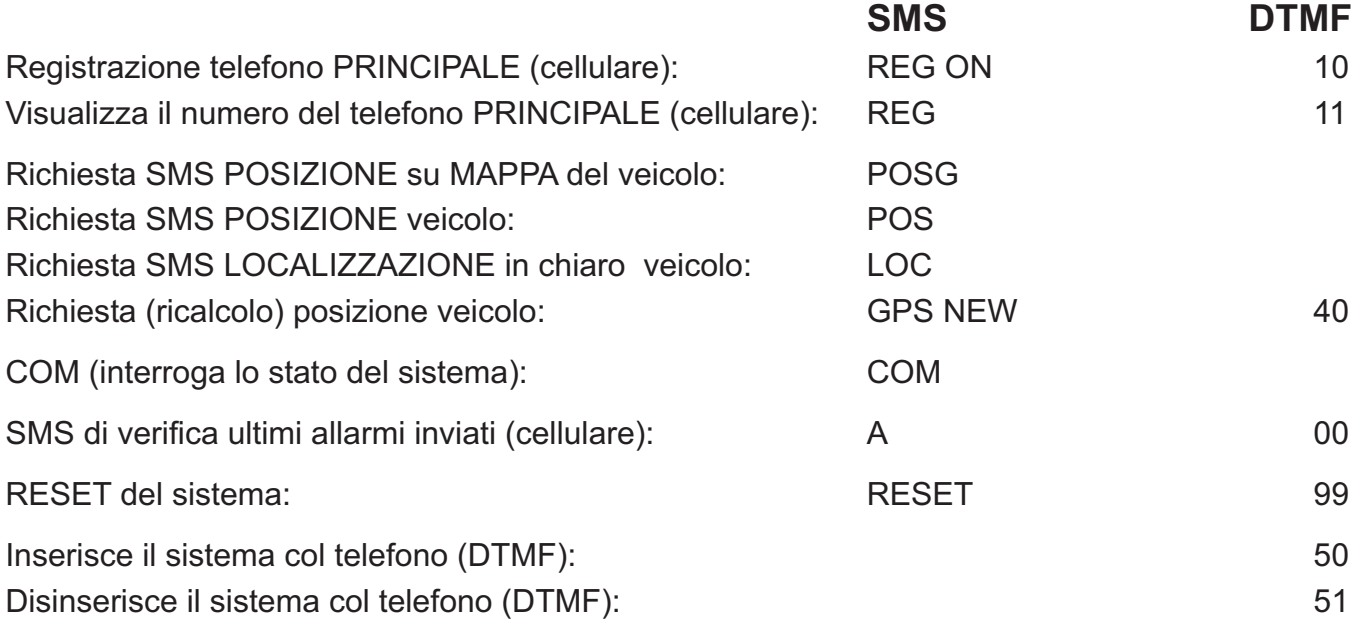

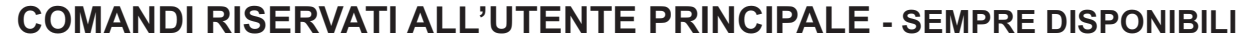

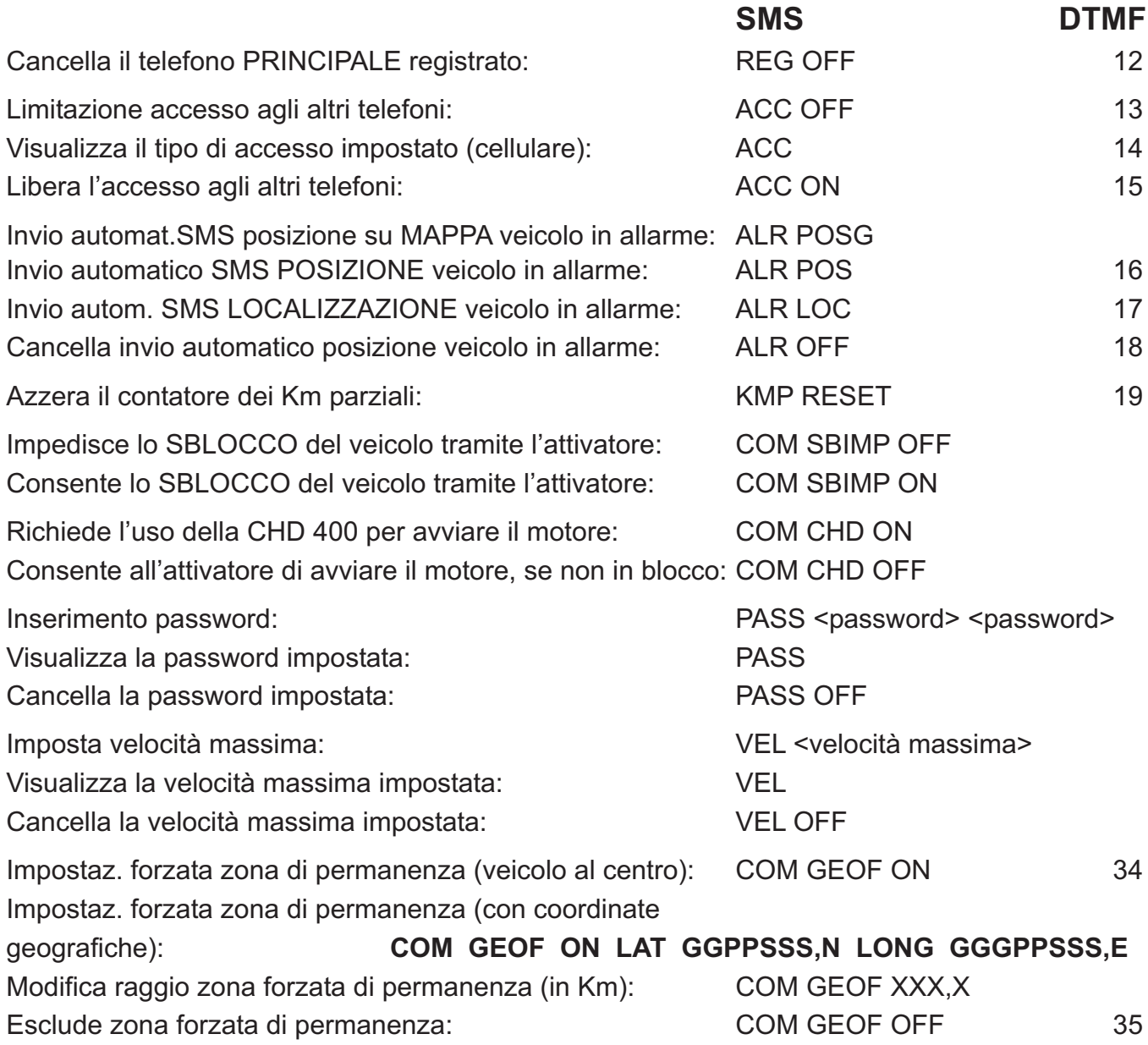

#### **ALTRI COMANDI DISPONIBILI PER L'UTENTE PRINCIPALE**

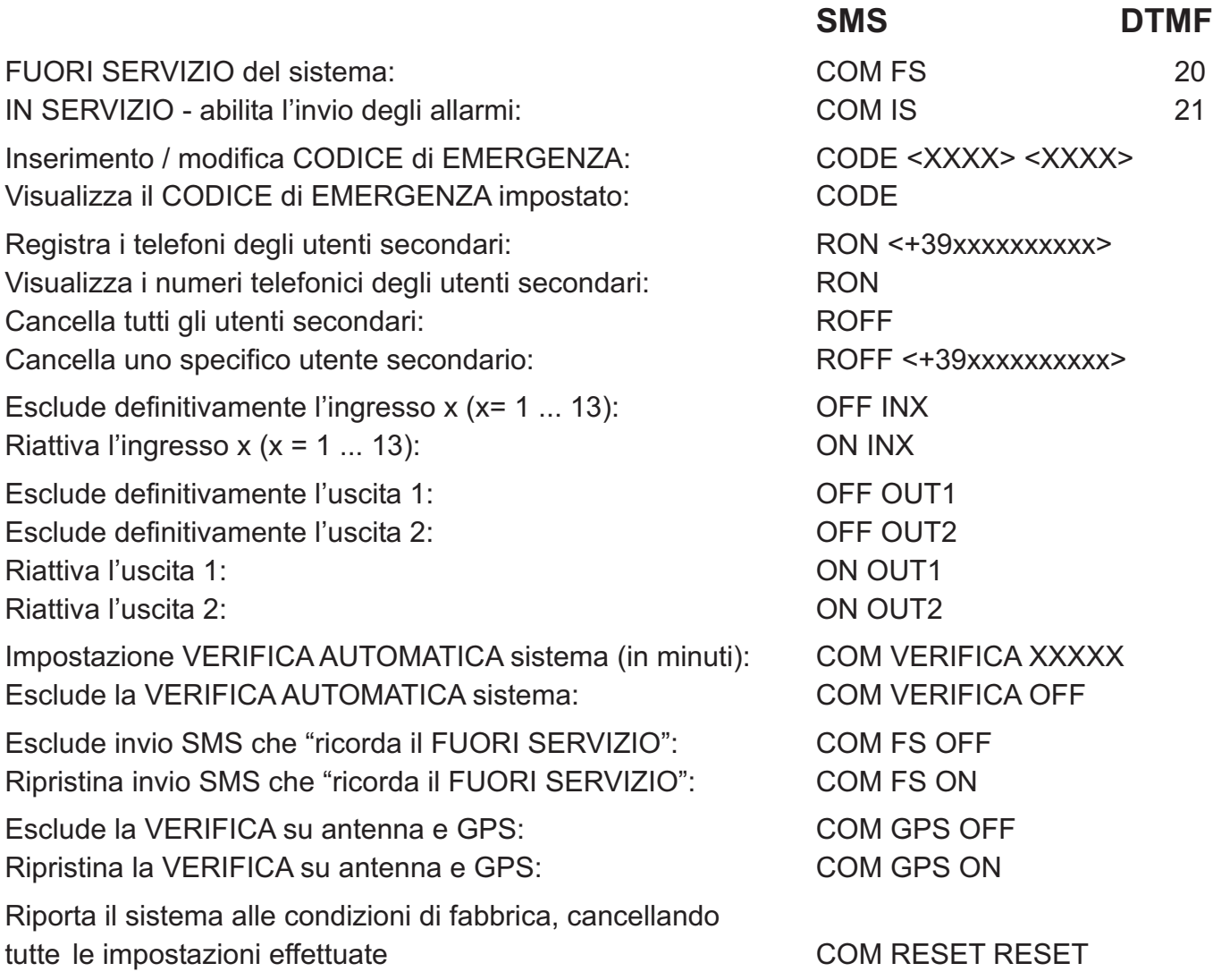

#### **COMANDI DISPONIBILI PER TUTTI GLI UTENTI**

(se l'Utente Principale non ha bloccato l'accesso agli altri inviando l'ACC OFF)

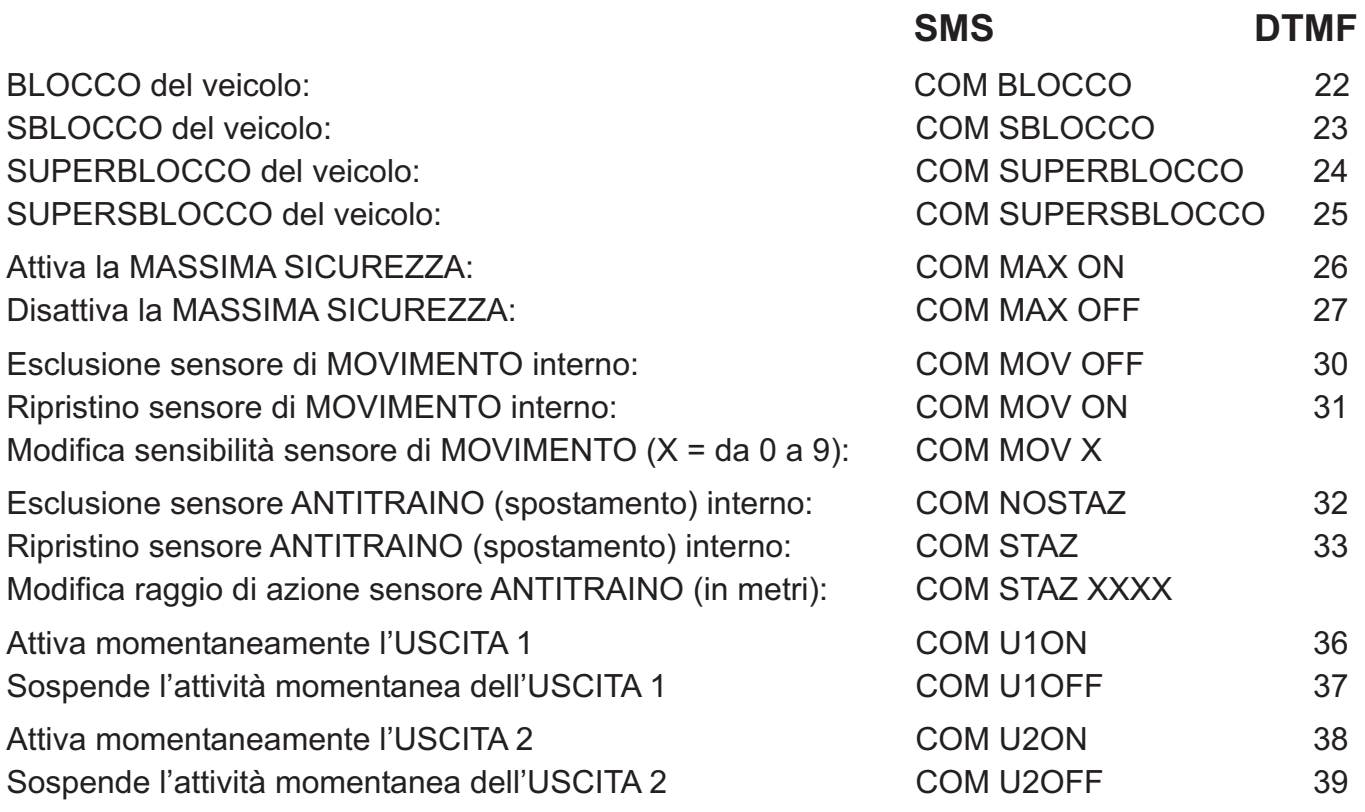

### **CARATTERISTICHE TECNICHE**

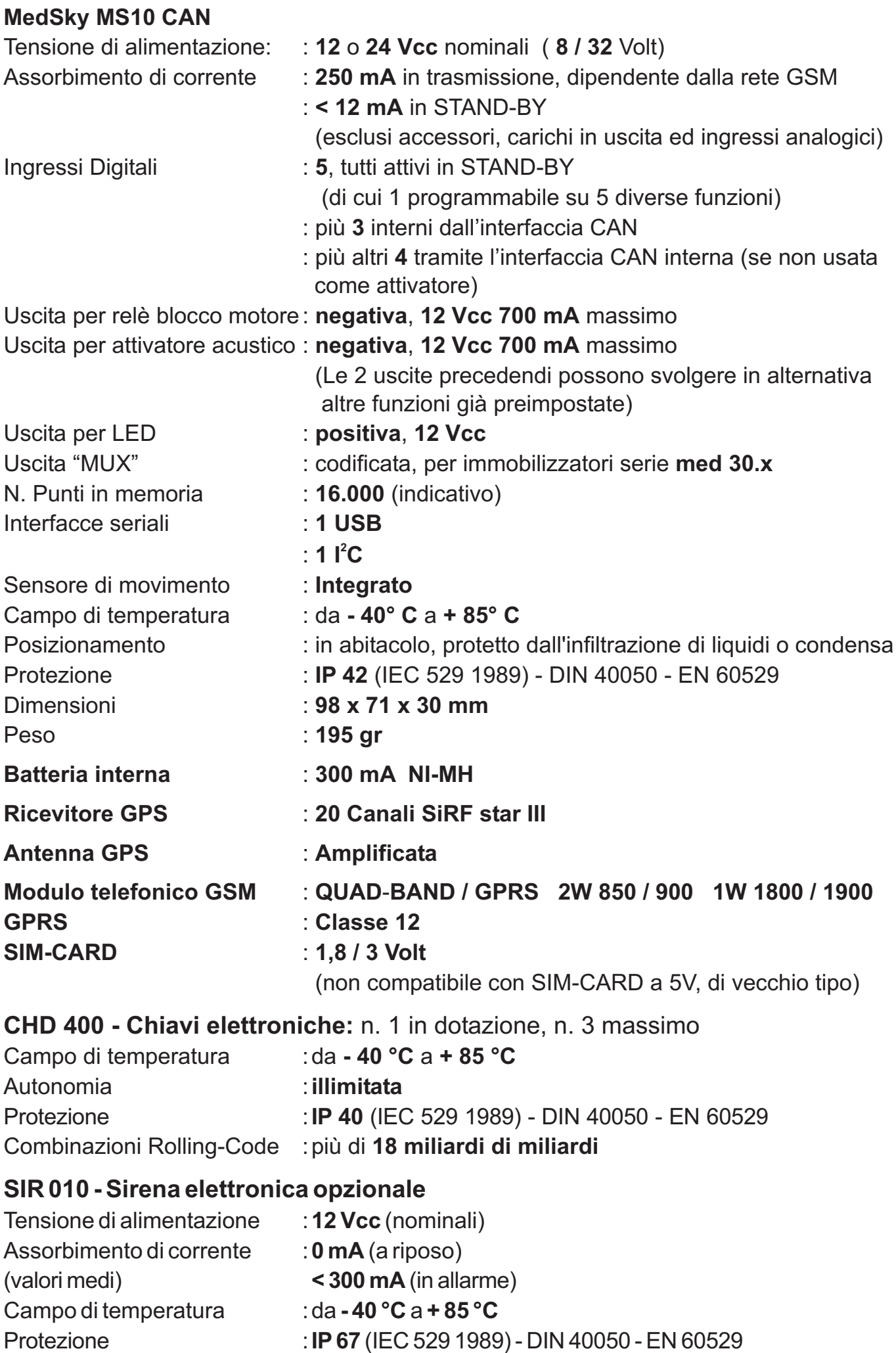

### **NUOVI ACCESSORI OPZIONALI PER MedSky MS10 CAN SIR 070**

La SIR 070.LW è la nuova sirena wireless autoalimentata med adatta ai sistemi di protezione satellitare MedSKY MS10 CAN (anche se già installati, purchè con matricola superiore a 2012000000000.

L'apertura del cofano a sistema inserito, se collegato solo alla **SIR 070.LW**, genera un ciclo di allarme gestito autonomamente dalla sirena, senza l'intervento della centrale di allarme.

Il circuito è stato studiato per limitare i consumi di corrente; la ricarica della batteria interna avviene con temperatura compresa tra gli 0°C ed i 45°C, per salvaguardare la batteria al . **Nichel-Metalidrato**

Un sensore interno verifica costantemente lo stato di carica della batteria del veicolo. In caso di lenta e progressiva scarica (ad esempio per le luci rimaste accese) a sistema inserito, la **SIR 070.LW** si disattiva automaticamente, senza provocare falsi allarmi.

Nel caso di taglio dei cavi di alimentazione della sirena a sistema inserito, la **SIR 070.LW** effettua autonomamente sino a **10 cicli** di allarme, come previsto dalle normative.

Può fornire le SEGNALAZIONI acustiche di servizio tramite il CICALINO integrato.

#### **ATTENZIONE:**

- E' possibile abbinare al sistema una sola **SIR 070.LW**. L'abbinamento di una seconda **SIR 070.LW** esclude la prima.
- La sirena deve essere alimentata a 12 Volt.
- Il satellitare deve essere alimentato ed attivo, ovvero In Servizio.

### **CERTIFICATO DI INSTALLAZIONE**

Il sottoscritto:

Installatore CERTIFICA di aver eseguito PERSONALMENTE il montaggio del DISPOSITIVO descritto qui di seguito, conformemente alle istruzioni del fabbricante.

#### **Descrizione del VEICOLO**

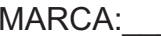

MODELLO:  $\blacksquare$ 

NUMERO di SERIE:

NUMERO di IMMATRICOLAZIONE:

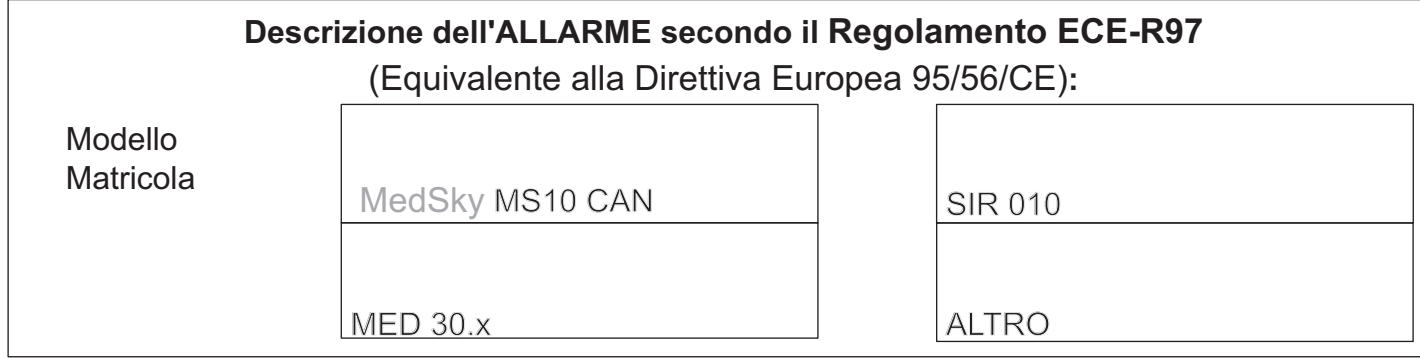

Applicare nei riquadri le etichette adesive fornite in confezione con i dati indicati e completare il modulo.

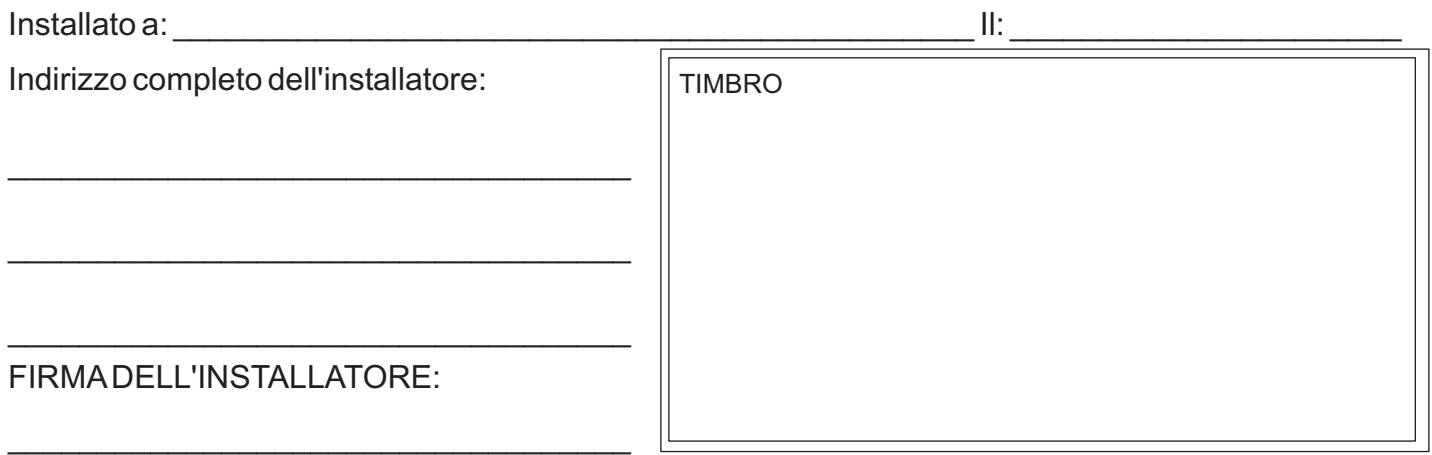

#### **AVVERTENZE GENERALI PER L'UTENTE:**

- **.** L'INSTALLAZIONE deve essere eseguita da PERSONALE QUALIFICATO, secondo le istruzioni specifiche.
- **.** INSTALLAZIONE completamente compilato e firmato, valido anche per la GARANZIA del **prodotto** . L'INSTALLATORE DEVE rilasciare al PROPRIETARIO del veicolo il presente CERTIFICATO DI
- **.** L'INSTALLAZIONE di un DISPOSITIVO di ALLARME per veicoli secondo il **Regolamento ECE ECE R97** (equivalente alla Direttiva Europea 95/56/CE) comporta:
	- 1. Il collegamento di TUTTI i pulsanti di porte, cofano e baule, aggiungendo quelli mancanti.
	- 2. Il collegamento di un AVVISATORE ACUSTICO (Clakson o sirena come ad es. la SIR 010).

A.E.B. S.p.A. declina ogni responsabilità e sospende la GARANZIA in caso di utilizzo improprio del prodotto o di parte di esso, di manomissione o di abbinamento a dispositivi non previsti.

A.E.B. S.p.A. si riserva la facoltà di apportare variazioni, aggiornamenti e modifiche tecniche al prodotto in qualunque momento, senza preavviso.

#### **CERTIFICATO DA CONSERVARE A BORDO DEL VEICOLO**

SI PREGA DI SCRIVERE IN STAMPATELLO

Tutti i diritti riservati. © 2012AEB S.p.A. a socio unico Con riserva di modifiche e di indicazioni errate.

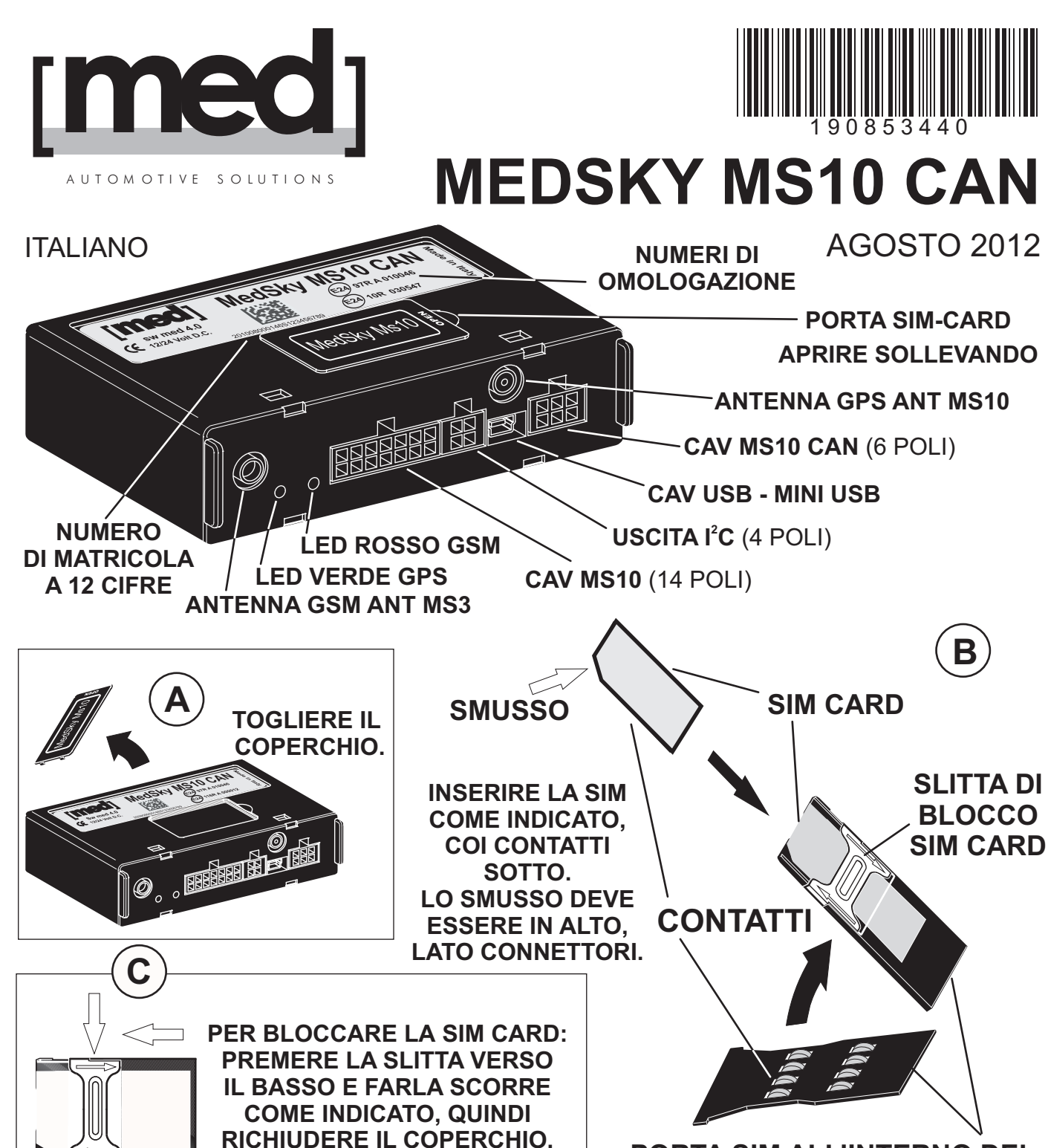

**PORTA SIM ALL'INTERNO DEL MS10 SOTTO AL COPERCHIO**

Periferica di bordo comprensiva di: **ATTIVATORE CAN INTERNO, Ricevitore GPS,** Modulo Telefonico Quadriband, GPRS, DTMF, Sensore di "MOVIMENTO", Batteria **Tampone, Antenne GPS e GSM, LED, 1 chiave elettronica CHD 400 (già abbinata) con** presa chiave PCH 403 e Cablaggi.

Comunicazione su canali: **Voce - Dati - SMS - GPRS**

# **MANUALE DI INSTALLAZIONE SCHEMI DI COLLEGAMENTO ALL'INTERNO**

**COMPANY WITH QUALITY SYSTEM CERTIFIED BY BUREAU VERITAS ISO 9001:2008**

A.E.B. S.p.A. a socio unico / a single member Company - Via dell'Industria, 20 42025 - Corte Tegge - Cavriago (RE) - Italy med è una divisione di / a division of A.E.B. S.p.A. Ph.+39 0522 494486 - Fax +39 0522 494410 - e-mail: service@medautomotive.it www.medautomotive.it

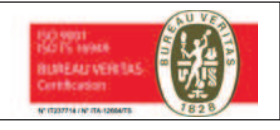

### **INDICE**

### PAG. 2 Procedura di installazione.

- 3 **Avvertenze:** SIM CARD GPRS Decoder DTMF.
- 4 **Avvertenze**: Antenne posizionamento periferica / collegamenti.
- 4 Funzioni principali **MEDSKY MS10 CAN.**
- 5 A Collegamento come **LOCALIZZATORE**.
- 6 B Collegamento minimo per SICUREZZA con attivatore CAN interno.
- 7 C Collegamento per SICUREZZA con attivatore CAN interno.
- 8 Collegamento per SICUREZZAcon attivatore esterno. **D**
- 9 Collegamento USCITE: Blocco motore / Avvisatori Acustici supplementari.
- 10 Collegamento USCITE: Uscita di Stato per Moduli o Salita Vetri / Indicatori di direzione a Filo Unico o con Relè.
- 11 Descrizione Ingresso Programmabile n. 5: funzioni possibili.
- 11 Descrizione / installazione delle parti: Sensore di movimento;
	- Batteria tampone;
	- Interfaccia CAN Integrata.
- 12 Descrizione **Cavo a 14 poli:** funzioni dei singoli fili e loro connessioni.
- 15 Descrizione **Cavo a 6 poli:** fili interfaccia CAN ed ingressi supplementari.
- 16 Cavo **CAV USB / MINI USB.**
- 16 . **Antenne GSM / GPS**
- 16 Connettore a 4 poli per interfaccia  $l^2C$ .
- 16 Riverginazione immobilizzatore med 30.x (per sostituzione periferica MS10).
- 16 Descrizione funzioni programmabili da PC interfaccia CAN interna.
- 17 Maschere software med di programmazione MS10 su PC.
- 19 Descrizione funzioni programmabili da PC **Altri parametri selezionabili**.
- 20 Configurazione Ingresso n. 5 e Uscite 1 e 2 tramite SMS.
- 21 Verifica impianto tramite i LED.
- 21 Verifica impianto col PC tramite software med.
- 23 Anomalie e rimedi.
- 23 Verifica della batteria tampone interna.
- 23 Verifica tramite SMS V della Versione hardware e software della periferica.
- 24 Sms S verifica CONFIGURAZIONE impianto.
- 25 Sms **I COLLAUDO** / verifica impianto.
- 26 Comandi sms riservati all'Installatore: verifica impianto;
	- configurazione ingresso n. 5;
	- configurazione uscite 1 e 2.

## **PROCEDURA DI INSTALLAZIONE**

Prima dell'installazione leggere attentamente le istruzioni di installazione e funzionamento.

### **SIM CARD**

Procurare una SIM CARD adatta, inserendola nella periferica solo dopo averne verificato il corretto funzionamento ed effettuato le abilitazioni necessarie, come indicato a pag. . **3**

### **IMPIEGO COME LOCALIZZATORE**

può essere impiegato come LOCALIZZATORE; schema di collegamento a pag. **MS10 5.**

Vedere il manuale di funzionamento UTENTE. Si può interrogare il sistema con SMS per ricevere la posizione del veicolo tramite le coordinate geografiche o la LOCALIZZAZIONE in CHIARO.

### **IMPIEGO PER LOGISTICA**

La periferica, collegata anche solo come LOCALIZZATORE, può essere impiegata per funzioni di logistica, quali ad esempio: la memorizzazione, la visualizzazione e la stampa di report relativi ai percorsi effettuati, la sensoristica di bordo, etc.

Per la visualizzazione e la gestione di questi dati è disponibile il software med MSCC01, oppure dei servizi specifici tramite internet, con aggiornamento in tempo reale con GPRS . Per maggiori informazioni Vi invitiamo di contattarci direttamente.

### **IMPIEGO PER SICUREZZA tramite attivatore CAN integrato**

Tramite la speciale interfaccia interna, MS10 può utilizzare direttamente il radiocomando originale del veicolo per attivare / disattivare il sistema, rilevare i segnali dei pulsanti porte, cofano e baule o portelloni, della chiave quadro [+15], dell'odometro ed effettuare il riconoscimento del transponder contenuto nella chiave quadro (per il disinserimento di emergenza), sui veicoli dotati di linea CAN originale (per semplicità si identificano come CAN anche sistemi simili, quali, ad esempio, VAN, K-BUS, etc.), semplificando le connessioni. I segnali rilevati dipendono dal veicolo.

Il riconoscimento del radiocomando originale può essere effettuato anche su veicoli con impianti di tipo analogico, sia tramite programmi di interfacciamento specifici, che coi sistemi ad "autoapprendimento".

MS10 dispone di 2 uscite che permettono, cadauna, di pilotare una tra le seguenti funzioni:

- Relè per il blocco elettrico del veicolo, con contatto **NC** (normalmente Chiuso) o NA. **ATTENZIONE: IL RELE' PER IL BLOCCO MOTORE DEVE ESSERE COLLEGATO** ESCLUSIVAMENTE ALL'**USCITA 1** (FILO BIANCO);
- Sirena elettronica **SIR 010**, o tramite un relè supplementare, il clakson del veicolo;
- Indicatori di direzione: filo unico con segnale ad impulso, continuo o con relè opzionale;
- Moduli supplementari (iperfrequenza IPF 2002, Infrarossi SEN INFRA, etc.);
- Chiusura vetri diretta per le vetture con impianto COMFORT o i moduli alzacristalliAZC.

Può gestire gli immobilizzatori della serie MED 30: il MED 30.1 per interrompere la pompa del carburante all'esterno del serbatoio, o il **MED 30.2** da installare al suo interno.

Dispone di sensori di movimento per inviare l'allarme nel caso di spostamento del veicolo (ad esempio tramite carro attrezzi) o di trascinamento e della chiave elettronica **CHD 400**.

### **IMPIEGO PER SICUREZZA tramite attivatore esterno**

E' possibile attivare / disattivare il sistema tramite un attivatore esterno:

- Le centrali con radiocomando MED: MED LOCKER, MED 2250, MED 2450, MED 4000, MED 6450; con interfaccia CAN: MED 3250, MED 3450, MED 5000, MED 7450.

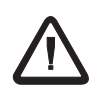

**AVVERTENZE**

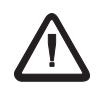

### **SIM-CARD**

**La periferica funziona solo inserendovi una scheda telefonica SIM-CARD** , reperibile tramite i Gestori Telefonici di Telefonia Mobile.

Per il solo uso "in proprio" come localizzatore con SMS deve disporre almeno di "SMS" (tramite linea VOCE e/o DATI ad esempio con una scheda prepagata o M2M).

Con C.S. WEB / C.G.F. per applicazioni di LOGISTICA deve disporre della linea GPRS.

Con C.S. / C.G.F. per applicazioni di SICUREZZA/ LOGISTICA deve disporre di linea DATI.

#### Togliere dalla **SIM CARD: CODICE DI BLOCCO / SEGRETERIA TELEFONICA TRASFERIMENTO DI CHIAMATA**

Ad esempio: CONTROLLAREANCHE CHE SIAINSERITO ILNUMERO DELCENTRO SERVIZI.

### **TIM: +39 335 9609600** oppure +39 335 9608000

### **+39 349 2000200 VODAFONE:**

**ATTENZIONE:** Alcune schede telefoniche devono essere "attivate" effettuando e ricevendo una telefonata prima di inserirle nel satellitare.

- **Se il veicolo viaggia all'estero, verificare che la SIM CARD sia abilitata al Roaming Internazionale.**
- Per il GPRS richiedere una tariffa "A VOLUME", non a tempo. Valutare attentamente **le proposte dei vari Gestori Telefonici** per attivare l'offerta più conveniente.
- Per le installazioni di SICUREZZA consigliamo l'impiego di una SIM-CARD con contratto; sconsigliamo quelle di tipo PRE-PAGATO o a SCALARE, che possono inefficiare il Servizio di Telesorveglianza (generalmente le SIM CARD di tipo PRE-PAGATO o a SCALARE se non vengono ricaricate almeno ogni 8 / 12 mesi, il gestore telefonico le può "annullare", anche se dispongono di credito residuo).

### **GPRS**

Il GPRS permette un collegamento continuo con la C.S. (Centrale di Sicurezza) o la C.G.F. (Centrale di Gestione Flotta) a costi contenuti, per memorizzare automaticamente al suo interno quasi in tempo reale, tutti gli spostamenti del mezzo e le variazioni dei sensori di bordo, consentendole anche di monitorare a video la disposizione sul territorio dei veicoli.

Se il mezzo viaggia all'estero, verificare di avere scelto col Gestore Telefonico per la SIM CARD delle valide condizioni tariffarie relative anche alle nazioni che verranno attraversate.

### **DTMF**

La periferica dispone di un decoder DTMF (**D**ual **T**one **M**ulti Frequency - doppio tono a multifrequenza). Può quindi ricevere comandi anche dai tasti numerici dei telefoni che dispongono di tale funzione (multifrequenza), siano essi telefoni cellulari che di rete fissa, purchè autorizzati dall'Utente principale a dialogare col sistema (pigiando i tasti numerici del telefono si sentono dei suoni diversi per ogni tasto). La risposta sarà generalmente costituita da suoni generati dalla periferica; il volume può essere variato tramite il PC ed il sw med.

Alcuni comandi generano un SMS di risposta che potrà essere ricevuto solo dai cellulari.

Col DTMF è possibile effettuare in sequenza più abilitazioni (attendendo ogni volta il segnale di conferma che il comando è stato accettato).

I comandi disponibili sono riassunti in fondo al manuale di funzionamento UTENTE.

### **ANTENNE**

- . L'antenna GPS deve essere posizionata con la parte arrotondata verso l'alto, verificando che non sia sotto a materiali metallici o a parabrezza schermati.
- I cavi eccedenti devono essere distesi con curve ampie, non arrotolati né tagliati. .
- I cavi non devono essere allungati. .<br>•
- Non impiegare antenne combinate GPS / GSM, ma servirsi di quelle in confezione. .

### **POSIZIONAMENTO / COLLEGAMENTI**

- Installarlo all'interno dell'abitacolo, fissandolo saldamente al veicolo (tramite viti, silicone, velcro, etc., distante da fonti di calore, protetto dall'infiltrazioni di liquidi o condensa, con i cavi che salgono dal basso. .<br>•
- Isolare adeguatamente i fili non utilizzati. .
- ! Staccare il negativo di batteria prima di effettuare i collegamenti.
- $\blacksquare$ Impiegare FAST-ON o saldare ed isolare adeguatamente le giunzioni.
- .<br>• Non utilizzare rubacorrente.
- Sui veicoli con ADR (stacca-batteria automatico) contattare preventivamente il **Servizio Assistenza al n. 0522/494486.** .
- Su macchine operatrici, movimento terra e mezzi agricoli, prevedere un contenitore a ! tenuta stagna con adeguati "smorzatori" di vibrazioni.
- .<br>• Per imbarcazioni, "scarrabili" e casse mobili contattare il **Servizio Assistenza**.
- ! **Per le installazioni di SICUREZZA la periferica e le antenne GPS e GSM non devono essere visibili.**

I cavi devono quindi essere inseriti nelle canaline originali, rivestendoli con guaina protettiva o nastro telato del medesimo colore di quello originale del veicolo, soprattutto dove i cavi sono visibili, come nel vano motore.

Non impiegare nastro adesivo plastico che potrebbe staccarsi col calore.

### **FUNZIONI PRINCIPALI**

- Impiego del radiocomando originale del veicolo per attivare / disattivare il sistema.
- Interfacciamento diretto all'impianto originale dei veicoli con linea CAN.
- Rilevamento tramite GPS di: data/ora, posizione, velocità e direzione del veicolo.
- Rilevamento con specifico sensore interno del "movimento" / "spostamento" del veicolo.
- Memorizzazione dei percorsi effettuati (posizione, velocità, etc.) e della sensoristica di bordo nella memoria interna (funzione "SCATOLANERA").
- Controllo degli ingressi, gestione e trasmissione allarmi alla **C.S.** e/o all'**Utente**.
- Invio automatico di aggiornamenti periodici, secondo il Livello di Servizio attivato.
- Esecuzione di telecomandi.
- Monitoraggio continuo linea telefonica per risposta alla **C.S., C.G.F**. e/o all'**Utente**.
- Gestione del risparmio energetico.
- Fuori servizio per manutenzione veicolo.
- Gestione interattiva di telecomandi anche dal telefono Utente (DTMF).
- Gestione degli allarmi anche dal telefono cellulare dell'Utente.
- Inseguimento del mezzo, comandato dalla **C.S.** o **C.G.F**.
- Selezione tra vari "Livelli" di Servizio da parte della **C.S.**
- Programmazione interfaccia CAN per l'abbinamento al veicolo tramite PC e/o **C.S.**
- Programmazione parametri periferica / collaudo tramite PC, telefono cellulare e/o **C.S.**
- Codice di emergenza e chiave elettronica **CHD 400** per attivare / disattivare il sistema

### **COLLEGAMENTO MINIMO COME LOCALIZZATORE**

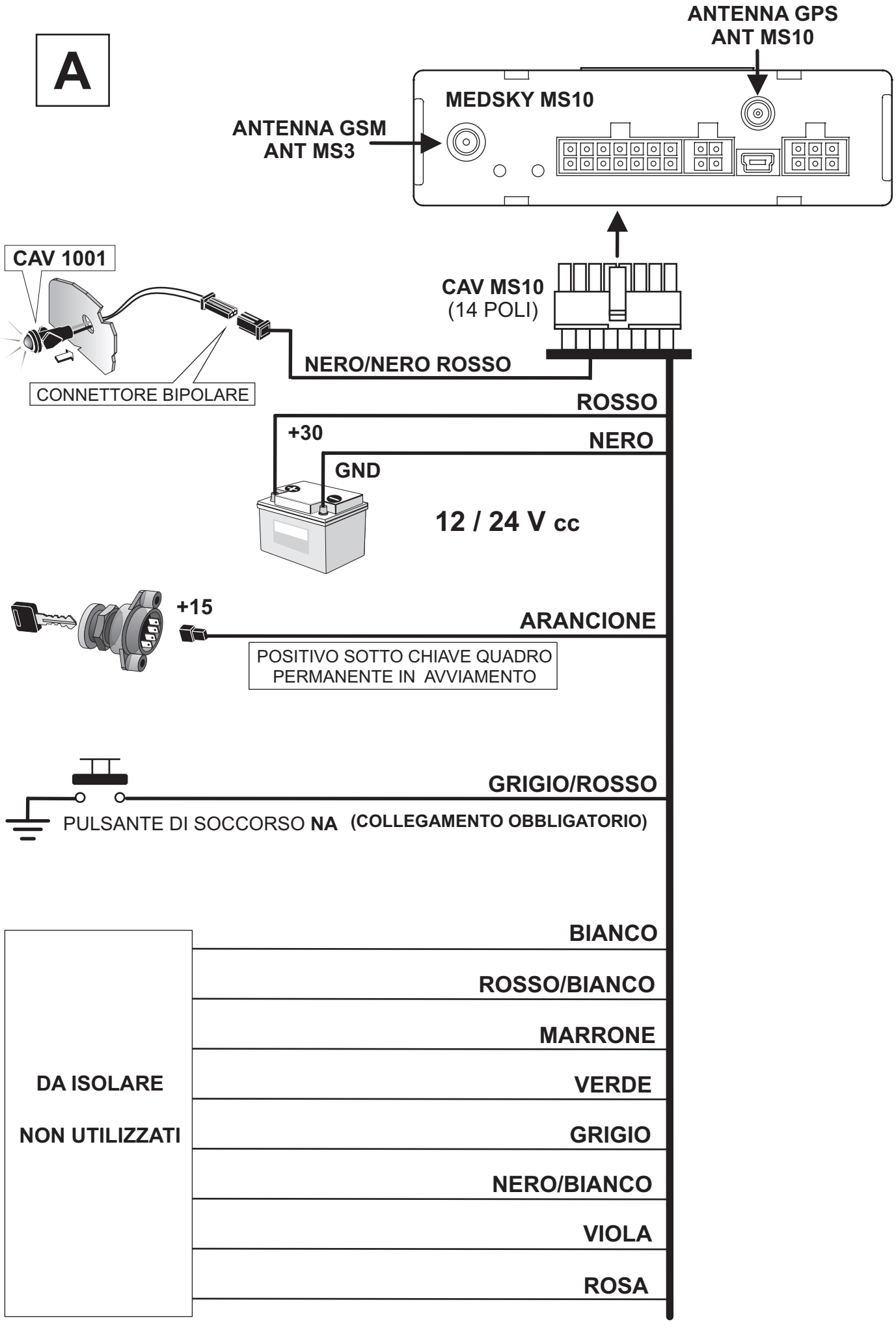

#### **COLLEGAMENTO MINIMO PER SICUREZZA, CON ATTIVATORE CAN INTEGRATO**

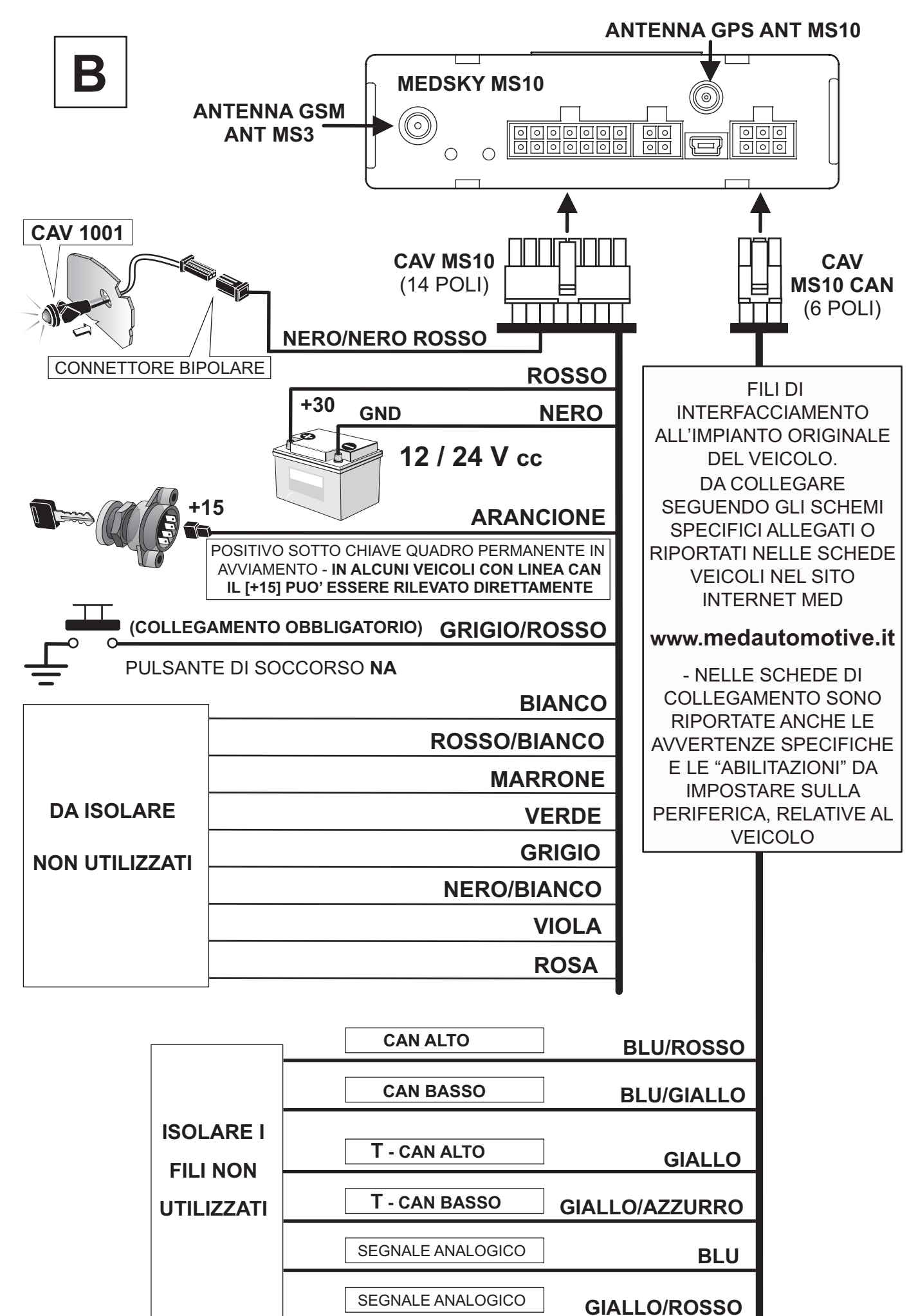

#### **COLLEGAMENTO STANDARD PER SICUREZZA CON ATTIVATORE CAN , INTERNO BLOCCO-MOTORE, SIRENA SIR 010, CHIAVE ELETTRONICA CHD 400 ANTENNA GPS ANT MS10**

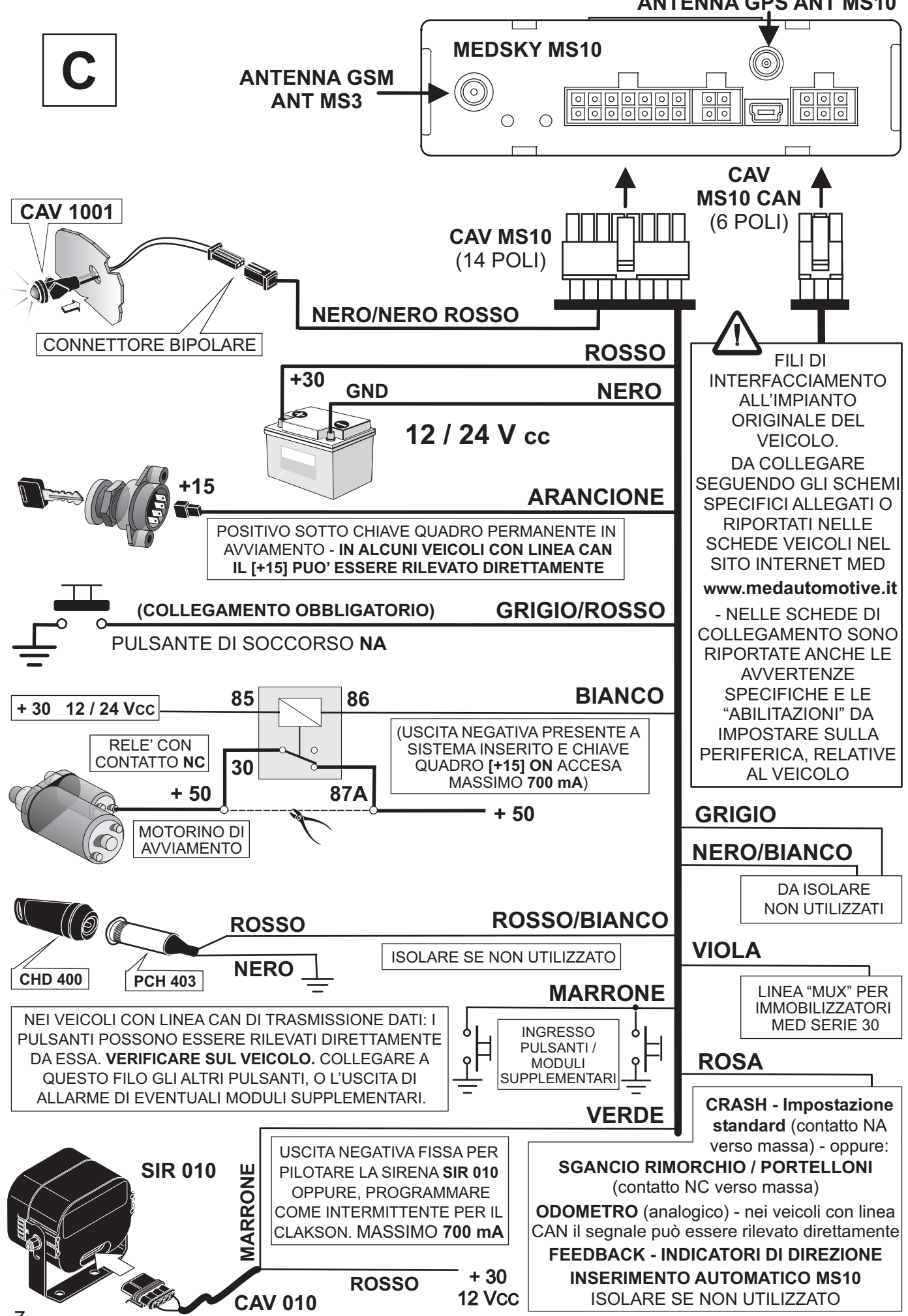

#### **COLLEGAMENTO STANDARD PER SICUREZZA CON ATTIVATORE ESTERNO BLOCCO-MOTORE, SIRENA SIR 010, CHIAVE ELETTRONICA CHD 400**

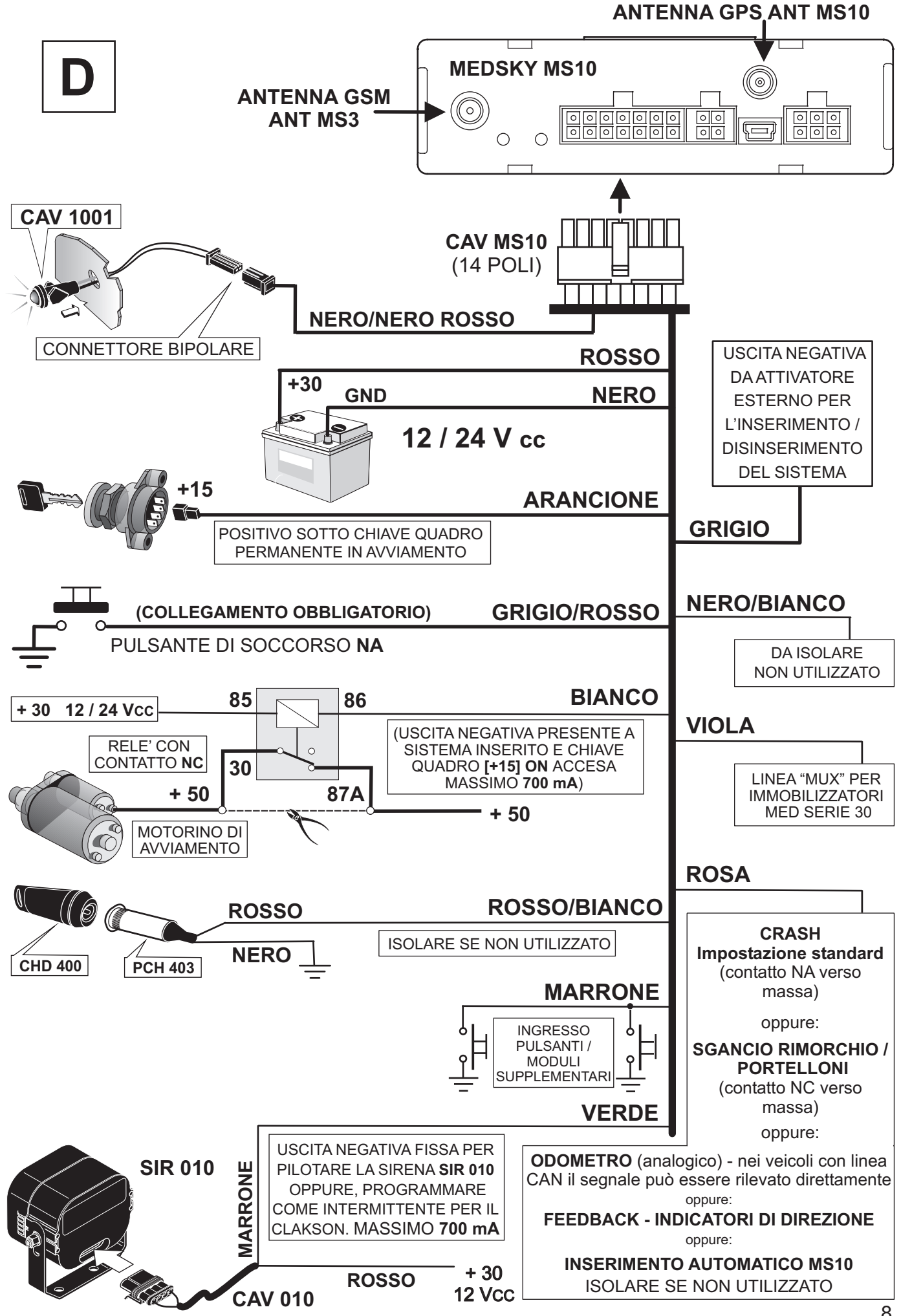

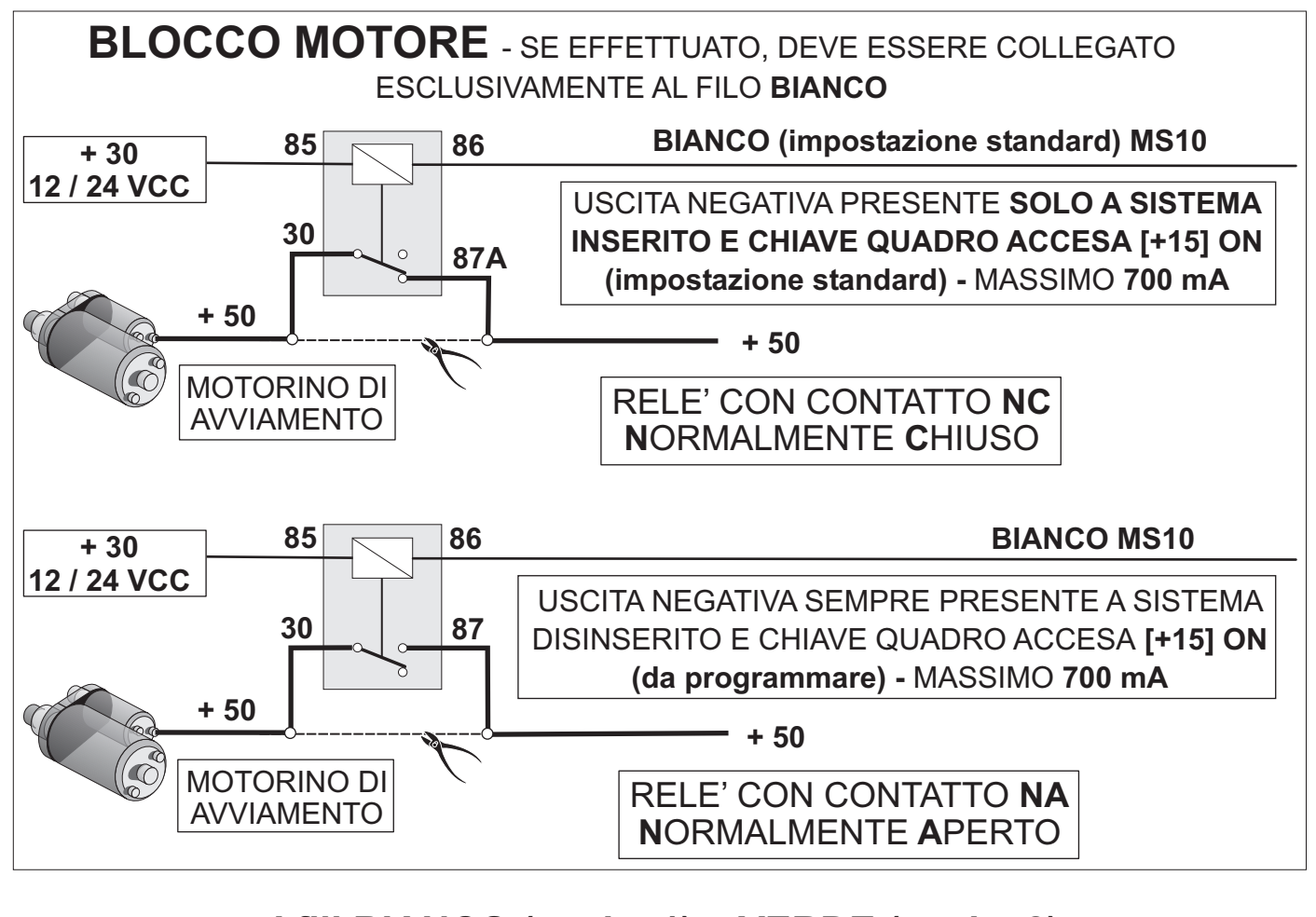

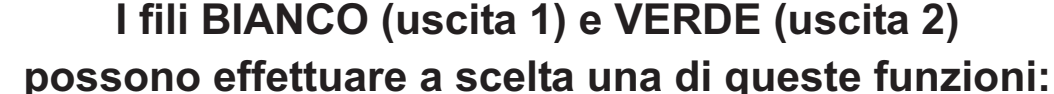

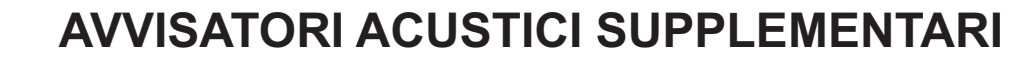

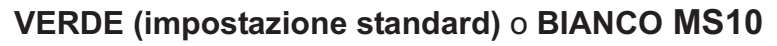

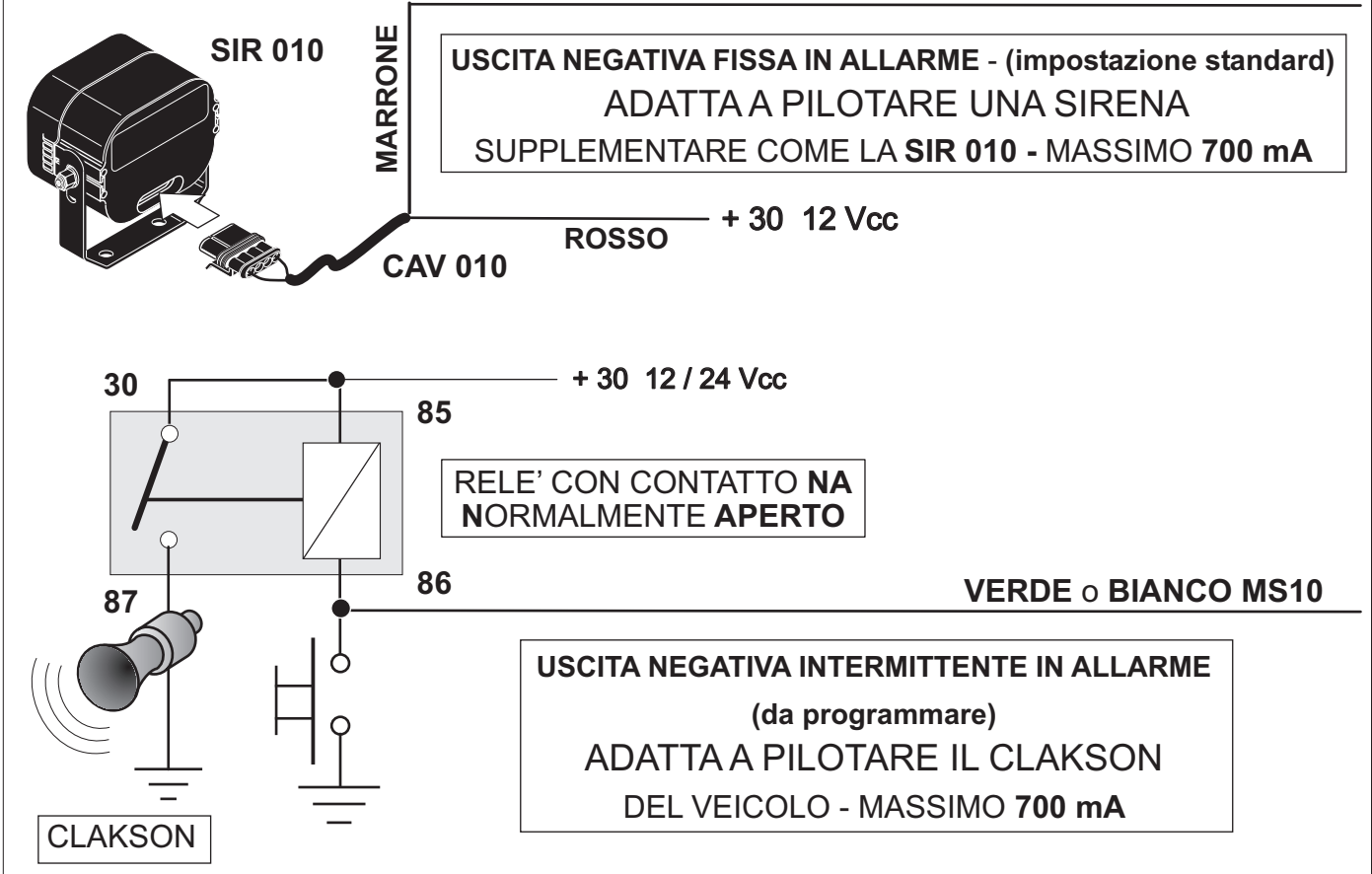

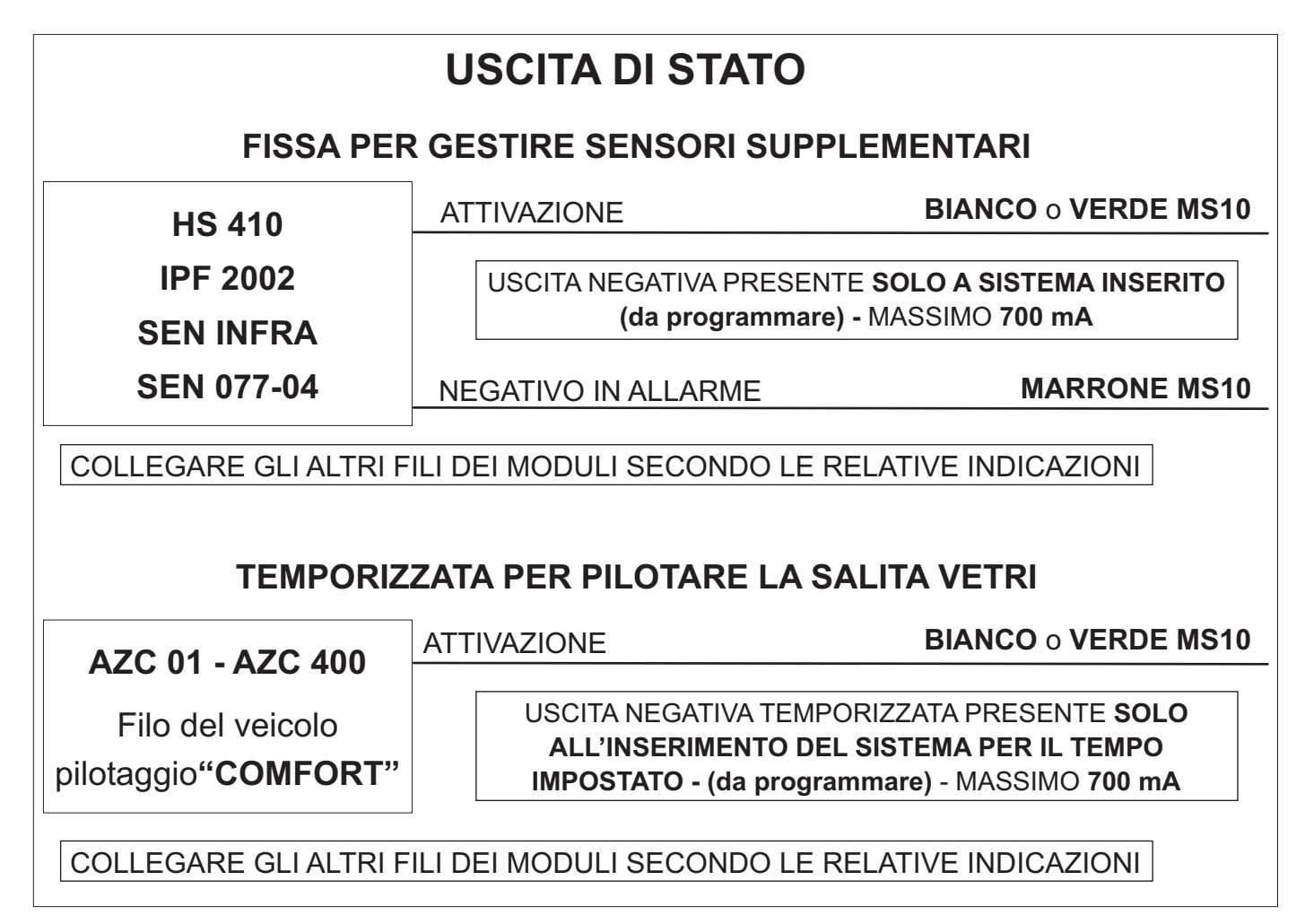

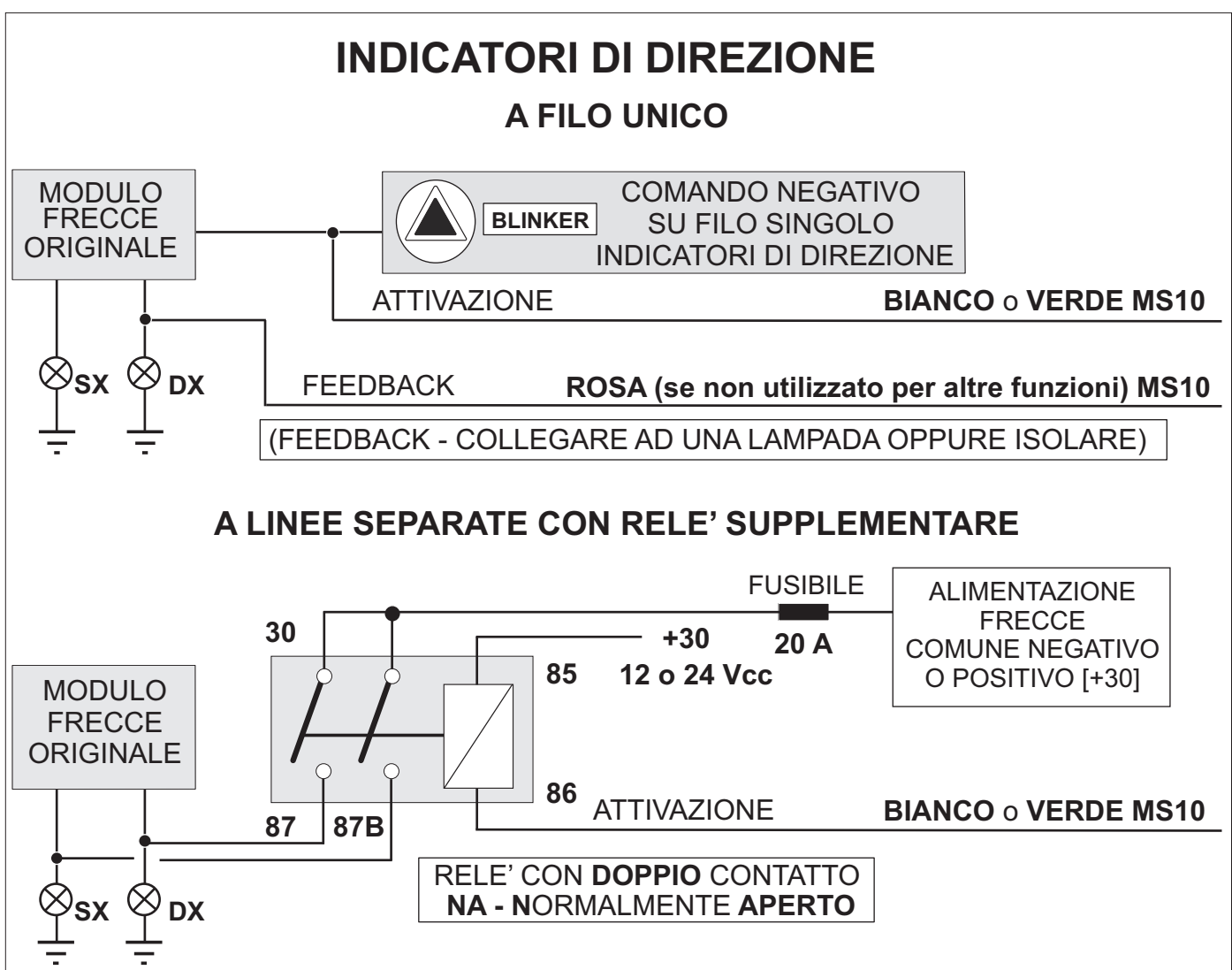

## **INGRESSO PROGRAMMABILE N. 5**

Questo ingresso può svolgere una tra le seguenti funzioni:

- CRASH (tramite il sensore opzionale tipo SEN 077-01) Impostazione standard.
- SGANCIO RIMORCHIO / verifica PORTELLONI con contatto NC (Normalmente Chiuso verso massa); il sistema li controlla se sono agganciati / chiusi al suo inserimento, altrimenti l'allarme viene gestito solo se vengono chiusi e riaperti.
- **ODOMETRO** (segnalatore di velocità del veicolo, con segnale di tipo ANALOGICO).
- FEEDBACK (controllo accensione indicatori di direzione solo se si impiega il sistema di comando "AFILO UNICO" con impulso di inizio / fine lampeggio).

- **INSERIMENTO AUTOMATICO MS10** (togliendo la massa al filo, il sistema si inserisce). **L'impostazione delle funzioni va effettuata tramite lo specifico software med o SMS.**

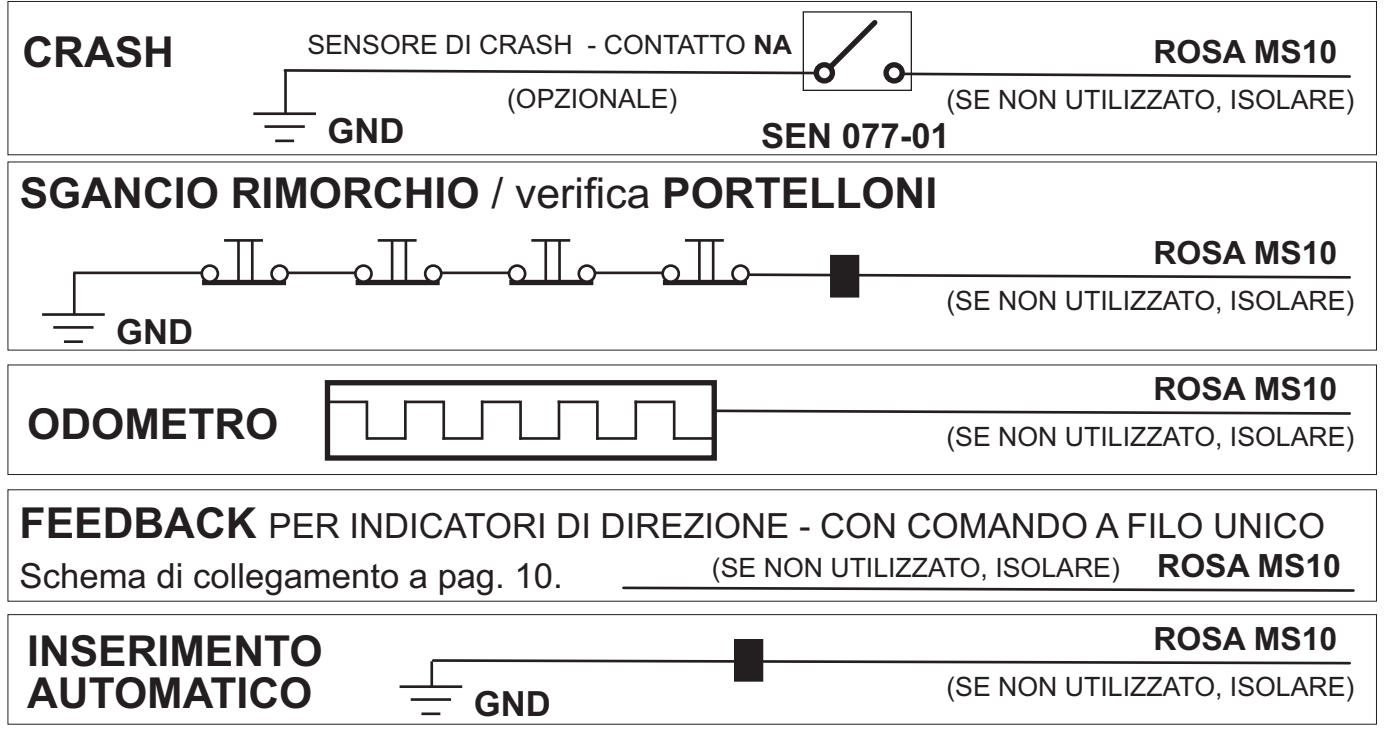

## **DESCRIZIONE / INSTALLAZIONE DELLE PARTI**

#### **SENSORE DI "MOVIMENTO" INTERNO:**

La periferica contiene un sensore che rileva qualunque "movimento" o "spostamento" del veicolo, che effettua numerose funzioni, tra le quali:

- Vigilare sulla posizione del mezzo, ovvero segnalando se il veicolo viene "Rimorchiato" o "Trasportato" per alcune centinaia di metri (ad es. carro attrezzi).
- Ottimizzare la gestione dei consumi, riducendoli drasticamente a veicolo fermo.

#### **BATTERIATAMPONE INTERNA** :

La batteria al NI-MH consente un'autonomia di funzionamento di alcune ore, con sistema totalmente acceso (quasi 1 ora in inseguimento, in presenza di buona copertura telefonica). La ricarica avviene automaticamente tramite la batteria del veicolo, preferibilmente durante la marcia.Nel caso si renda necessario sostituirla, occorre inviare la periferica alla Landi Renzo S.p.A., all'indirizzo riportato in copertina, corredata di DDT.

#### **INTERFACCIACAN INTEGRATA** :

connettore USB / MINI USB, disponibile come CAV USB / MINI USB. Sui veicoli con linea CAN può rilevare oltre all'inserimento / disinserimento del sistema, i pulsanti di porte, cofano, baule o portelloni, oltre, in alcuni casi, al [+15] ed all'odometro. Si programma tramite PC con lo specifico sw med ed un cavetto adattatore standard con

### **CAVO A 14 POLI - CAV MS10**

Filo **ROSSO + 30: Positivo da batteria** o dal cavo principale della scatola fusibili.

Filo **NERO** GND: Massa diretta da batteria o a telaio, solo nei punti predisposti dal costruttore del veicolo.

#### **Filo ARANCIONE + 15**: (Ingresso 1)

Positivo sotto chiave quadro, permanente in avviamento.

Collegamento obbligatorio, anche se utilizzato come semplice localizzatore.

Gestisce numerose funzioni del sistema, tra le quali:

il blocco-motore, gli allarmi avviamento, il superblocco, lo stazionamento, lo spostamento, il GPS oscurato, la carica della batteria interna, ecc..

ATTENZIONE:Alcune vetture con linea CAN lo possono rilevare direttamente. **E'possibile escludere tale funzione tramite programmazione.** Verificare la scheda di collegamento.

#### Filo **MARRONE** -**PULSANTI ESTERNI NA E MODULI SUPPLEMENTARI** - (Ingresso 2) **INGRESSO DI ALLARME DA CENTRALE E/O**

#### **Ritardato all'inserimento del sistema.**

Collegare ai pulsanti **Normalmente Aperti** verso **massa** di porte, cofano, baule, portelloni, moduli supplementari e all'**uscita di allarme** verso **massa** dell'eventuale attivatore esterno.

#### : **ATTENZIONE**

- Nei veicoli con linea CAN i pulsanti di porte, portelloni, cofano e baule possono essere rilevati direttamente; verificare l'apposita scheda di collegamento del veicolo.
- Per i portelloni dei veicoli commerciali:
	- Impiegare pulsanti **NA Normalmente APERTI** verso massa, ad alta affidabilità, collegati in parallelo tra loro.
	- Non fissare i pulsanti nella parte centrale dei portelloni, ma ai loro bordi.
	- Sui veicoli frigoriferi NON intaccare l'isolante termico. Proteggerli da urti accidentali.
	- Sconsigliamo l'impiego di interruttori "wireless" (via radio), il cui funzionamento non è sempre garantito, a causa dei possibili disturbi in radiofrequenza esterni.

### Filo GRIGIO - INGRESSO DI STATO ATTIVATORE ESTERNO - (Ingresso 3)

Isolare il filo, se non utilizzato. Ingresso negativo per attivare il sistema tramite un attivatore esterno (ad esempio una centrale di allarme). Attivazione indipendente dall'interfaccia CAN integrata.

### **Filo GRIGIO/ROSSO - PULSANTE DI SOCCORSO - EMERGENZA (Ingresso 4)**

Ingresso sempre attivo. Pulsante Normalmente Aperto verso massa.

**Collegamento obbligatorio**, necessario per gestire numerose funzioni del sistema, tra le quali: allarme soccorso, inserimento codice di emergenza, reset del sistema.

Deve essere installato in posizione facilmente accessibile dall'autista.

E' possibile installare più pulsanti, collegati in parallelo tra loro.

Filo **ROSSO/BIANCO** - Collegamento della presa per la chiave elettronica CHD 400. Collegamento sempre CONSIGLIATO. Impiegare lo stesso filo di massa che alimenta l'MS10 (filo NERO). Isolarlo se non utilizzato. Schemi a pagg. 7 e 8.

### Filo **ROSA - INGRESSO n. 5 PROGRAMMABILE** Da PC o SMS - (Ingresso 5)

#### Col sensore opzionale SEN 077-01 (interruttore inerziale - contatto NA Normalmente Aperto verso massa) invia l'allarme automaticamente se il veicolo subisce un impatto violento; **in alternativa l'ingresso può gestire:** - CRASH: Impostazione standard.

- **SGANCIO RIMORCHIO / PORTELLONI**: Per il collegamento di contatti NC (Normalmente Chiusi) in serie tra loro, verso massa. Adatto al controllo sui veicoli commerciali sia dei portelloni, che della presenza del rimorchio. Controllo effettuato se il filo risulta a massa, all'inserimento del sistema.
- **ODOMETRO ANALOGICO:** Consente il rilevamento della velocità del veicolo anche in assenza del segnale GPS. Collegare al segnale odometrico di tipo analogico. In alcuni veicoli con linea CAN il segnale può essere rilevato direttamente. Verificare la scheda di collegamento veicolo. Collegamento richiesto solo per applicazioni speciali.
- FEEDBACK PER INDICATORI DI DIREZIONE: Se vengono pilotati gli indicatori di direzione col sistema a filo unico ed impulso di inizio/fine lampeggio, verifica l'effettiva accensione delle lampade, consentendone il pilotaggio in caso di allarme anche se il veicolo è stato chiuso col BLINKER inserito. Verificare la scheda di collegamento veicolo.
- **INSERIMENTO AUTOMATICO SISTEMA**: Staccando il collegamento di massa dal filo, il sistema si attiva. Solo per applicazioni speciali. Può essere disattivato solo tramite telefonata (DTMF), chiave elettronica, codice di emergenza o **C.G.F.**.

Filo **NERO/BIANCO** - Per applicazioni future. Da isolare.

### **USCITE**

### Filo **BIANCO - Uscita programmabile 1 -** (Uscita 1)

- BLOCCO MOTORE: Per effettuare un blocco elettrico nel veicolo.

#### - RELE' CON CONTATTO NC - Impostazione standard

Impiegare un relè di buona qualità con Contatto N.C. (Normalmente Chiuso) e portata adeguata al tipo di interruzione effettuata.

Per i veicoli a 12 volt consigliamo relè con portata continuativa di almeno **30A.**

**Il relè APRE il contatto** con chiave quadro accesa a sistema inserito o in blocco.

### **- RELE' CON CONTATTO NA**

Impiegare un relè di buona qualità con Contatto N.A. (Normalmente Aperto) e portata adeguata al tipo di interruzione effettuata.

Per i veicoli a 12 volt consigliamo relè con portata continuativa di almeno **30A.**

Il relè CHIUDE il contatto con chiave quadro accesa [+15] ON, solo a sistema disinserito. **Pertanto durante la marcia il relè sarà sempre alimentato.**

Se non viene effettuato il blocco elettrico, l'**Uscita 1** può essere programmata tramite PC o SMS prima dell'eventuale collaudo della C.S. per svolgere una tra le funzioni sotto indicate per l'**Uscita 2**, secondo il tipo di veicolo:

### **Filo VERDE - Uscita programmabile 2 - (Uscita 2)**

### - AVVISATORI ACUSTICI SUPPLEMENTARI - USCITA DI ALLARME

L'uscita negativa si attiva automaticamente per circa 25 / 30 secondi a sistema inserito, nel caso si presenti un allarme rilevato direttamente (effrazione, avviamento, sollevamento) o da moduli ausiliari. Può essere attivata anche da comando remoto.

- FISSA Impostazione standard per pilotare una sirena elettronica come la SIR 010.
- **INTERMITTENTE** adatta a pilotare il clacson del veicolo (con un relè supplementare).

### **- USCITADI STATO**

#### **- FISSA PER GESTIRE SENSORI (MODULI) SUPPLEMENTARI DI ALLARME**

Uscita negativa fissa per attivare dei sensori opzionali quali ad esempio l'iperfrequenza IPF 2002, l'Infrarossi SEN INFRA, il sensore d'urto HS 410, etc.

Può essere esclusa tramite comando remoto (C.S., C.G.F. o nell'uso in proprio con SMS o DTMF), ad esempio per l'utilizzo su camper, quando si soggiorna all'interno o si trasporta il veicolo su di un traghetto, un treno navetta

#### **- TEMPORIZZATAPER PILOTARE LACHIUSURAVETRI**

Uscita negativa temporizzata, per pilotare la salita vetri direttamente sui veicoli con impianto COMFORT (chiusura vetri dalla serratura della porta autista con la chiave originale ruotata nella serratura) o tramite i moduli alzacristalli opzionali per gli altri veicoli. Tempo regolabile da 1 a 9999 secondi.

### **- COMANDO INDICATORI DI DIREZIONE**

Uscita NEGATIVA. Consente di pilotare gli Indicatori di Direzione durante il ciclo di allarme; a volte anche come indicazione ottica dell'avvenuto inserimento / disinserimento del sistema.

#### **- COMANDO A FILO UNICO**

Sulle vetture predisposte, permette di pilotare con un solo filo contemporaneamente tutte le lampade degli indicatori di direzione. Si collega al filo di comando simultaneo degli indicatori di direzione (nella centralina multifunzionale o dietro all'interruttore del blinker).

#### **ATTENZIONE:**

Impostare la modalità di comando adatta: es. **Con IMPULSO di Inizio e Fine lampeggio** (il primo impulso attiva il lampeggio, quello successivo lo interrompe), oppure **Comando** CONTINUO (segnale costante per tutta la durata del lampeggio).

Non sempre possono essere attivate le segnalazioni ottiche di inserimento / disinserimento del sistema, oppure queste possono essere costituite da un numero di lampeggi diverso dall'impostazione standard indicata.

Il collegamento del filo ROSA (ingresso 5) dell'MS10 (programmato come FEEDBACK) ad una qualunque lampada degli Indicatori di Direzione permette di ottimizzarne il pilotaggio (su alcuni veicoli può evitare che si spengano durante il ciclo di allarme, se questi erano già in funzione).

#### **- TRAMITE RELE'ESTERNO - COLLEGAMENTO CLASSICO**

Impiegare 1 relè con 2 Contatti N.A. in parallelo o 2 relè con contatto N.A. singolo pilotati insieme (uno per canale) e portata adeguata all'impianto del veicolo. Per i veicoli a 12 volt consigliamo relè con portata non inferiore ai 15 A per canale. Inserire un fusibile di protezione da almeno 20A sull'alimentazione di potenza.

#### Cavetto bipolare NERO / NERO-ROSSO - USCITA LED DI SEGNALAZIONE (Uscita 3)

Fornisce numerose indicazioni sullo stato del sistema. Vedere a pag. 21. ATTENZIONE: Impiegare il LED con resistenza interna fornito in confezione.

#### Filo **VIOLA** - COMANDO "MUX" PER IMMOBILIZZATORI serie MED 30. - (Uscita 4)

Per attivare il MED 30.1 che interrompe la pompa elettrica del carburante all'esterno del serbatoio, o il MED 30.2 da applicare all'interno del serbatoio, sulla pompa elettrica immersa, sia in benzina che in gasolio.

Isolarlo se non utilizzato.

### **CAVO A 6 POLI - CAV MS10 CAN**

Per il funzionamento dell'interfaccia CAN integrata.

Da collegare per applicazioni di sicurezza; può gestire l'inserimento / disinserimento del sistema, o sui veicoli con linea CAN può rilevare anche i pulsanti di porte, cofano, baule, portelloni, [+15], odometro, secondo quanto riportato nella scheda di collegamento specifica del veicolo.

### **ATTENZIONE: Funzionalità aggiuntive, di prossima disponibilità:**

### **INGRESSI SUPPLEMENTARI**

Nel caso non venga impiegata l'interfaccia CAN interna come attivatore, aggiornando il software di funzionamento del MS10 e caricandovi lo speciale programma di interfacciamento veicoli che sarà disponibile prossimamente, all'interno della parte "CARICAMENTO PROGRAMMA SPECIFICO VETTURA", sotto TEST: MEDSKY MS10 + 4 INPUT è possibile ottenere 4 ulteriori ingressi dedicati a svolgere le seguenti funzioni:

Filo GIALLO/ROSSO - (ingresso 9) - Collegare un pulsante Normalmente Aperto verso massa, da impiegare per l'esclusione momentanea del sensore interno di movimento. Esclude anche gli eventuali sensori opzionali collegati alle Uscite 1 o 2, se programmata come uscita di stato: fissa per alimentare moduli supplementari o temporizzata per la chiusura dei vetri.Adatto per autocarri o camper quando si rimane a soggiornare all'interno. Modalità di funzionamento:

- Per effettuare l'esclusione, pigiare il pulsante poi inserire normalmente il sistema.

Conferma: 4 brevi lampeggi del LED, seguiti da lampeggi, poi lampeggi molto lenti a sistema inserito (un breve impulso ogni 3 o 4 secondi).

- Accendendo la chiave quadro [+15] ON , si ripristina il normale funzionamento.

Filo BLU - (ingresso 10) - Collegare un pulsante Normalmente Aperto verso massa, da impiegare per l'esclusione momentanea dell'invio allarmi dai pulsanti di controllo della zona di carico, solo se collegati agli ingressi n. 11 e/o n. 12.

Non agisce sui pulsanti rilevati dalla linea CAN o collegati al filo marrone (ingresso 2). Esclude anche gli allarmi del sensore di movimento.

Utile sui veicoli commerciali per mantenere attiva la protezione della cabina mentre il vano carico è aperto per essere caricato / scaricato.

Modalità di funzionamento:

- Per effettuare l'esclusione, pigiare il pulsante poi inserire normalmente il sistema. Conferma: 6 brevi lampeggi del LED, seguiti da lampeggi, poi lampeggi molto lenti a sistema inserito (un breve impulso ogni 3 o 4 secondi).
- Accendendo la chiave quadro [+15] ON , si ripristina il normale funzionamento.

Filo **BLU/ROSSO** - (ingresso 11) - Collegare ai pulsanti Normalmente Aperti verso massa applicati alla sola zona di carico (portelloni, sensori opzionali tipo iperfrequenza IPF 2002 o infrarossi SEN INFRA, sensori d'urto HS 410, etc.).

I pulsanti / le uscite dei moduli vanno collegati in parallelo tra loro, inserendo, se necessario, i diodi di disaccoppiamento.

Filo **BLU/GIALLO** - (ingresso 12) - Collegare ai pulsanti Normalmente Chiusi verso massa applicati alla sola zona di carico (portelloni, sgancio rimorchio). I pulsanti vanno collegati in serie tra loro, prelevando la massa dal rimorchio.

### **CAV USB / MINI USB**

Permette di collegare la periferica MS10 al Personal Computer per programmarla, inserire il programma di interfacciamento al veicolo (per l'interfaccia CAN integrata), verificarne le impostazioni ed i dati in memoria, semplificarne il collaudo.

Nel collegamento generalmente non serve l'alimentazione esterna.

### **ANTENNA TELEFONICA GSM**

Impiegare l'antenna GSM ANT MS3 fornita in confezione.

### **ANTENNA GPS**

Impiegare l'antenna ANT GPS MS10 fornita in confezione.

### **CONNETTORE A 4 POLI**

Predisposizione per la connessione di accessori supplementari di prossima disponibilità, quali ad esempio: sensori di temperatura, livello, tastiera, accelerometro, etc. L'uscita dispone di una interfaccia seriale di tipo l<sup>2</sup>C "Inter Integrated Circuit".

### **RIVERGINAZIONE IMMOBILIZZATORE med 30.X**

Operazione da effettuarsi solo nel caso di sostituzione della periferica satellitare, mantenendo lo stesso immobilizzatore med 30.x, col quale siano già stati effettuati 20 avviamenti del veicolo: Installare la nuova periferica, quindi inviare l'SMS:

#### **COM MUX RESET** <codice di emergenza a 4 cifre del vecchio MEDSKY MS10>

(non inserire le parentesi <>, ma digitare lo spazio di separazione tra le parole)

#### La periferica risponde con: **COM MUX RESET ESEGUITO.AVVIARE IL MOTORE.**

Aquesto punto l'immobilizzatore viene pilotato dalla nuova periferica.

Se viene sostituito il med 30.X non occorre effettuare alcuna operazione, poiché acquisisce direttamente il proprio codice dal satellitare.

### **INTERFACCIA CAN INTEGRATA: DESCRIZIONE FUNZIONI PROGRAMMABILI DA PC COL SOFTWARE MED 4.5**

#### **L'impostazione delle funzioni seguenti dipende dalle caratteristiche del veicolo.**

#### **CARICAMENTO PROGRAMMA SPECIFICO VETTURA**

Consente di programmare l'interfaccia interna della periferica per il veicolo in uso.

ATTENZIONE: Salvo diversa indicazione, MS10 non contiene alcun veicolo pre-caricato. La programmazione del veicolo deve essere seguita dall'esecuzione delle altre impostazioni consigliate nella scheda di collegamento del veicolo, nella quale sono anche indicate le connessioni necessarie.

L'impostazione standard prevede la presenza di un programma di test: il sistema si attiva quando il filo **GIALLO/ROSSO** è a massa; si disattiva quando non è a massa.

### **ESCLUSIONE LAMPEGGIO FRECCE INSERIMENTO / DISINSERIMENTO**

Consigliato sui veicoli che dispongono di un proprio lampeggio frecce originale quando vengono aperti o chiusi col loro telecomando e si impiega l'interfaccia CAN interna MS10. Escludendo questa funzione, se gli indicatori di direzione sono stati collegati tramite l'uscita 1 o 2, il lampeggio frecce viene effettuato solo durante il ciclo di allarme.

#### **INSERIMENTOAUTOMATICOALLACHIUSURAPORTE**

Se abilitato, nel caso si inserisca il sistema col telecomando originale mentre una porta è aperta, appena l'MS10 ha l'indicazione che tutte le porte si sono chiuse, si attiva autonomamente, senza ulteriore impiego del telecomando originale.

ATTENZIONE: Su alcune vetture con tasto di apertura baule separato, questa attivazione può consentire l'inserimento automatico del sistema quando il baule viene richiuso.

#### **PRE-ALLARME**

Ritarda l'invio della segnalazione di "PORTA APERTA" di ulteriori 8 / 10 secondi. Agisce sia sui pulsanti rilevati tramite CAN che sull'ingresso analogico (filo MARRONE). Funzione consigliata sui veicoli senza linea digitale (CAN...), con impianto analogico che richiede la verifica di vari segnali per gestire correttamente il disinserimento del sistema, evitando sabotaggi dell'impianto o false segnalazioni di allarme (ad esempio coi programmi di interfacciamento che utilizzano il lampeggio frecce originale) .

#### **ABILITALETTURACHIAVE QUADRO DACAN BUS [+15]**

Funzione abilitata all'origine, che permette di rilevare direttamente il segnale del **[+15]** tramite la linea CAN nei veicoli predisposti (verificare la scheda di collegamento del veicolo); se il segnale è disponibile, non collegare il filo **ARANCIONE** del **MS10**, ma isolarlo.

#### **ABILITALETTURAVELOCITA'DACAN BUS**

Questa funzione, abilitata all'origine, consente di rilevare direttamente il segnale dell'ODOMETRO (misuratore di velocità), tramite la linea CAN, nei veicoli predisposti (verificare sulla scheda di collegamento specifica del veicolo).

#### **ABILITALETTURAPULSANTI PORTE, COFANO E BAULE**

Fornisce l'indicazione di porte, cofano, portelloni o baule aperti, rilevati tramite la linea "CAN". Funzione abilitata come impostazione standard.

SOTTO SONO RIPORTATE ALCUNE DELLE VIDEATE DEL NUOVO SW MED 4.5

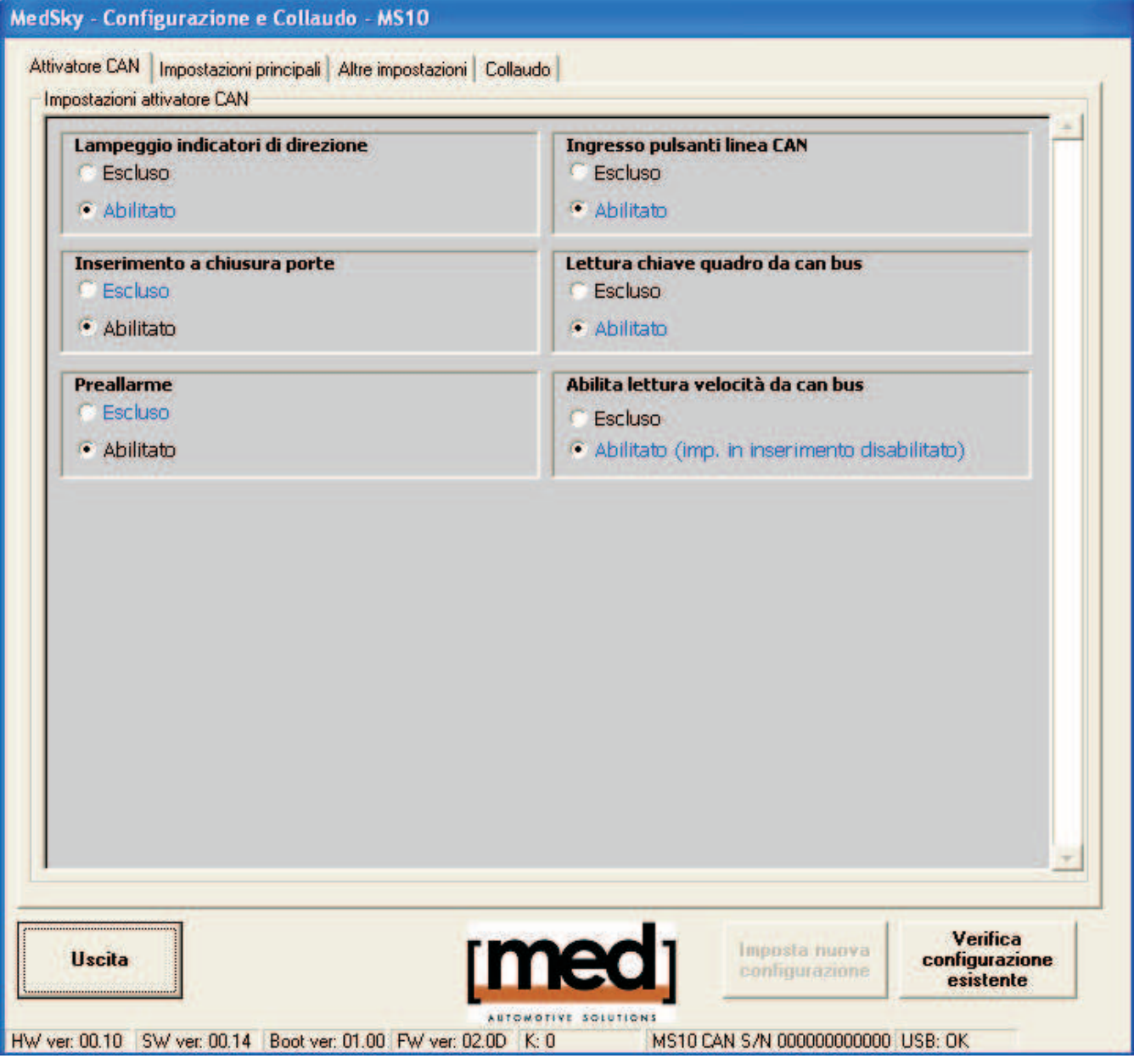

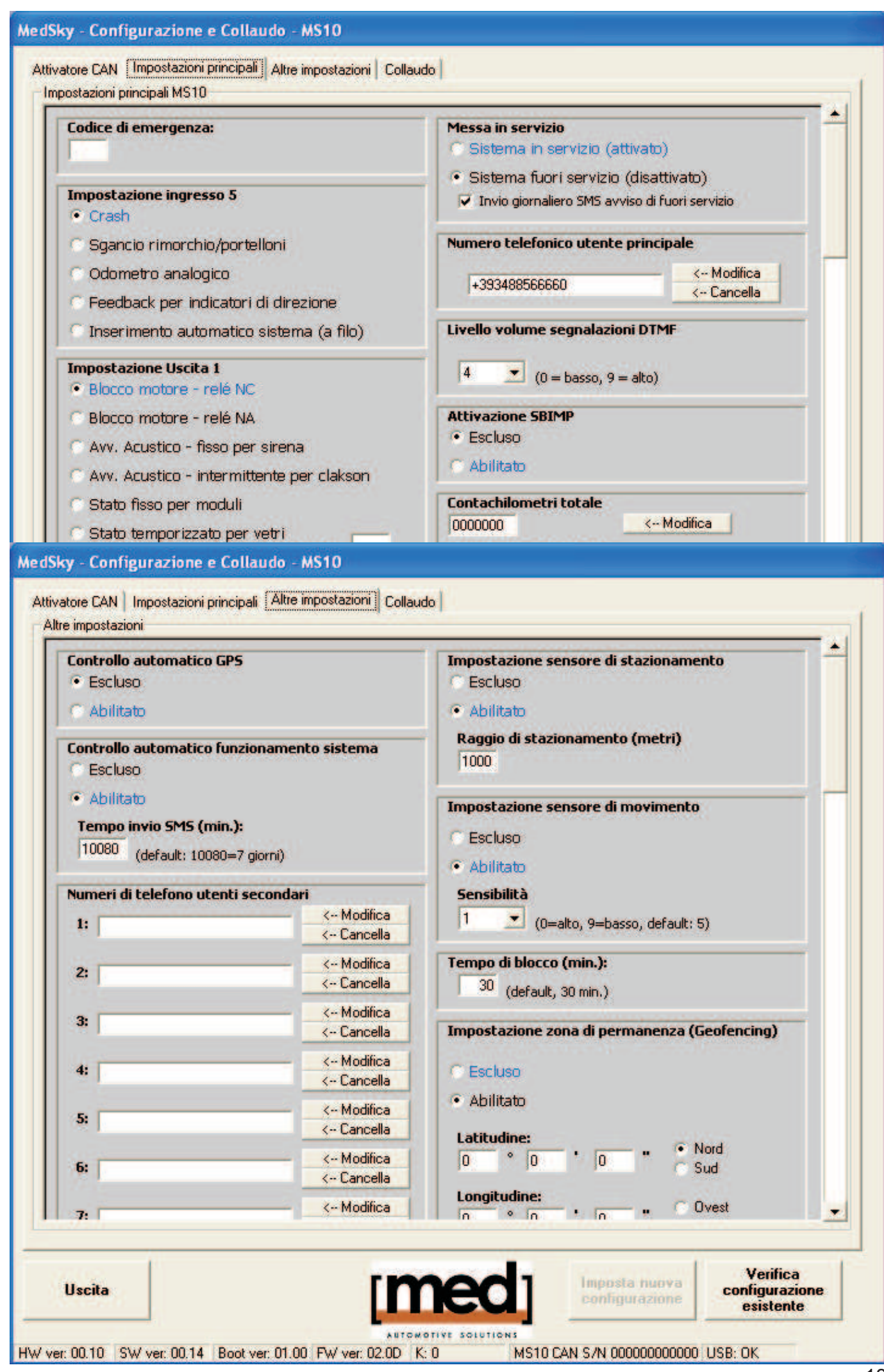

### **ALTRI PARAMETRI SELEZIONABILI DA PC PARAMETRI SEMPRE MODIFICABILI:**

#### **NUMERO TELEFONICO UTENTE PRINCIPALE**

E' possibile inserirlo digitandolo tramite il sw med, oppure inviare dal telefono principale l'SMS: REG ON.

#### **VOLUME SEGNALAZIONI**

Regola il volume del segnale di risposta per l'uso del DTMF.

#### **SBIMP**

Per consentire al telecomando in uso, in caso di allarme, di togliere il blocco.

#### **SBLOCCO DEL VEICOLO ESCLUSIVO TRAMITE CHD 400**

L'impostazione standard prevede che a sistema disinserito, se non è attivo il blocco, il motore possa sempre essere avviato.

La funzione vincola l'avviamento del motore all'impiego della chiave elettronica **CHD 400**.

#### **CONTROLLO VELOCITA'MASSIMA**

Attiva ed imposta l'avviso superamento velocità massima.

#### **IMPOSTAZIONE CONTACHILOMETRI TOTALE / PARZIALE**

Il sistema dispone di un contachilometri totale, sul quale consigliamo di riportare i chilometri già effettivamente percorsi dal veicolo, e di un contachilometri parziale azzerabile dall'utente principare tramite SMS o DTMF. L'SMS POS permette di leggere entrambi i dati.

#### **IMPOSTAZIONE FORZATAZONADI PERMANENZA**

Permette di attivare l'invio degli allarmi relativi all'"uscita" del veicolo dalla zona di lavoro (Geofencing), nonché di variarne il raggio in chilometri (xxx,x Km) ed impostare le coordinate geografiche relative al centro della zona (Latitudine e Longitudine).

#### **CON LA C.S. QUESTI PARAMETRI POSSONO ESSERE VARIATI SOLO PRIMA DEL COLLAUDO EFFETTUATO DALLA C.S.**

**IMPOSTAZIONE INGRESSO N. 5 PROGRAMMABILE - Vedere a pagina 13.** 

**IMPOSTAZIONE USCITE 1 e 2 - Vedere le pagine 13 e 14.** 

### **IMPOSTAZIONI EFFETTUABILI SOLO CON L'USO "IN PROPRIO" DEL SISTEMA, O CON C.S. E LIVELLO BASE**

#### **VARIAZIONE DEL CODICE DI EMERGENZA**

**ATTENZIONE:** Per il corretto funzionamento del sistema, MS10 deve avere il proprio codice di emergenza a 4 cifre. Quello standard, che consigliamo di cambiare, è: 1111. Non inserire lo 0. Non inserire codici troppo semplici come: 1234 oppure 4 numeri uguali.

#### **IN SERVIZIO / FUORI SERVIZIO DEL SISTEMACONAVVISO DI Fuori Servizio**

Attiva / disattiva l'invio degli allarmi, con possibilità di abilitare l'invio giornaliero dell'SMS che ricorda il "FUORI SERVIZIO" del sistema.

#### **CONTROLLOAUTOMATICO "FUNZIONAMENTO" SISTEMA(sopravvivenza)**

Permette di impostare se e ogni quanti minuti inviare l'SMS di controllo all'utente principale. L'impostazione standard prevede l'invio di 1 SMS a settimana (10080 minuti = 7 giorni).

#### **CONTROLLOAUTOMATICO GPS**

Permette di escludere il controllo sul corretto funzionamento del GPS. Esclusione consigliata solo per applicazioni speciali.

#### **IMPOSTAZIONE SENSORE DI MOVIMENTO**

variarne la sensibilità (valori compresi tra 1 e 9, **0** utilizzabile solo per il collaudo). Permette di escludere l'invio degli allarmi relativi al "movimento" del veicolo, nonché di

E'comunque sempre attivo per "svegliare" l'MS10.

Esclusione consigliata solo per applicazioni speciali, o su imbarcazioni.

#### **IMPOSTAZIONE SENSOREANTITRAINO**

Permette di escludere l'invio degli allarmi relativi allo "spostamento" del veicolo, nonché di variarne il raggio di stazionamento. L'impostazione standard è di 500 metri. Esclusione consigliata solo per applicazioni speciali.

#### **TEMPO DI BLOCCO**

L'impostazione standard è di 30 minuti.

#### **NUMERI TELEFONICI UTENTI SECONDARI**

Con l'uso "in proprio" del sistema, o con la C.S. (Per gli allarmi che non gestisce direttamente) è possibile inserire tramite P.C. o SMS un massimo di 9 numeri telefonici che, per gli allarmi previsti, ricevono l'SMS di avviso. Inserire solo numeri di telefoni cellulari. Il numero telefonico deve essere preceduto dal prefisso internazionale (+39 per l'Italia).

### **CONFIGURAZIONE INGRESSO 5 tramite SMS**

**ATTENZIONE: C.S.** SMS utilizzabile solo con l'uso "in proprio" o prima del collaudo della

La configurazione standard prevede per l'ingresso n. 5 il sensore di CRASH.

Le funzioni di questo ingresso possono essere variate col PC tramite il sw med ed il cavetto USB/MINI USB, oppure con l'SMS:

**I5 X** Ingresso 5: Dove X equivale a: C = Crash, R = Rimorchio / portelloni,

**S** = Odometro, **F** = Feedback indicatori di direzione,

**I** = Inserimento sistema (per applicazioni speciali).

### **CONFIGURAZIONE USCITE 1 E 2 tramite SMS**

**ATTENZIONE: C.S.** SMS utilizzabile solo con l'uso "in proprio" o prima del collaudo della La configurazione standard prevede: Uscita **1 = BLOCCO-MOTORE** e Uscita **2 = SIRENA**. Le funzioni di queste uscite possono essere variate col PC tramite il sw med ed il cavetto USB/MINI USB, oppure coi seguenti SMS:

Per l'USCITA1:

**U1 XX** Uscita 1: Dove XX equivale a:

**Blocco-Motore: NC = relè NC (impostazione standard), NA = BM relè NA;** Avvisatore acustico: **SR** = fissa x sirena, **CK** = intermittente x clakson; Stato/vetri: **SF** = stato fissa;

**STXXXX = XXXX** tempo in secondi: ad esempio **ST0010** = per vetri 10 sec. Pilotaggio frecce: FI = 1 filo ad Impulso, FC = 1 filo continuo,

**FR** = con relè a 2 canali separati.

Per l'USCITA2:

**U2 XX** Uscita 2: Dove XX equivale a: Avvisatore acustico: SR = fissa x sirena (impostazione standard); **CK** = intermittente x clakson; Stato/vetri: **SF** = stato fissa; **STXXXX = XXXX** tempo in secondi: ad esempio **ST0010** = per vetri 10 sec. Pilotaggio frecce: **FI** = 1 filo ad Impulso, **FC** = 1 filo continuo, **FR** = con relè a 2 canali separati.

## **VERIFICA DELL'IMPIANTO**

La periferica viene fornita in FUORI SERVIZIO, pertanto non può inviare allarmi fino a quando il sistema non viene "attivato" da un telefono (vedere in ultima pagina di copertina) o dalla **C.S.** per la verifica dell'installazione e la presa in carico del sistema.

#### **TRAMITE I 2 LED SULLA PERIFERICA:**

Terminata l'installazione, alimentare la periferica e posizionare il veicolo all'aperto, con chiave quadro accesa, affinchè possa rilavare la posizione col "GPS" (l'antenna del"GPS" deve pertanto "vedere" i satelliti).

Con la chiave quadro accesa [+15 ON] i due LED VERDE e ROSSO presenti sulla periferica permettono di verificare direttamente:

### **LED VERDE: GPS**

- E'acceso in modo **fisso** mentre sta calcolando la posizione del veicolo. Alla prima accensione possono servire alcuni minuti.
- Lampeggia a posizione acquisita.

### **LED ROSSO: GSM - TELEFONO**

- Brevi lampeggi costanti, continuativi anche a chiave quadro spenta, indicano che il sistema è in "FUORI SERVIZIO".
- Lampeggi veloci con tempo uguale di acceso / spento o con lampeggi a gruppi indicano che il telefono sta cercando di agganciare la rete e registrarsi.
- Lampeggi lenti a telefono registrato. 1 lampeggio, solo GSM; 2 lampeggi ravvicinati se è attivo il GPRS.
- Acceso fisso mentre è in comunicazione.

**II LED in dotazione** (spia rossa) ci fornisce informazioni sullo stato del sistema:

- 2 brevi accensioni, lampeggi, poi lampeggi molto lenti a sistema inserito.
- 4 brevi accensioni, lampeggi, poi lampeggi molto lenti a sistema inserito con l'esclusione momentanea del sensore di movimento, tramite pulsante supplementare.
- 6 brevi accensioni, lampeggi, poi lampeggi molto lenti a sistema inserito con l'esclusione momentanea del sensore di movimento, tramite pulsante supplementare.
- 1 lampeggio lungo, poi spento, indica che il sistema si è disattivato.
- Acceso fisso all'apertura di una porta, con la MASSIMA SICUREZZA attiva.
- Allo spegnimento della chiave quadro [+15] OFF dei lampeggi indicano l'intensità : **del segnale telefonico**
	- lampeggio = non c'è segnale telefonico; **1**
	- lampeggi = segnale scarso; **2**
	- lampeggi = segnale medio; **3**
	- lampeggi = segnale buono; **4**
	- **5** lampeggi = segnale ottimo.

### **TRAMITE PC COL SOFTWARE MED 4.5 ED IL CAV USB/MINI USB**

Questo speciale software ci consente di visualizzare e modificare gli ingressi, le uscite, scaricare un nuovo firmware di interfacciamento al veicolo, effettuare alcune regolazioni e visualizzare i parametri del segnale telefonico e GPS. E' utile in modo particolare per semplificare l'operazione di collaudo. Collegandolo ad un PC con porta USB, accedendo alla videata di collaudo, MS10 ci mostra lo stato e la variazione di ogni ingresso, uscita, i parametri dei sensori interni, i segnali rilevati tramite l'interfaccia CAN integrata, i dati del GPS con le coordinate geografiche, il numero di satelliti visibili e le indicazioni relative al funzionamento del telefono interno, anche col sistema in Fuori Servizio. Con le altre videate è possibile modificare molti di questi dati, in particolare se il sistema verrà gestito "in proprio".

ATTENZIONE: Con C.S. solo alcuni parametri possono essere modificati dopo il collaudo.

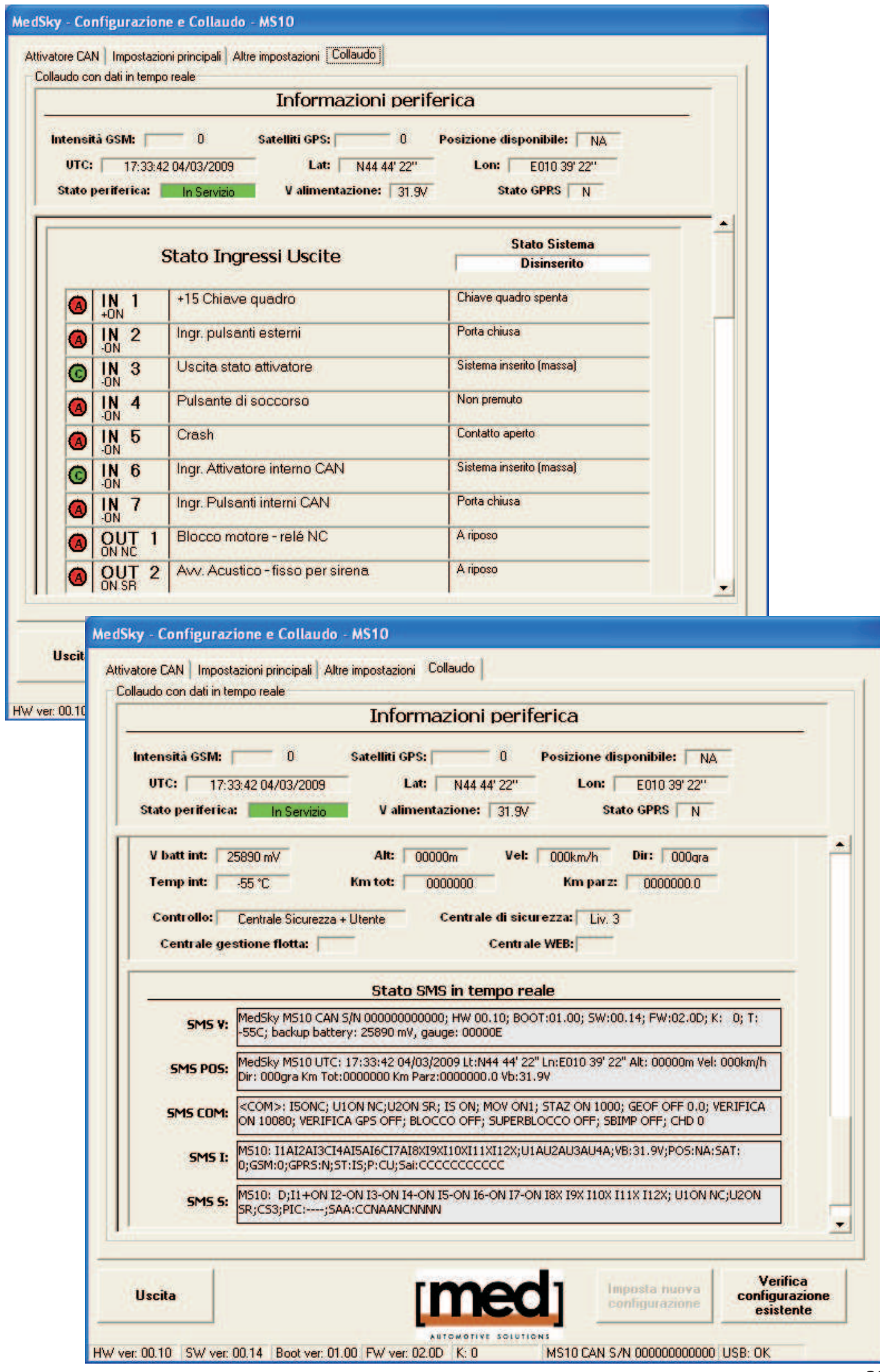

### **ANOMALIE E RIMEDI:**

#### **- ENTRAMBI I LED sulla periferica SPENTI con chiave quadro accesa:** Verificarne l'alimentazione.

ATTENZIONE: Se il sistema è "attivo" (IN SERVIZIO) i LED potrebbero essere spenti semplicemente perché il sistema è in STAND-BY: accendere la chiave quadro [+15] ON.

#### **- LED ROSSO - GSM - Con lampeggi veloci o con lampeggi a gruppi:**

Verificare che sia stata inserita correttamente la SIM-CARD nella periferica e che sia stato tolto il PIN-CODE.

Verificare la connessione dell'antenna GSM ed il relativo cavo che non sia danneggiato o non faccia curve troppo strette.

Accertarsi di essere in una zona coperta dal gestore telefonico (segnale di rete), tramite un'altro cellulare.

**- LED VERDE - GPS - Lampeggiante** (ACCESO/SPENTO per lo stesso tempo):

Se il veicolo è a "cielo aperto" da almeno 10 minuti con chiave quadro accesa (strutture e tetti in metallo o cemento impediscono la ricezione del segnale; il veicolo non deve avere l'antenna rivolta verso un palazzo molto alto che gli oscuri il cielo), verificare la connessione dell'antenna GPS ed il relativo cavo che non sia danneggiato.

La parte arrotondata dell'antenna GPS deve essere orizzontale, rivolta verso il cielo.

Sopra all'antenna non vi deve essere metallo o materiali con spessore troppo elevato.

**Brevi lampeggi indicano che ha calcolato la posizione.**

### **VERIFICA DELLA BATTERIA TAMPONE**

Interrompere momentaneamente l'alimentazione principale dalla batteria del veicolo, verificando che i 2 LED sulla periferica continuino a funzionare (ovviamente occorre che la batteria interna si sia caricata anche parzialmente).

L'SMS "V" ci indica la tensione della batteria interna (circa 9 / 10 Volt).

La stessa indicazione dall'SMS "I" o "POS" in mancanza di alimentazione esterna.

#### **ATTENZIONE:**

- La batteria interna è connessa solo col CAV MS10 collegato. Non staccarlo.
- La batteria interna si ricarica preferibilmente con chiave quadro accesa.

### **VERIFICA VERSIONE PERIFERICA tramite SMS:**

#### **Inviare l'SMS:**

 $\bf V$ 

(digitare la sola lettera V come Versione, senza spazi)

La periferica risponderà col seguente **SMS**:

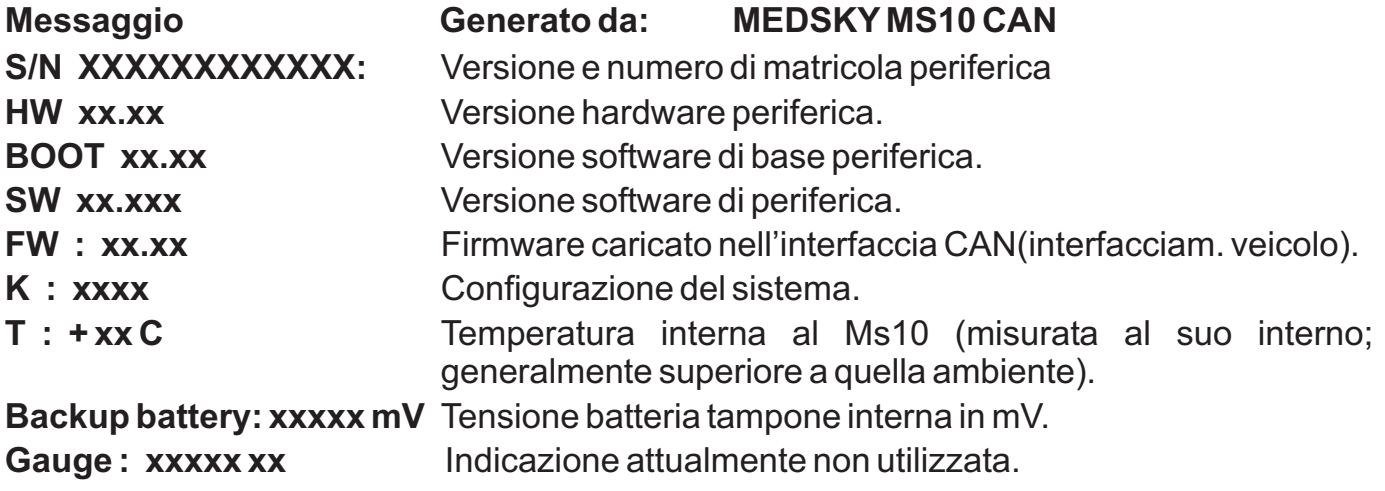

#### **ATTENZIONE:**

**Questo messaggio può sempre essere inviato alla periferica, da qualsiasi cellulare.**

### **VERIFICA CONFIGURAZIONE IMPIANTO tramite SMS:**

Se il sistema è alimentato e con le antenne collegate, è possibile inviargli l' **SMS:**

(digitare la sola lettera **S** come **S**istema, senza spazi) **S**

La periferica risponderà col seguente **SMS, relativo al settaggio degli ingressi / uscite:**

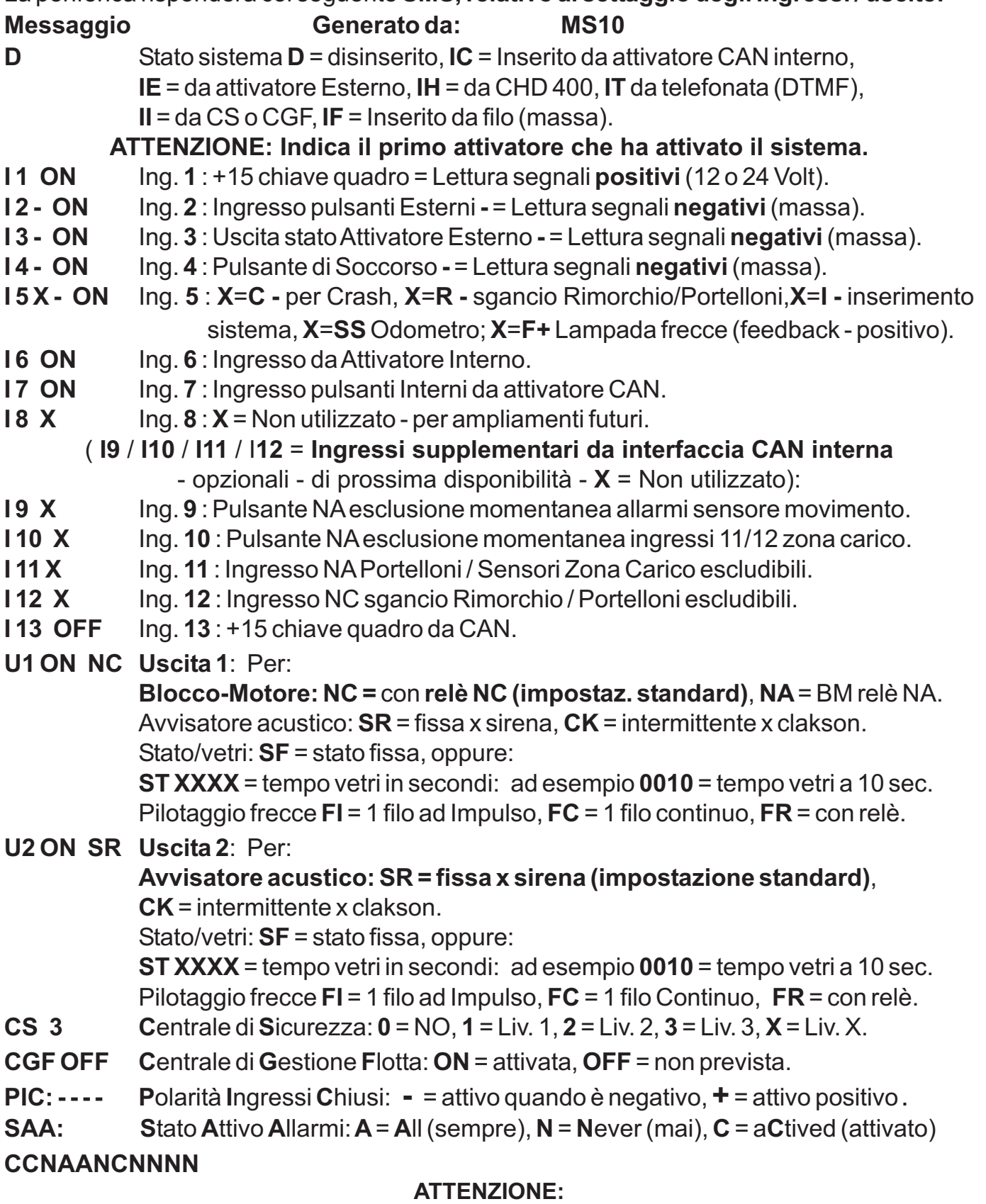

- **Dopo l'indicazione degli ingressi / uscite: ON = attivo, OFF = disabilitato.**
- **Il messaggio può sempre essere inviato, da qualsiasi cellulare.**
- **La modifica di molti dei parametri di funzionamento del sistema può essere effettuata tramite PC con lo specifico sw med, da parte della centrale C.S. / C.G.F., tramite SMS o DTMF (vedere il manuale di funzionamento utente).**

### **COLLAUDO / VERIFICA IMPIANTO tramite SMS:**

Se il LED ROSSO sulla periferica lampeggia, è possibile inviarle il seguente SMS:

(digitare la sola lettera l come Installazione, senza spazi) **I**

La periferica risponderà col seguente **SMS**:

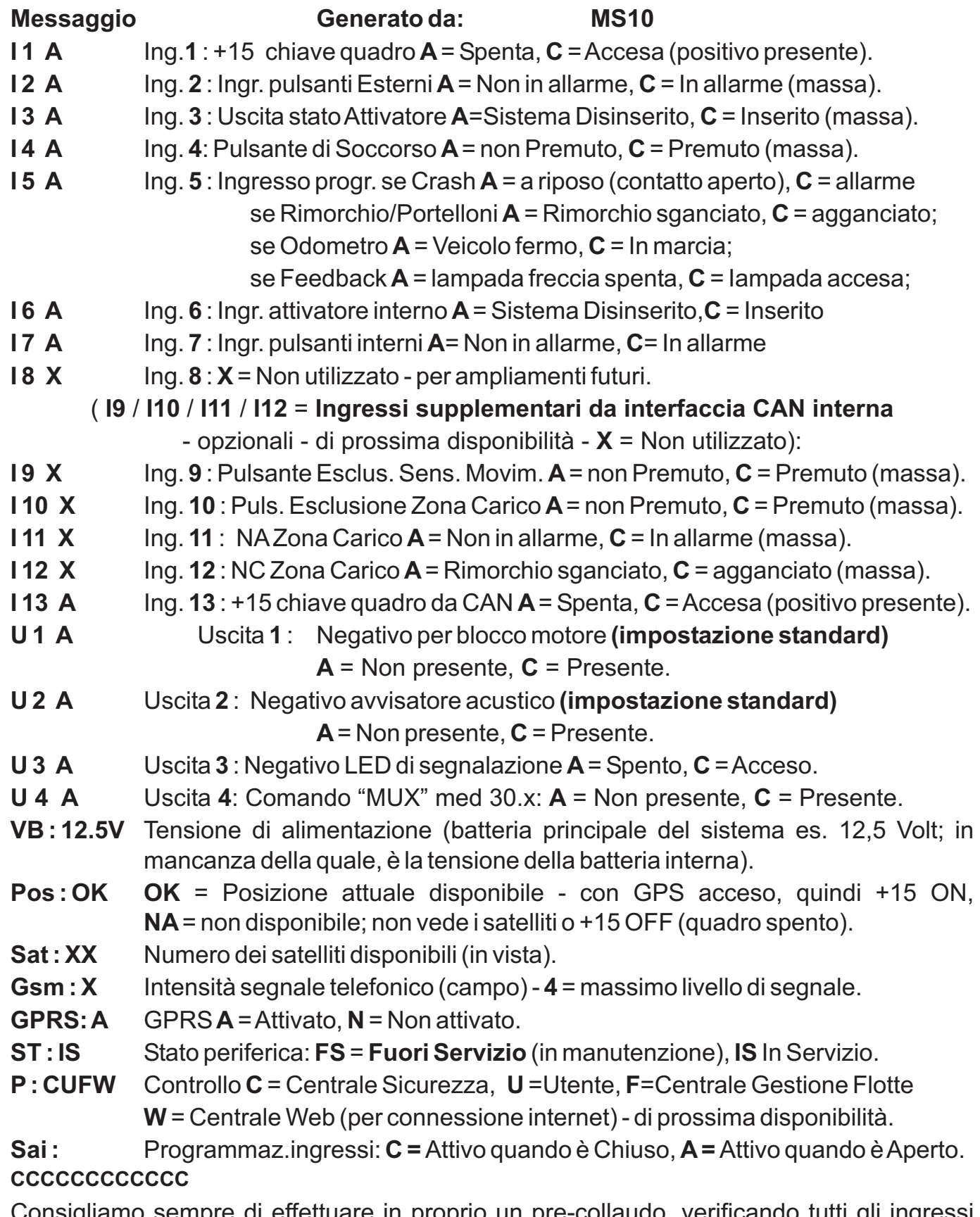

Consigliamo sempre di effettuare in proprio un pre-collaudo, verificando tutti gli ingressi tramite il sw med col PC o l'SMS **I**, per poi accelerare il **TELECOLLAUDO**.

#### **ATTENZIONE:**

#### **Questo messaggio può sempre essere inviato alla periferica, da qualsiasi cellulare.**

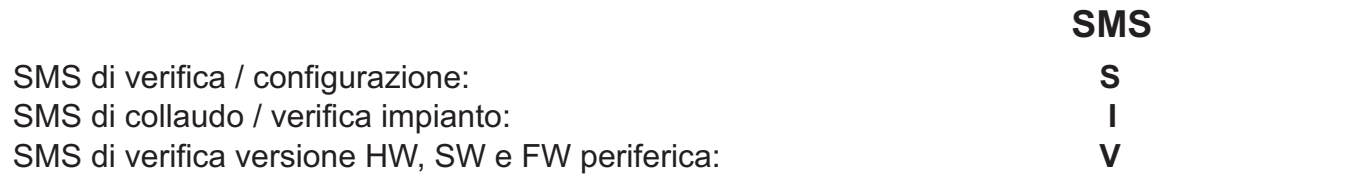

**COMANDI RISERVATI ALL'INSTALLATORE**

#### Riverginazione immobilizzatore serie med 30.x: **COM MUX RESET <vecchio code>**

**SMS**

#### **ATTENZIONE: Gli SMS seguenti possono essere impiegati solo con l'uso "in proprio" oppure prima del collaudo della C.S.**

#### **CONFIGURAZIONE INGRESSO 5** tramite SMS:

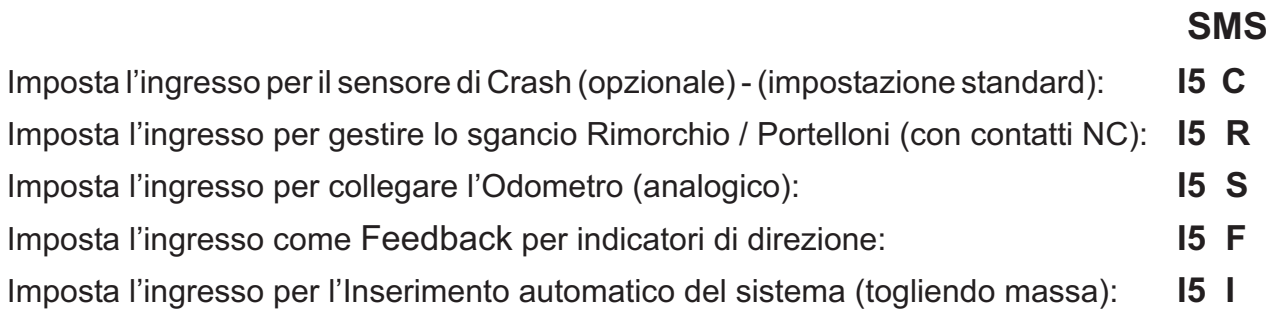

#### **CONFIGURAZIONE USCITA 1** tramite SMS

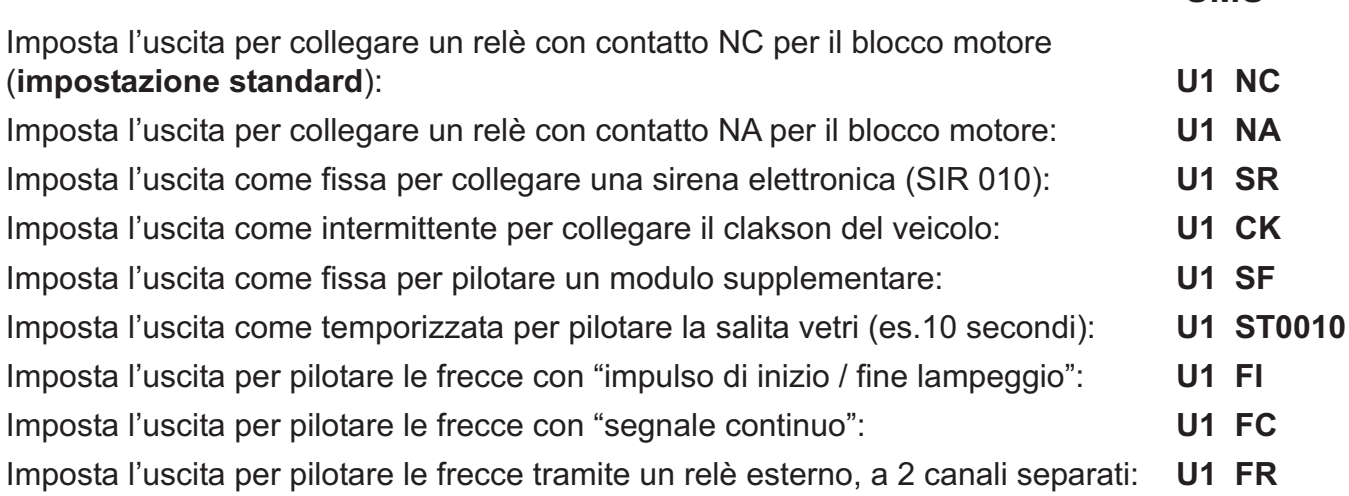

#### **CONFIGURAZIONE USCITA 2** tramite SMS

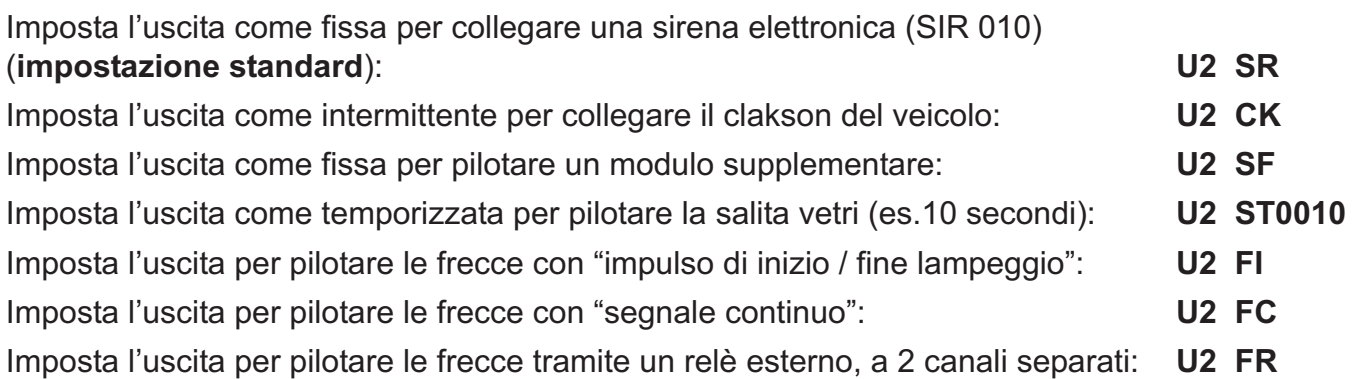

# **ATTENZIONE**

- La periferica viene fornita in FS FUORI SERVIZIO, pertanto non può inviare allarmi se il sistema non viene "attivato" tramite telefono, PC o **C.S.**.
- Alcune delle funzionalità riportate nel presente manuale saranno disponibili prossimamente quali, ad esempio, i 4 ingressi supplementari dall'interfaccia CAN.

numero telefonico, possiamo aggiornare automaticamente l'MS10 all'uscita di nuovi software migliorativi inerenti il funzionamento del sistema. **Se il sistema dispone di una SIM CARD con linea dati, comunicandoci il**

## **ATTIVAZIONE DEL SISTEMA "IN PROPRIO"**

Dopo il completam ento dell'installazione, l'inserimento della SIM-CARD e la prima verifica

coi LED VERDE, ROSSO (presenti sulla periferica) e l'SMS " $\mathsf{I}$ ", o il PC col sw med ed il CAV USB / MINI USB (pag. 21), si può verificare l'invio degli allarmi e gli altri parametri del sistema, sia per un controllo preliminare sull'efficienza del sistema, che per meglio preparare il collaudo con la **C.S.**

Per maggiori informazioni vedere anche il **MANUALE DI FUNZIONAMENTO UTENTE**.

## **ATTIVAZIONE TRAMITE SMS o DTMF**

Inviare al **MEDSKY MS10 CAN l'SMS:** 

**REG ON** (digitare REG spazio ON)

Oppure, se la SIM CARD dispone di linea voce, telefonare al sistema con un telefono cellulare e tramite il DTMF, appena in comunicazione, digitare **10**

#### . **ma DTMF, per comunicargli successivamente gli allarmi riscontrati dal siste Il sistema memorizza il numero del telefono cellulare che ha inv iato questo SMS o**

Attivare quindi il sistema all'invio degli allarmi mettendo "**IN SERVIZIO**" l'impianto. Inviare quindi l' **SMS:**

**COM IS** (digitare **COM** spazio IS)

Oppure col DTMF, appena in comunicazione, digitare **21**

### **Il sistema è ora attivo, pronto all'invio degli allarmi.**

### **ATTENZIONE:**

- Il sistema risponde solo co n SMS, inviati al numero che ha inviato il comando.
- Impiegando il DTMF, è possibile effettuare in sequenza più abilitazioni ( attendere ogni volta il segnale di conferma che il comando sia stato accettato ). - verificare che il telefono in uso dialoghi correttamente tramite DTMF

Tutti i diritti riservati. © 2012AEB S.p.A. a socio unico Con riserva di modifiche e di indicazioni errate.

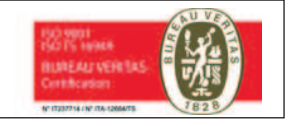

Cod. 190.853.440 - Rev. 06 del 24/08/2012 - Printed in Italy Cod. 190.853.440 - Rev. 06 del 24/08/2012 - Printed in Italy

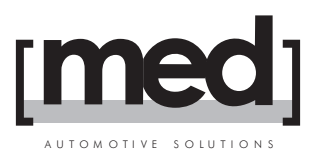

# **CAV MS10 R12**

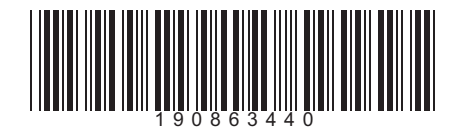

**Collegamento cavo a 14 poli per MedSky MS10 CAN / MedSky MS10.1 CAN con relè integrato per il blocco-motore a 12 V - 30 A**

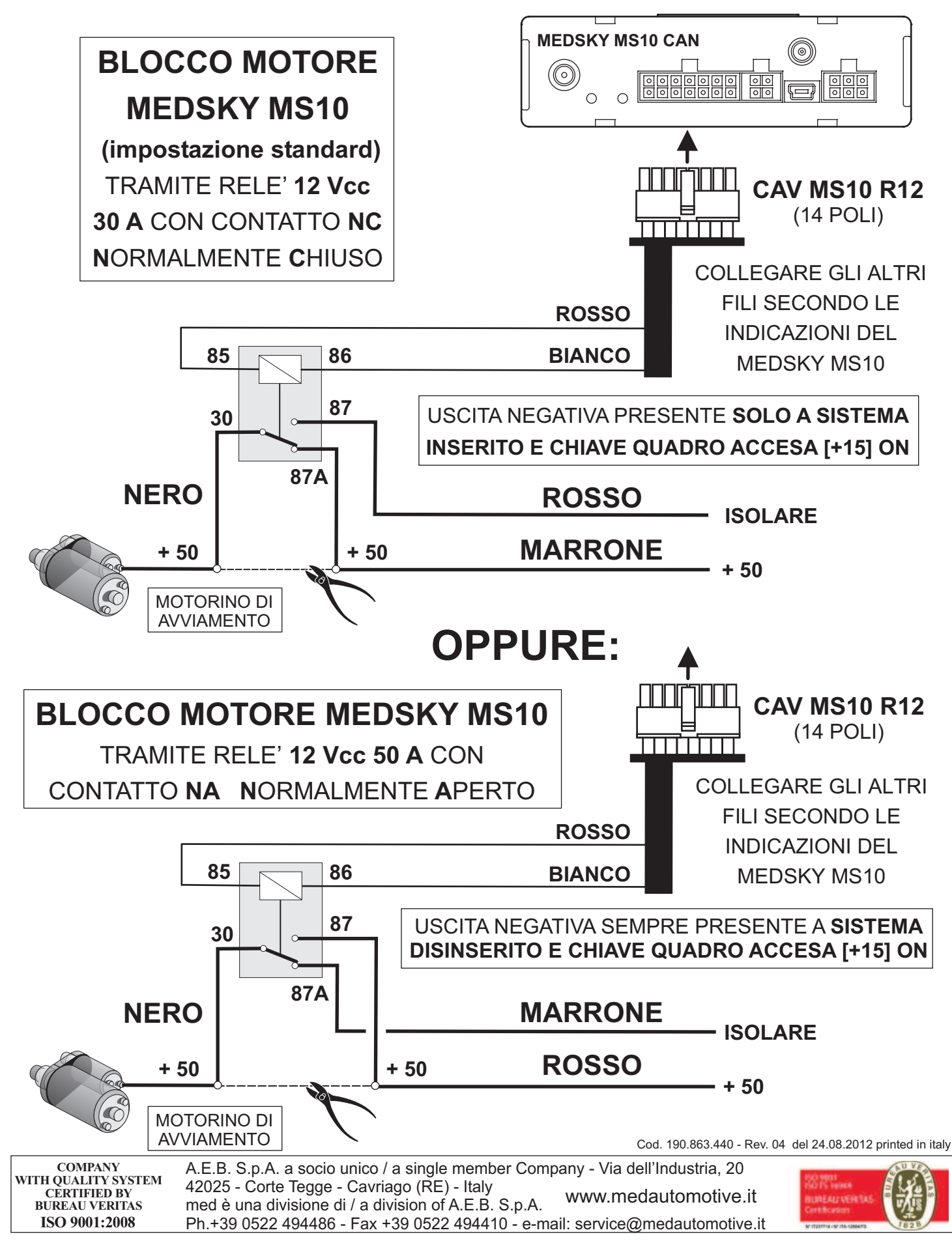

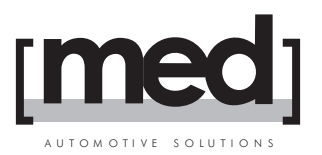

## **CAV MS10 R24**

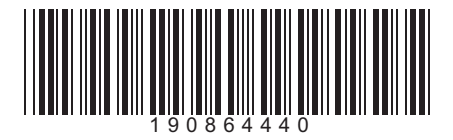

**Collegamento cavo a 14 poli per MedSky MS10 CAN / MedSky MS10.1 CAN con relè integrato per il blocco-motore a 24 V - 50 A**

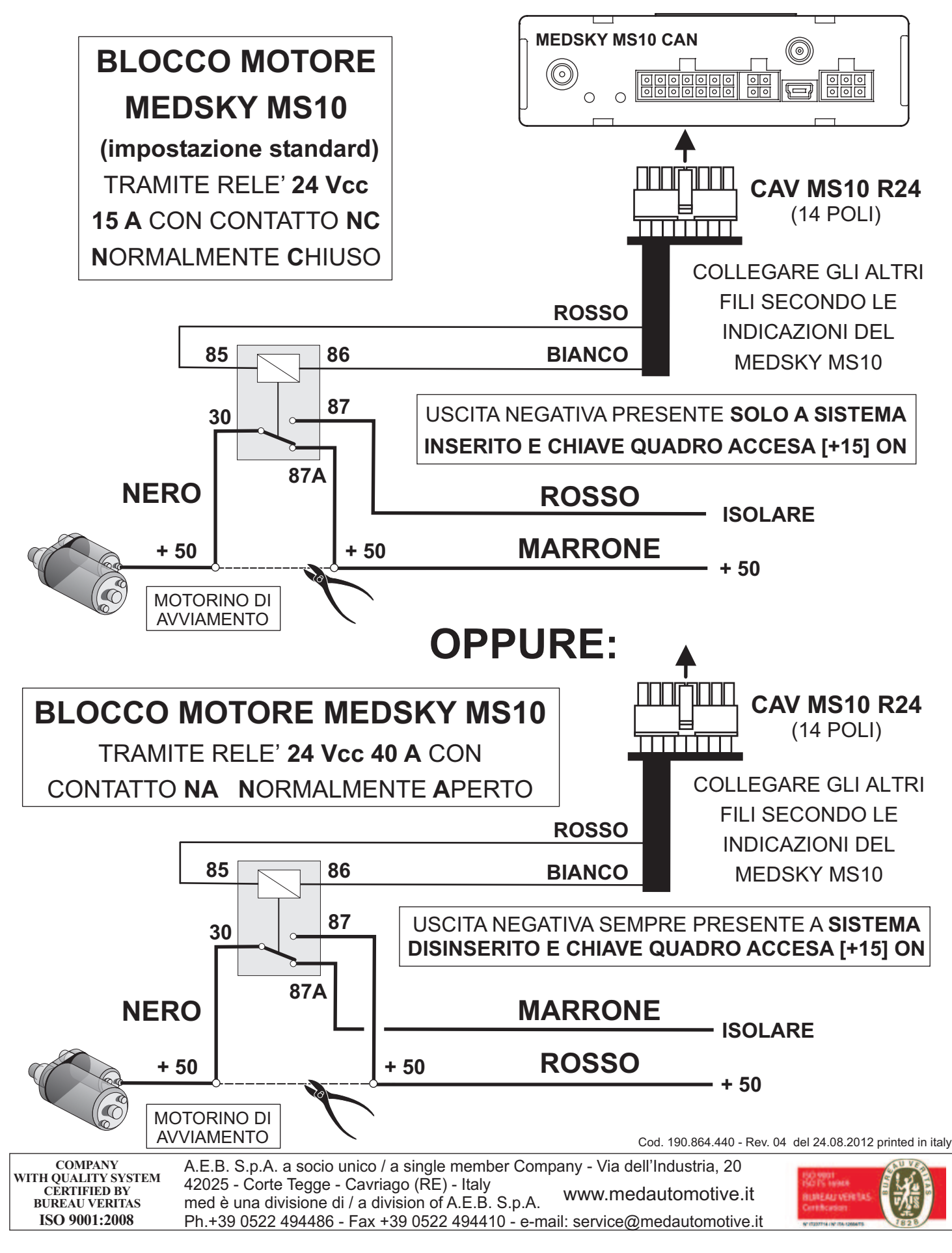

## **MedSky MS10 CAN**

La soluzione unica per gestire antifurto satellitare e localizzazione flotte

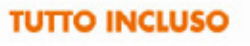

- · Antifurto locale
- · Antifurto satellitare
- Gestione flotte

#### **PROGRAMMABILE**

- · Configurazione parametri da Pc via usb
- · Caricamento programma vettura da Pc via usb
- · Configurazioni generali da centrale
- · Impostazione parametri tramite telefono

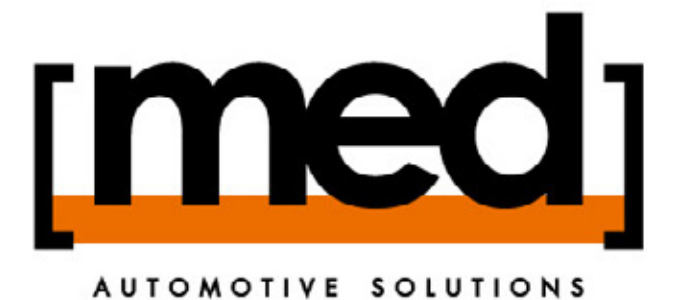

#### **FACILE DA INSTALLARE**

- · Interfaccia CAN integrata
- · Dimensioni contenute
- · Sim card integrata (MS10.1 CAN)

#### **FLESSIBILE**

- · Gestione in proprio tramite telefono
- · 3 livelli di servizi di sorveglianza
- · Gestione flotte con Software MSCC01
- · Gestione flotte via web

#### **GESTIONE CON CENTRALE DI SORVEGLIANZA**

- · Sorveglianza 24 h su 24
- · Gestione allarmi
- · Comandi remoti
- · Servizio soggetto a canone con possibiità di personalizzazione del livello di intervento

#### **GESTIONE TELEFONICA**

- · Segnalazione allarmi via SMS
- · Localizzazione in chiaro e/o con coordinate geografiche via SMS
- · Blocco del veicolo a distanza e comandi remoti via SMS/DTMF
- · Servizio senza canone fisso con pagamento "Pay per use" (costo SMS)

## **SICUREZZA**

Controlla e proteggi costantemente il tuo veicolo attraverso il telefono cellulare o la centrale di sorveglianza, gestendo fino a 18 tipi di allarmi differenti come, per esempio, AVVIAMENTO, MOVIMENTO, RAPINA, CRASH, APERTURA PORTE ecc.

# **GESTIONE FLOTTE**

Scegli la tua modalità di gestione flotta per aumentarne

l'efficienza e ridurre i costi, grazie a:

- · Visualizzazione in tempo reale su mappa della posizione del veicolo, della velocità e della direzione di spostamento
- · Possibilità di inviare comandi remoti
- · Analisi dei percorsi e relativi storici sull'attività dei veicoli

#### **GESTIONE VIA WEB**

- · Gestione dei veicoli 24 h su 24 da qualsiasi PC dotato di connessione internet senza installazione di alcun software
- · Localizzazione in tempo reale e tracciabilità su mappa
- · Utilizzo cartografie online
- · Servizio soggetto a canone

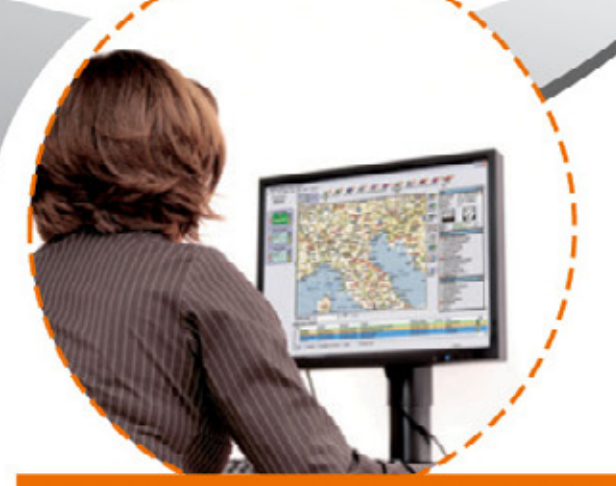

#### **GESTIONE TRAMITE SOFTWARE MSCC01**

- · Controllo dei mezzi e reportistica "real time" attraverso l'intuitivo software MedSky Control Centre
- Architettura Client-Server
- Comunicazione bidirezionale tramite GSM Dati/SMS/GPRS
- · Nessun canone dopo l'acquisto della licenza

## **PRINCIPALI CARATTERISTICHE TECNICHE**

- Attivazione del sistema tramite il telecomando originale del veicolo (Disponibilità di: trasponder, chiavi elettroniche, antifurto esterno, telefonata, etc.)
- Interfaccia "CAN" integrata. Rileva: telecomando originale, porte, avviamento, velocità tramite CAN o sistemi tradizionali
- Modulo telefonico integrato
- Memoria interna percorsi effettuati/sensoristica con 16.000 punti
- 7 ingressi digitali, espandibili a 12. Ingresso programmabile con 5 funzionamenti preimpostati, tra cui: Crash, Rimorchio
- 4 uscite, 2 delle quali programmabili
- Pilotaggio Blocco-motore ed immobilizzatori MED 30.1/MED 30.2 diretto e da remoto
- Blocco permanente del veicolo (deve ricevere l'autorizzazione telefonica per l'avviamento)

## **CONTENUTO DELLA CONFEZIONE**

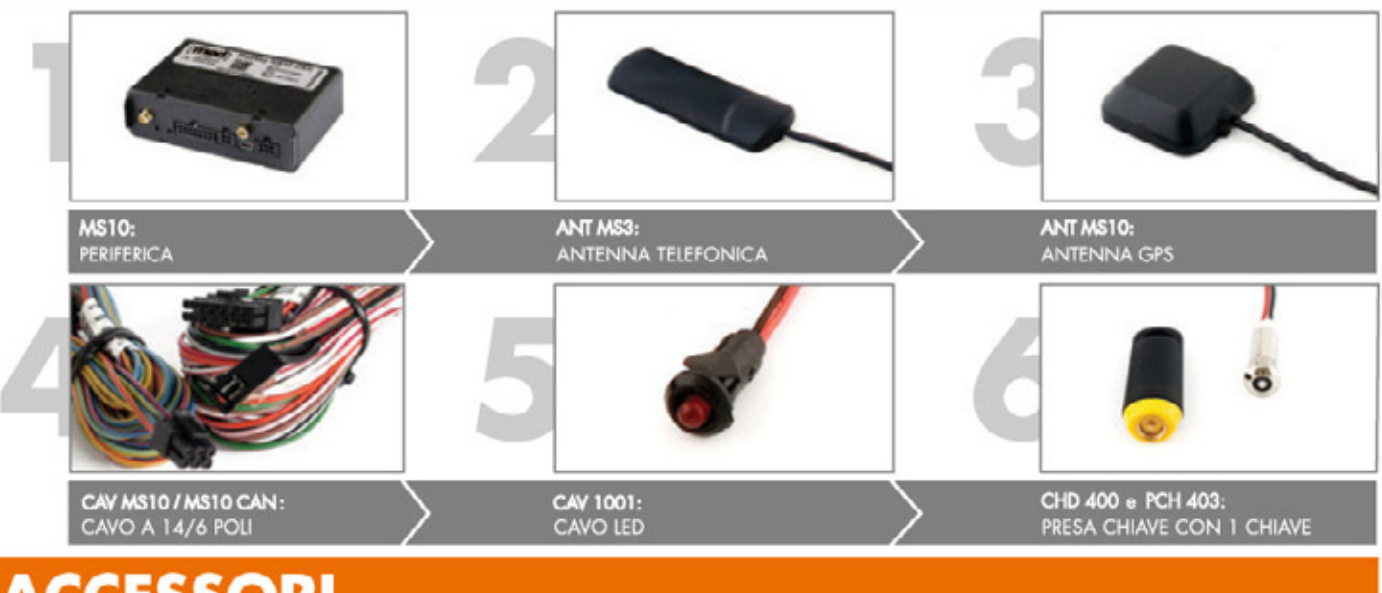

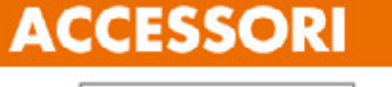

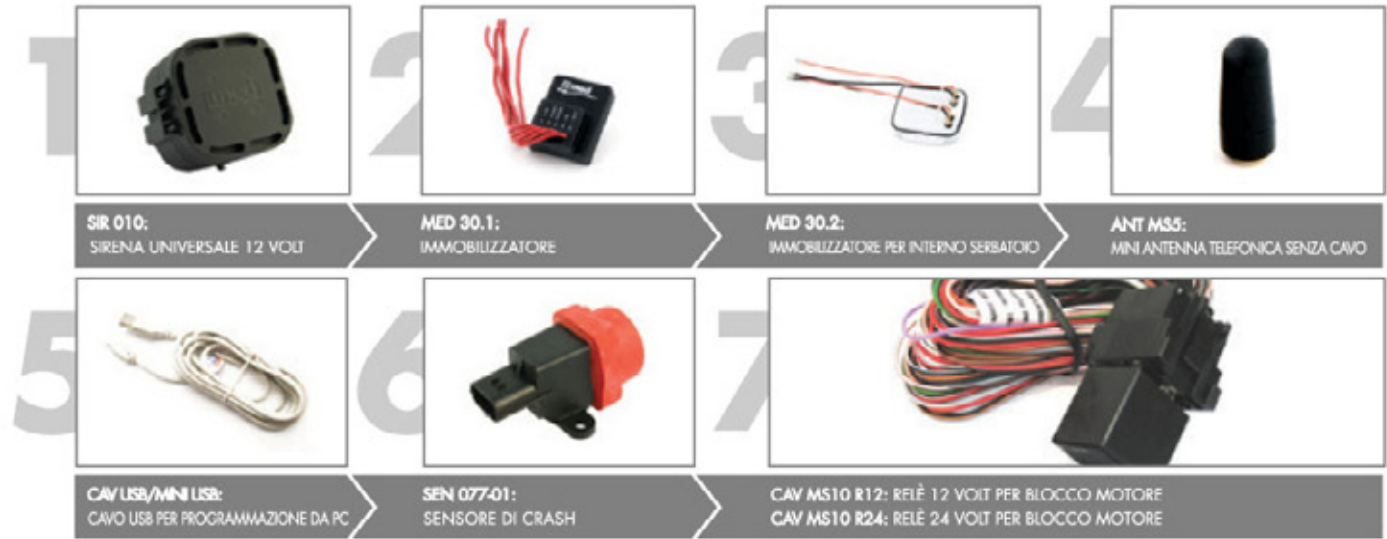

Per maggiori dettagli consulta le schede prodotto disponibili sul nostro sito web. www.medautomotive.com

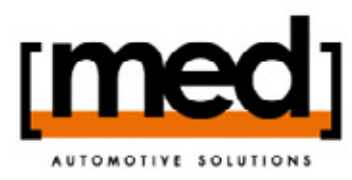

med S.p.A. a socio unico. Via Raffaello Sanzio, 33 - 42124 Reggio Emilia - Italy T. +39.0522.500.111 - F. +39.0522.514.610

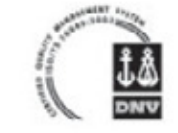